<span id="page-0-0"></span>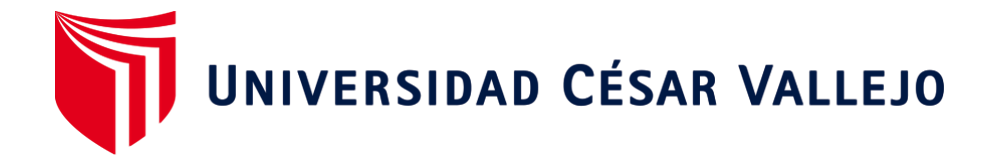

# **FACULTAD DE INGENIERÍA Y ARQUITECTURA**

# ESCUELA PROFESIONAL DE INGENIERÍA CIVIL

# **Aplicación de la Metodología BIM, para la Optimización del Diseño Geométrico de la Vía Evitamiento de Abancay – Apurímac, 2022.**

**TESIS PARA OBTENER EL TÍTULO PROFESIONAL DE:**

**Ingeniero Civil**

## **AUTORES:**

Pillaca Álvarez, Kodaly (https://orcid.org/0000-0002-5914-619x) Saavedra Soria, Walter (https://orcid.org/0000-0003-1071-3699)

### **ASESOR:**

Mg. Arévalo Vidal, Samir Augusto (https://orcid.org/0000-0002-6559-0334)

## **LÍNEA DE INVESTIGACIÓN:**

Diseño de Infraestructura Vial

**LIMA – PERÚ 2022**

#### **Dedicatoria**

A mis padres, por haberme forjado como la persona que soy en la actualidad y por ser el motor y mis fuerzas para salir adelante cada día.

A mis hermanos, por estar presentes con su apoyo absoluto y por siempre creer en mí.

### **Kodaly Pillaca Álvarez**

A mis queridos padres y hermanos, que gracias a su apoyo incondicional me motivaron a superarme como persona cada día, debido a los valores inculcados.

### **Walter Saavedra Soria**

### <span id="page-2-0"></span>**Agradecimiento**

Queremos expresar nuestros agradecimientos a nuestros familiares por su apoyo y motivación a lo largo de la vida estudiantil.

A nuestros compañeros y amigos de promoción, por compartir sus experiencias, anécdotas y sobre sus conocimientos en la vida estudiantil.

A nuestros asesores de proyecto, por su dedicación y apoyo para la elaboración de la tesis.

# ÍNDICE DE CONTENIDOS

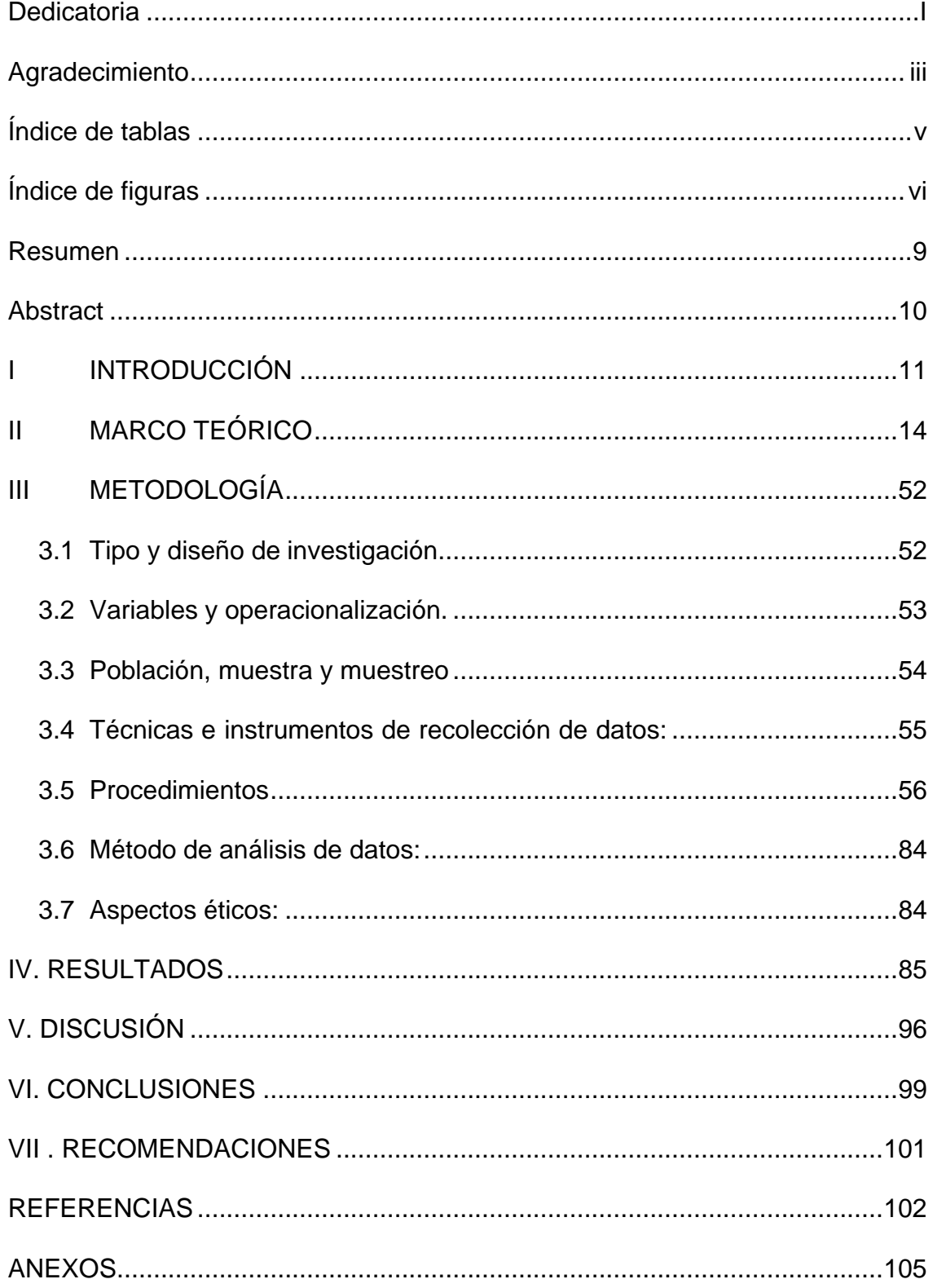

# **Índice de tablas**

<span id="page-4-0"></span>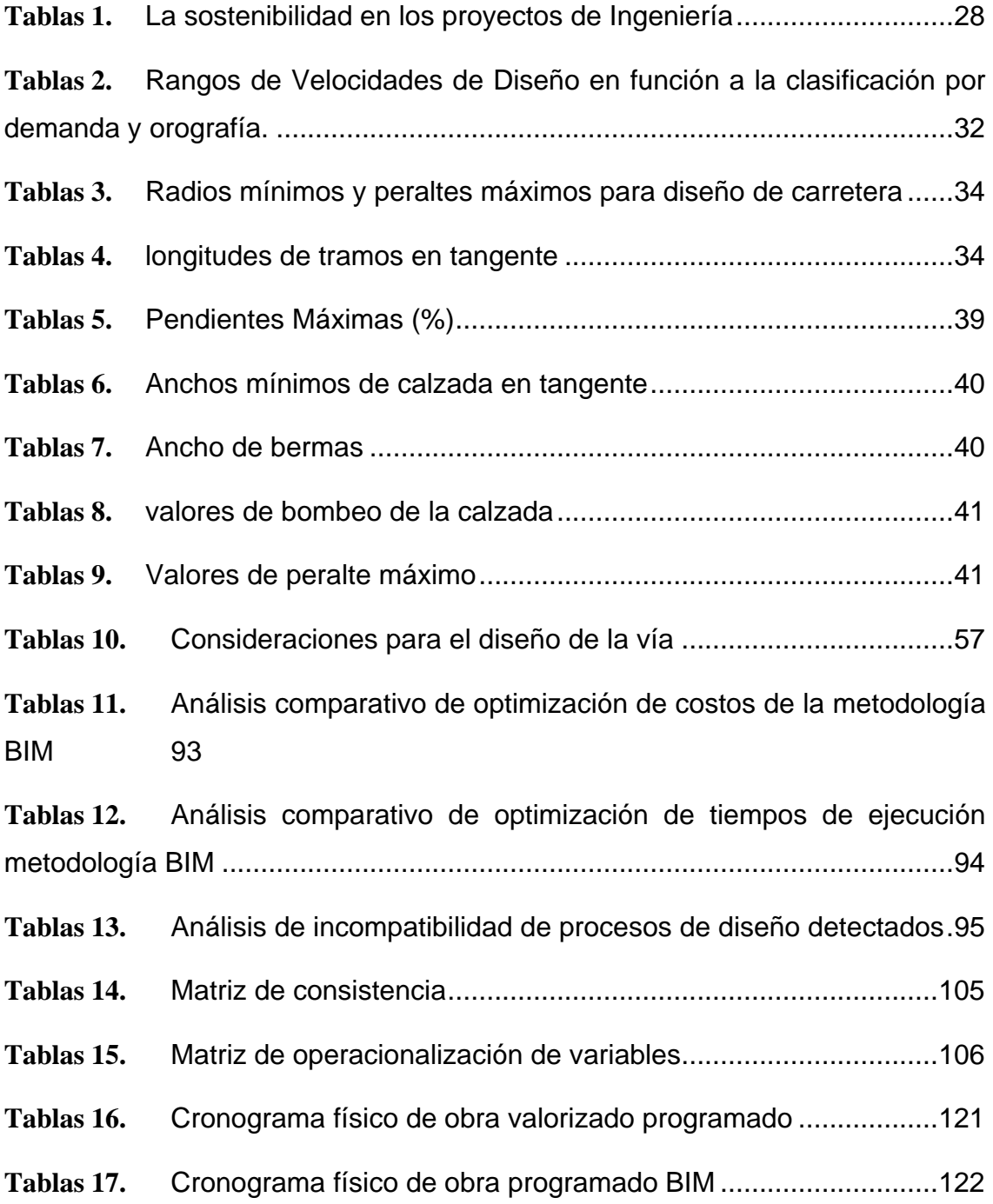

# **Índice de figuras**

<span id="page-5-0"></span>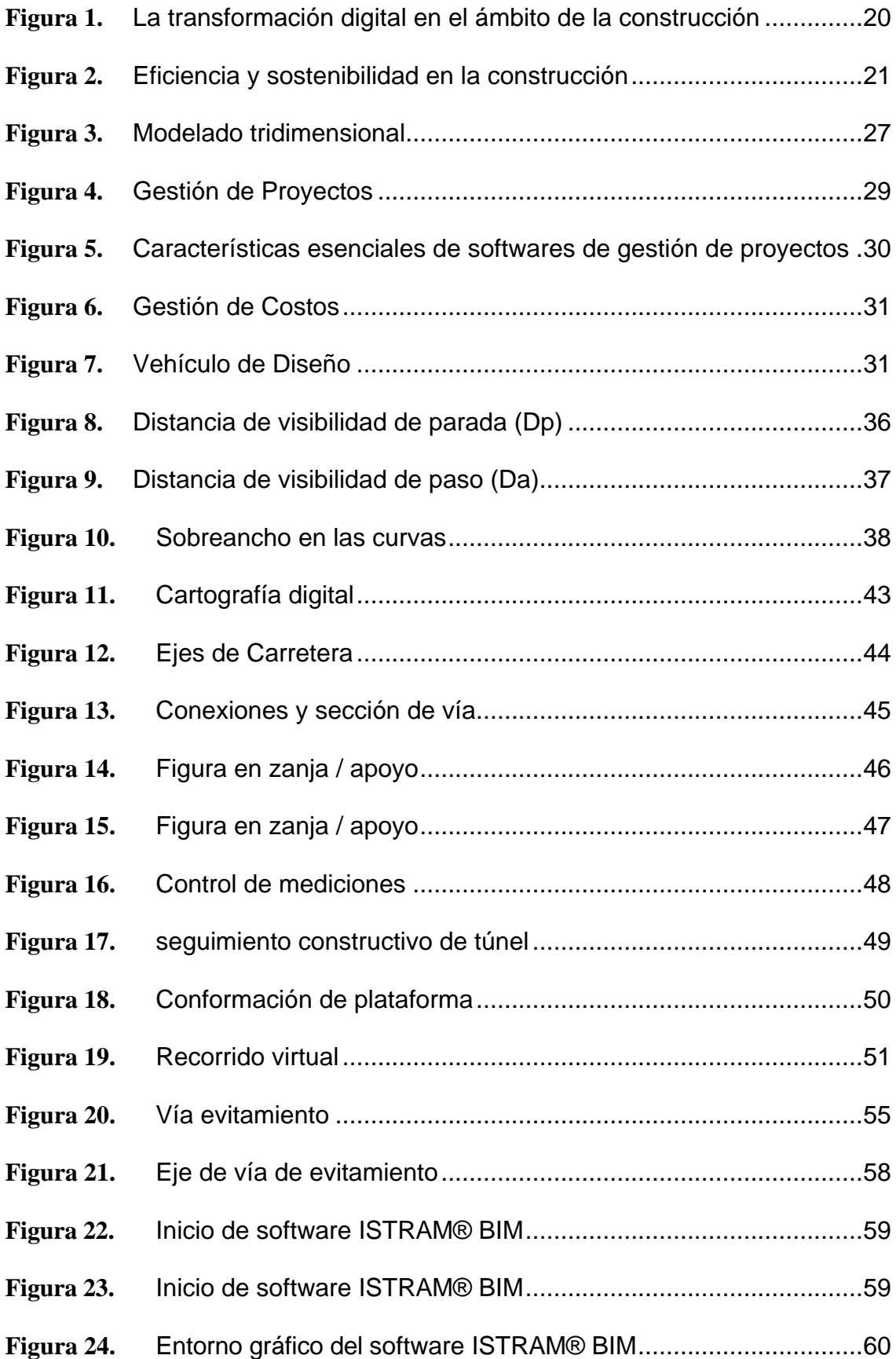

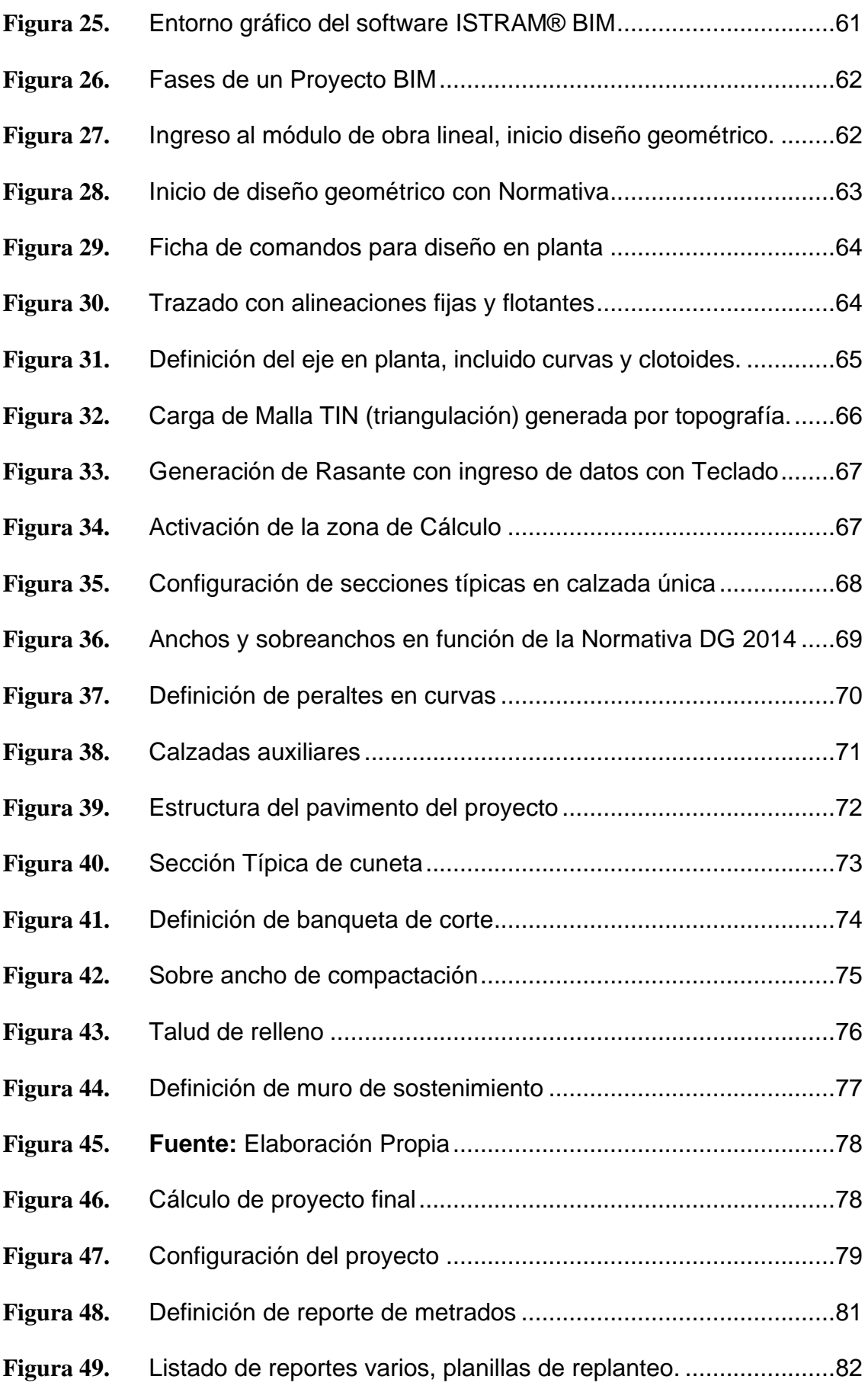

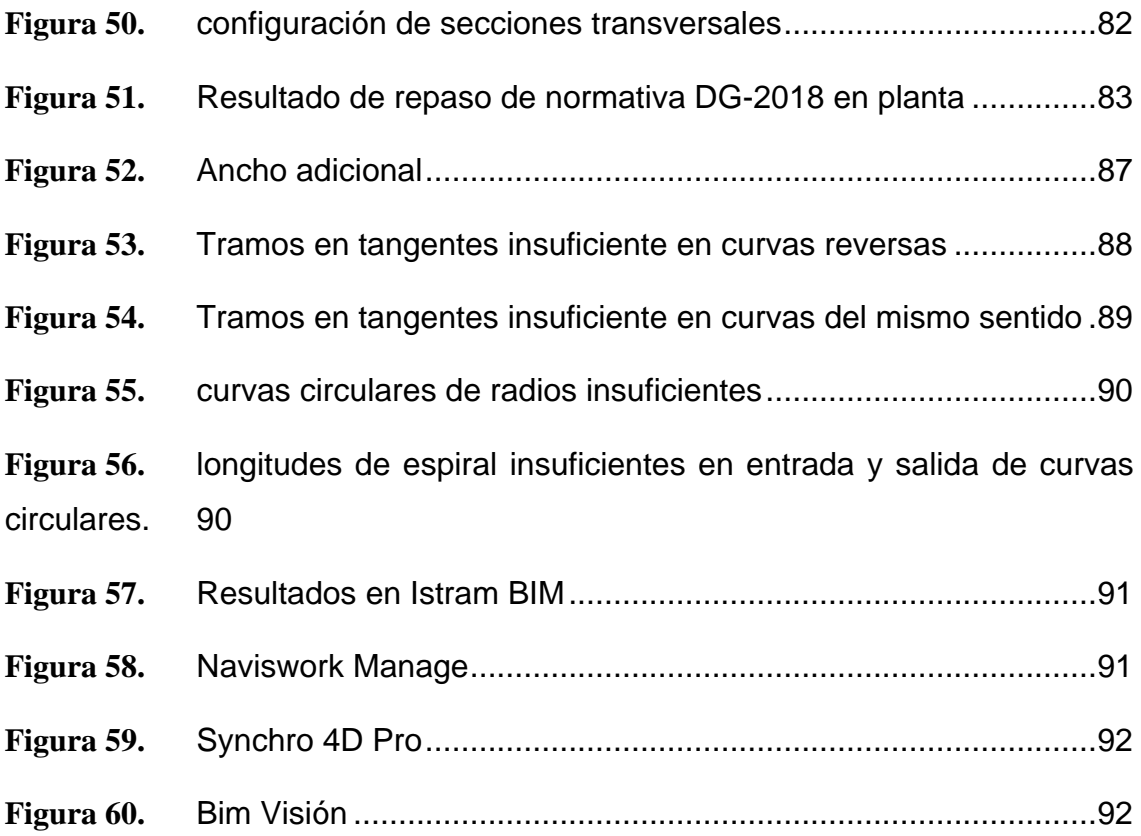

#### **Resumen**

<span id="page-8-0"></span>La investigación desarrollada tuvo el objetivo general de demostrar que la aplicación de la metodología BIM, optimiza el diseño geométrico en la vía Evitamiento de Abancay – Apurímac, 2022. Con ese propósito, se desarrolló una metodología de tipo aplicada, enfoque cuantitativo, con nivel aplicativo y diseño no experimental de transversal descriptivo. La población objeto de estudio estuvo conformada por el tramo vial que corresponde al proyecto "Vía de evitamiento" localizado en Abancay, distrito y provincia del departamento de Apurímac; se utilizó una muestra comprendida por un tramo de 8 km de la vía mencionada, que inicia en la progresiva km 0+000 del grifo Wari desvío de la panamericana Sur carretera Abancay – Chalhuanca hasta el km 08+00 del distrito de Tamburco. Las técnicas que se aplicaron fueron, exploración de campo, revisión de planos, revisión bibliográfica y la observación directa, así mismo se realizó el diseño geométrico con el software ISTRAM® BIM. Los resultados determinaron que al aplicar la metodología BIM se obtiene un presupuesto real acorde a los mayores metrados generados mediante la simulación 4D (tiempo) el cual incrementa al presupuesto inicial, es decir, se actualiza el presupuesto de manera eficiente sin la necesidad de repetir los procesos innecesarios que a un futuro conllevaría a una ampliación de plazo y presupuestal en fase de ejecución del proyecto. Todo ello, se verifica al visualizar el incremento del costo directo total en un 6.94% de S/.7,164,095.88 (costo con el método tradicional) a un S/7,661,235.42 (costo con el método de BIM) teniendo una diferencia de S/.497,139.54. Por lo que se concluye que, la aplicación de la metodología BIM influye en la optimización del diseño geométrico en la vía Evitamiento de Abancay – Apurímac, 2022.

<span id="page-8-1"></span>**Palabras clave:** *Metodología BIM, Optimización, diseño geométrico.* 

#### **Abstract**

The research developed had the general objective of demonstrating that the application of the BIM methodology optimizes the geometric design in the Evitamiento de Abancay - Apurímac Road, 2022. For this purpose, an applied methodology, quantitative approach, with an application level was developed. and non-experimental descriptive cross-sectional design. The population under study was made up of the road section that corresponds to the "Avoidance route" project located in Abancay, district and province of the department of Apurímac; A sample comprised of a section of 8 km of the aforementioned road was used, which begins at the progressive km 0+000 of the Wari tap, deviation of the Pan-American South highway Abancay - Chalhuanca up to km 08+00 of the district of Tamburco. The techniques that were applied were field exploration, plan review, bibliographic review and direct observation, as well as the geometric design with the ISTRAM® BIM software. The results determined that when applying the BIM methodology, a real budget is obtained according to the largest meters generated through the 4D simulation (time) which increases the initial budget, that is, the budget is updated efficiently without the need to repeat the unnecessary processes that in the future would lead to an extension of the deadline and budget in the execution phase of the project. All this is verified by visualizing the increase in the total direct cost by 6.94% from S/.7,164,095.88 (cost with the traditional method) to S/7,661,235.42 (cost with the BIM method) having a difference of S/.497,139.54. Therefore, it is concluded that the application of the BIM methodology influences the optimization of the geometric design in the Evitamiento de Abancay - Apurímac Road, 2022.

**Key words:** *BIM methodology, optimization, geometric design.*

#### <span id="page-10-0"></span>**I INTRODUCCIÓN**

**A nivel internacional**, hoy en día es común encontrar que el diseño de un proyecto de infraestructura vial no corresponda a la ejecución de la misma, lo que quizás se deba a una deficiente planificación y gestión del proyecto. De acuerdo a Paz (2019) el progreso de las naciones se ve reflejado en la construcción de infraestructuras viales dado que representan el componente clave en el desarrollo de las poblaciones. En opinión de Puentes y Dueñas (2021) el flujo de personas y bienes es posible gracias a una red vial en óptimas condiciones, haciendo posible el desarrollo al conectar diferentes poblaciones, aunque es importante que la construcción y mantenimientos de estas vías obedezca a cuestiones de seguridad vial (Paz M. , 2019). En lo que respecta a América Latina, se pueden observar un panorama desolador dado que muchos de los proyectos de Infraestructura vial presentan deficiencias incluso a corto plaza, situación bastante común en países subdesarrollados. En ese sentido, tras realizar una revisión bibliografía a nivel nacional referente a estudios sobre diseño, construcción y mantenimiento de proyectos viales como la metodóloga BIM, se evidencia una falta de acuerdo en cuanto a los criterios de aplicación de esta metodología, aunque el uso de esta es cada vez es más extendido (Minaya, 2018).

A **nivel nacional** la infraestructura vial ha sido afectada por un deficiente diseño de los proyectos, lo cual repercute significativamente durante la ejecución del mismo. Según el MEF (2019) el crecimiento poblacional ha suscitado una mayor construcción de proyectos tanto públicos como privados, pero que continúan utilizando una metodología tradicional que ha tenido limitaciones para responder a las necesidades de una población, que constantemente está en crecimiento. Al respecto el Poder Ejecutivo de nuestro país opto por emitir D.S. Nº289-2019 (EF) donde señala que la metodología BIM debe ser implementada progresivamente en las entidades públicas, comenzando por el MEF, de manera que los procesos sean gestionados en el menor tiempo posible. En ese mismo orden, la Dirección General de Programación Multianual de Inversiones expreso que se debería continuar con la implementación de esta metodología en el Ministerio de Vivienda, Construcción y Saneamiento – MVCS a fin de que la entrega de proyectos de infraestructura sea un proceso rápido, lo que además reduciría la ocurrencia de posibles actos de corrupción, los cuales lamentablemente son habituales durante los procesos de licitación de obras a cargo del estado. Esto se explica en que la metodología consta de una serie de etapas que se asocian a filtros, estándares y argumentos técnicos específicos (El Peruano, 2021).

A **nivel local**, en la ciudad de Abancay con frecuencia se pueden observar proyectos de infraestructura vial con diseños deficientes principalmente aquellos que fueron ejecutados por Gobierno Regional, Dentro de las cuales, destaca construcción de la Vía de Evitamiento cuya longitud se extiende por casi 13 Kilómetros que debería contar con dos carriles de 3.30 metros cada una, la culminación de este proyecto beneficiaria directamente a la población en general ya que es una vía necesaria para el transporte de productos agrícolas y ganaderos principalmente del centro y sur del país, aunque lamentablemente esta construcción ha sido paralizada temporalmente en diferentes ocasiones.

Esto debido a que en los trabajos para la conformación de la vía de evitamiento se ha utilizado material proveniente de Depósitos de Materiales Excedentes (DME), el cual ha terminado por agotarse, siendo entonces que la contratista a cargo, la supervisore y especialista de Provias Nacional coincidieron en paralizar el proyecto hasta encontrar nuevos DME que puedan ser utilizados para tal fin. Ministerio de transportes y comunicaciones (2021). Otro motivo, es que en la zonificación se consideraron 82 curvas, pero dos de estas no cumplieron con los valores mínimos que contempla la norma de (Vera y Moreno 2016).

En función de lo planteado, surge el interés de realizar el presente estudio, por consiguiente, se formularon las siguientes preguntas, teniendo como **problema general**: ¿De qué manera la Aplicación de la metodología BIM, podrá optimizar el diseño geométrico en la vía Evitamiento De Abancay – Apurímac, 2022? De igual forma se formularon los siguientes **problemas específicos** ¿De qué manera la metodología BIM, optimizará los costos del proyecto en el diseño geométrico en la vía Evitamiento de Abancay – Apurímac, 2022? ¿De qué manera la aplicación de la metodología BIM, optimizará los tiempos de ejecución del diseño geométrico en la vía evitamiento de Abancay – Apurímac 2022? y ¿Cómo la aplicación de la metodología BIM podrá detectar la incompatibilidad de los procesos de diseño geométrico en la vía Evitamiento de Abancay – Apurímac, 2022?

La investigación se **justifica teóricamente,** en vista de que contribuirá conocimientos para futuras indagaciones acerca del tema en cuestión, pues se trata de información esencial a ser aplicada en la metodología BIM para optimizar la etapa del diseño geométrico de carreteras. Así mismo, tiene **justificación práctica** pues se propone el uso de softwares para aplicar la metodología BIM, facilitando la identificación de problemas en el diseño y consecuente la oportuna toma decisiones efectivas. Cabe considerar su **justificación social,** pues al implementar esta metodología en los proyectos de carretera se generará un mejor entendimiento en beneficio de poblaciones afectadas ya que proporcionará un punto de vista realista. Además, se **justifica metodológicamente** porque será de utilidad para futuros estudios sobre la metodología BIM aplicada en la construcción de Infraestructuras viales, la cual se popularizado gracias a que mejora los procesos y permite optimizar los recursos económicos, de personal y de tiempo.

En ese sentido, el **objetivo general** de esta investigación es demostrar que la aplicación de la metodología BIM, optimiza el diseño geométrico en la vía Evitamiento de Abancay – Apurímac, 2022. Del mismo modo se plantean los siguientes **objetivos específicos**: Determinar que aplicación de la metodología BIM, optimizara los costos del proyecto en el diseño geométrico en la vía Evitamiento De Abancay – Apurímac, 2022. Determinar que la aplicación de la metodología BIM, optimizara los tiempos de ejecución del diseño geométrico en la vía evitamiento de Abancay – Apurímac 2022. Evidenciar como la aplicación de la metodología BIM podrá detectar la incompatibilidad de los procesos de diseño geométrico en la vía Evitamiento De Abancay – Apurímac, 2022.

Así mismo, se planteó la siguiente **Hipótesis General**: La aplicación de la metodología BIM influye en la optimización del diseño geométrico en la vía Evitamiento de Abancay – Apurímac, 2022, y como hipótesis especificas: La aplicación de metodología BIM, influye en optimización de los costos del proyecto en el diseño geométrico en la vía Evitamiento de Abancay – Apurímac, 2022. La aplicación de la metodología BIM, influye en la optimización de los tiempos de ejecución del diseño geométrico en la vía evitamiento de Abancay – Apurímac 2022. La aplicación de la metodología BIM podrá detectar la incompatibilidad de los procesos de diseño geométrico en la vía Evitamiento de Abancay – Apurímac, 2022.

#### <span id="page-13-0"></span>**II MARCO TEÓRICO**

Como antecedentes **nacionales** se tienen la investigación realizada por Puentes y Dueñas (2021) en Arequipa, en la que los autores se plantearon el objetivo de optimizar el diseño geométrico de un pavimento flexible, aplicando la Metodología BIM. Utilizaron una metodología que implico la inspección de los planos para el diseño de pavimento elaborado con métodos tradicionales, los cuales fueron comparados con un diseño elaborado con la Metodología BIM, todo esto para verificar metrados e interferencias, así como la programación y los costos. En los resultados se determinó que las estaciones de aforo cubrieron las direcciones de flujo salida y entrada, calificadas con las de mayor influencia en dos zonas. La discretización de los datos registrados se realizó por tipo de vehículo, en forma horaria y) por dirección. Los autores concluyeron que, el aforo semanal registrado por día de aforo en cada dirección de flujo, permiten afirmar que los vehículos ligeros fueron más prevalentes que los pesados, aunque estos últimos se presentaron en mayor proporciona en las vías principales.

Debe mencionarse también al estudio realizado por Mautino y Miraval (2020) con el **objetivo** de aplicar la metodología BIM para contribuir a la optimización del diseño y ejecución en el proyecto de las vías para vehículos, Pilcomarca - Huánuco; la **metodología** desarrollada tuvo el nivel explicativo y fue de tipo aplicada. En los **resultados** para la etapa de Diseño se generaron 2 entregables que permitieron validar la hipótesis de la presente investigación, 1er entregables planos compatibles y 2do entregable metrados del modelo 3D de obra lineal. Asimismo, para esta etapa se generaron entregables adicionales, como parte de los objetivos del BEP, tales como: Maqueta virtual de la obra lineal en lnfraworks, Recorrido virtual l (video del proyecto) e Imágenes render más representativo. Por lo que el estudio **concluyó** afirmando que, el plan BIM Perú es adecuado para modernizar las inversiones del estado, principalmente en cuanto a su gestión, estableciendo actividades que mejore significativamente la forma en que se gestiona la información en este tipo de proyectos. Esfuerzo cuya probabilidad de éxito es mayor si se cuenta con la participación conjunta del sector privado y con el apoyo de las autoridades públicas, encaminados hacia una mejor efectividad y eficiencia de las inversiones públicas, aspecto que evidentemente repercutirá en mejores obras para la población.

14

Finalmente, resalta el estudio realizado por Domínguez y Segura (2020) donde se planteó el **objetivo** principal de recabar investigaciones empíricas y teóricas llevadas a cabo entre 2010 y 2020, que se encuentren disponibles en base de datos oficiales como Google Académico, Repositorios Virtuales, Redalyc, Scielo, Dialnet y otros similares; para analizar u observar los principales problemas identificados y objetivos alcanzados y soluciones planteadas. La **metodología** fue de tipo cualitativo, para conformar la población se seleccionaron un total de 35 artículos, priorizando aquellos que habían utilizado un software especializado para el análisis de costos como el S10, Brikcontrol, etc., de manera que la muestra para la revisión sistemática estuvo conformada por 14 artículos. Se llego a la **conclusión** que, existen artículos científicos que han demostrado los óptimos resultados que se pueden alcanzar al implementar la Metodología BIM en los proyectos de carreteras, principalmente en la optimización de tiempo y costos.

Como antecedentes **Internacionales** se tiene un estudio presentado por Aroca (2021) con el **objetivo** de implementar la metodología BIM para minimizar el tiempo requerido para estructurar los proyectos de inversión y optimizar los recursos. Para lo cual, se aplicó una **metodología** con enfoque mixto, se creó una modelación acorde a la realidad del terreno para el diseño de un tramo de placa huella, para lo cual se requirió de fotografías y videos tomados con un dron. Los **resultados** revelaron que las distintas capas que componen el archivo digitalizado poseían errores notables, ya que no logra localizar bien el punto al manejar tres tipos de coordenadas, por lo que se entiende que la información conlleva a obtener una ubicación poco fiable. Por otro lado, se obtuvo información del proyecto placas huellas que pudo ser utilizada para consultoría, que fue presentada en formato PDF. El autor **concluyó** resaltando los beneficios la metodología BIM únicamente para gestionar con eficacia los recursos destinados a la ejecución, para integración de todas especialidades implicadas, para la trazabilidad en tiempo real, para el control, el seguimiento y para tomar decisiones de forma oportuna durante el desarrollo del proyecto.

Mencionar también el estudio realizado por Dorado y Martínez (2020) con el **objetivo** de tomar mayor conocimiento teórico y práctico de la Metodología BIM. La **metodología** se orienta a desarrollar un modelo práctico que pueda ser aplicado en un proyecto de construcción, ya que en un inicio se proporcionara un diseño acorde a la normativa y seguidamente un modelo BIM completo, incluyendo datos geométricos, costos, planificación, recursos y otros que corresponda. En cuanto a los **resultados** se determinó que, el sector de las Infraestructuras Civiles ha aumentado considerablemente desde que se comenzó el registro de datos, con un total de 142 licitaciones y 394 M€ en el primer semestre de 2019 frente a 13 licitaciones y 42,2 M€ en todo 2017 (Il. 2.10). Tan solo en el primer semestre de 2019 se ha invertido la cantidad del 50% del total desde principios de 2017, y el número de licitaciones sigue creciendo progresivamente. Respecto al número de licitaciones, en este periodo ya se han sacado a concurso más que todo el ejercicio anterior. **Concluyendo** que, se ha observado que la mayoría de softwares ingenieriles presentan versiones "premium", siendo esta una limitación para poder acceder con libertad a los beneficios que su uso representa; aunque también se debe considerar a las empresas que comercializan estas herramientas, que evidentemente su objetivo no es otro que obtener una retribución del servicio que prestan.

Por otro lado, tenemos el estudio de Brenes (2020) con el **objetivo** de aplicar la metodología BIM, como estrategia eficaz para diseñar y desarrollar proyectos viales, Costa Rica. Para lo cual, en la **metodología** se investigó y autoevaluó la matriz BIM, desde la cual se identifica la madurez y las acciones por implementar para mejorar la competitividad de la ingeniería vial a nivel nacional. Los **resultados** permitieron determinar que, respecto a la planificación, se cuentan con estrategias para el trabajo en equipo, pero faltan planificar las acciones para integrar los datos, sistemas y procesos requeridos por la empresa. Además, se logró entender que la gestión de cambios es relevante para el éxito de los procesos, pero todavía se requieren políticas para fomentar el refuerzo y reconocimiento permanente. La investigación **concluyó** afirmando que al haberse creado la Estrategia Nacional BIM, se espera que la metodología llegue a ser indispensable, dado que las constructoras deberán tomar previsiones e ir migrando.

De igual forma tenemos **Artículos científicos,** como el estudio desarrollado

por Marín et al. (2021) cuyo **objetivo** de estudio fue informar los beneficios y las desventajas de la metodología BIM mostrando experiencias de su implementación en proyectos de construcción a nivel internacional. Para tal fin se empleó una **metodología** con enfoque cualitativo donde la evaluación se realizó mediante un análisis documental sobre casos donde se haya trabajado con esta metodología. Los **resultados** evidenciaron que implementar la metodología BIM desde la fase de licitación genera grandes ventajas en la modelación del diseño arquitectónico y análisis de incongruencias del proyecto, ya que es en las fases iniciales donde se establecen los requisitos de los postores y la exigibilidad de la presencia de determinados organismos de control. Los autores llegaron a **concluir** que, en el Perú, el uso de esta metodología ya es una realidad, pues se viene implementado con mayor frecuencia en la gestión de proyectos, incluso desde la fase de licitación y contratación.

Así mismo, el estudio desarrollado por Güere (2017) que tuvo el **objetivo** del identificar el estado actual de la asignación de recursos en la ejecución de proyectos viales, y la necesidad desarrollar y actualizar un marco de referencia sobre la metodología BIM. La **metodología** consistió en el desarrollo de un amplio proceso inversionista orientado a la metodología BIM, donde el proyecto representa la base de organización del sistema de dirección. Los **resultados** reflejaron que las últimas tecnologías asociadas a la administración de proyectos han incrementado la efectividad de la metodología BIM dado que para elaborar los documentos relacionados a los proyectos promueven el uso de herramientas como el Revit y el AutoCad, Civil 3D, así como también el empleo de sistemas presupuestarios como el Preswin o el Presto; además sobre el control de la ejecución del proyecto se recomienda el uso de programas como el GesPro o el MS Project; mientras que para asegurar la adecuada preparación simulan el proyecto utilizando el software Naviswork. Se **concluye** que, en la actualidad la gestión de proyectos viales cuenta con las herramientas suficientes como satisfacer las demandas de un país en desarrollo que cuenta con los recursos necesarios para financiar los proyectos, además estos sistemas ofrecen estrategias para superar las limitaciones que se presenten durante la ejecución de los mismos.

Por último, el estudio realizado por Gaita y Gómez (2015) donde se planteó el **objetivo** de optimizar la planificación constructiva de puentes de concreto. Con ese propósito, en la **metodología** inicialmente construyó el modelo conceptual, luego simulo la construcción y por último cuantifico los recursos. Se priorizaron las bases estructuradas para el uso de softwares y representación de los componentes del puente, para mejorar el control del proceso de construcción, disminuir los tiempos de producción y diseño. Los **resultandos** revelaron que, las plataformas tradicionales presentan variaciones notables respecto a las plataformas enfocadas al modelado de información, situación que da lugar a limitaciones para el libre desarrollo y fácil entendimiento de los objetos creados y su disposición espacial. Por lo que los autores **concluyen** que, el modelado de información es una valiosa herramienta para el diseño, planificación y construcción de diferentes tipos de puentes, pero se necesita tener buen conocimiento para manejar adecuada el software y aprovechar sus diversas funciones.

Como **bases teóricas** relacionadas a las variables de estudio se tuvo en cuenta la siguiente información:

Se ha planteado que la metodología BIM en sus siglas en inglés (Building Information modelling) que traducido al español seria "Modelado de información para la edificación" es una tecnología que ofrece nuevas posibilidades para el modelado a fin de que los procesos en los que se utiliza la tecnología BIM cuenten con diseños bien definidos (Object Management Group Inc, 2018). A fin de lograr una mejor comprensión, visualización y comunicación entre distintos programas informáticos, la Industrial Foundation Classes (IFC) menciona que el formato abierto BIM se utiliza en el diseño asistido por ordenador y permite a todos los que participan en el proceso tener una clara comprensión del diseño conceptual, ya que permite visualizar a través de un modelo virtual en 3D lo que realmente se va a construir Barns y Davies (2015). Para ello debemos entender cómo se realiza el plan de ejecución y la programación y los tipos de software que se utilizan para el diseño en 3d y 4d.

Se sostiene que la metodología BIM tuvo una evolución progresiva, al respecto Diaz (2018) sostiene que esta evolución ha permitido solucionar la escases de información calculable, además esta metodología permite la creación de modelos con todo tipo de características de restricción pues utiliza una base de datos vinculada a la geometría de forma dinámica; además el modelado paramétrico hace posible el cambio de dibujos en múltiples escalas, disminuyendo de forma significativa el tiempo que normalmente se requiere para la re digitalización.

Con respecto al Plan de Implementación BIM (PIB) este es una herramienta que proporciona un flujo de trabajo estandarizado y una guía general para la ejecución estratégica de BIM en un enfoque holístico para un proyecto concreto o un grupo de proyectos. (Computer Integrated Construction , 2013) (Construction Industry Counci, 2016). En él se describe la visión global del proyecto, define los usos de BIM y sirve como registro del acuerdo entre las partes interesadas sobre sus funciones, responsabilidades y la información que se transfiere entre ellos. También se reconoce como un "documento vivo" que durante lo que dure el ciclo de vida del proyecto, requiere una revisión y actualización constante. Se ha demostrado que el desarrollo temprano y el uso eficaz de un PIB tiene una gran influencia en el éxito de un proyecto BIM (Pruskova y Kaiser, 2018).

En la Programación BIM se describen las distintas posibilidades de programación de aplicaciones BIM, haciendo énfasis en el manejo de datos en el formato de intercambio Industry Foundation Classes (IFC), que es neutro para todos los involucrados. Además, en esta programación se describe cómo acceder a los datos en codificación de texto claro STEP y se analizan las diferencias entre la vinculación temprana y la tardía. Dado el papel cada vez más importante de ifcXML en el intercambio de datos IFC, también se cuentan con diferentes variantes de acceso como Simple API for XML - SAX y Document Object Model – DOM, Aman y Preidel (2018), Chao (2016).

Los continuos avances tecnológicos han proporcionado una serie de softwares asociados a la metodología BIM para ser utilizados en el modelado ingenieril, como el programa infraWorks en el cual se prede realizar el modelado, análisis y visualización del diseño real de manera que es posible identificar interferencias y errores a fin de tomar decisiones asertivas, este software es

ampliamente utilizado para la construcción de edificaciones, túneles, puentes, carreteras y otros (ISO, 2016). Otro programa es el 3D civil con el cual es posible realizar un análisis de la superficie del terreno para el diseño de canales de saneamiento o carreteras mediante un conjunto de vértices según Suchocki (2014). En ese mismo sentido, se cuenta con el software Revit que permite el diseño y modelado de estructuras arquitectónicas con tuberías y acero en 3d. También se tiene al Navisworks, programa en el que se puede visualizar y revisar de forma simple un modelo en 3D, n el que además es posible lograr la interoperabilidad con programas de Autodeks, que implica el uso frecuente del class detective para la oportuna identificación de interferencias, además en el Navisworks se puede evaluar los costos del proyecto, Agudelo (2009).

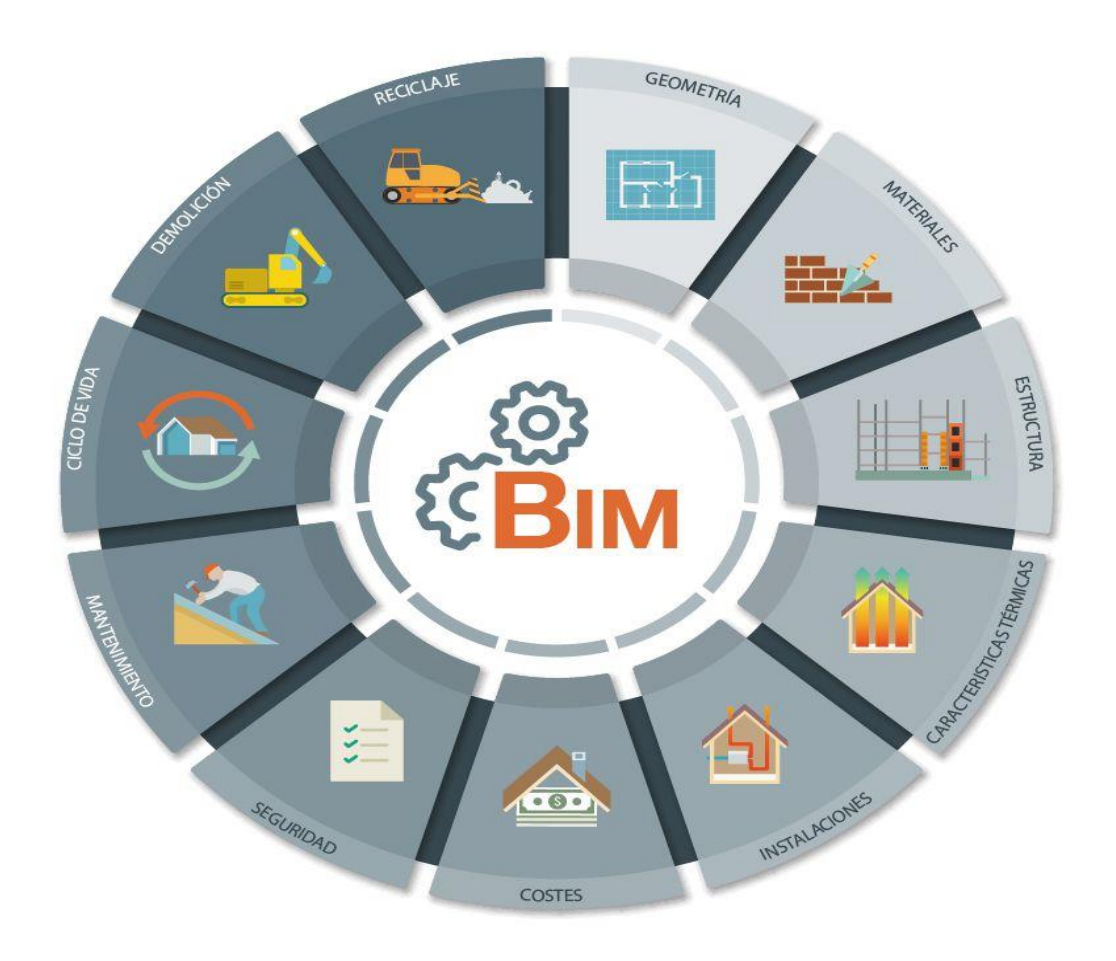

<span id="page-19-0"></span>**Figura 1.** *La transformación digital en el ámbito de la construcción* Fuente: Cámara Argentina de la Construcción

El programa para el modelado tridimensional es un software de computadora en el que se crean objetos o formas tridimensionales, donde además su puede crear una representación matemática. El programa puede ser utilizado en todo tipo de industrias y a la forma creada se le conoce como modelo 3D.

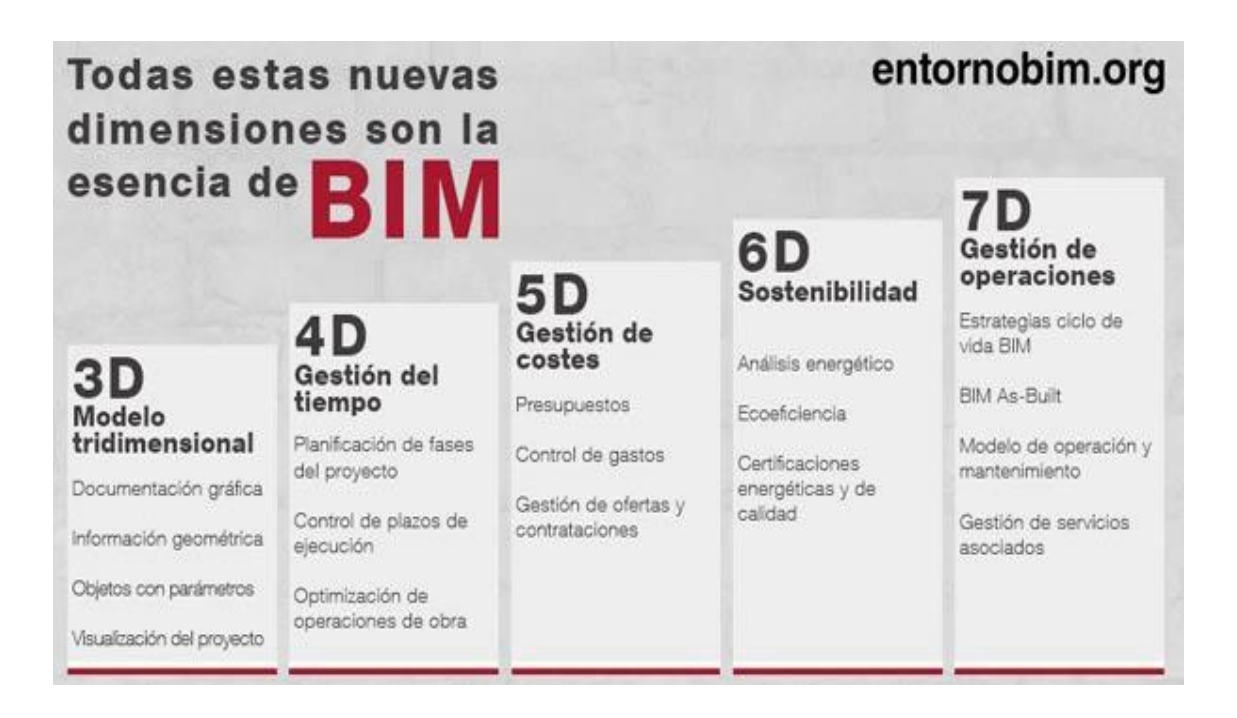

# <span id="page-20-0"></span>**Figura 2.** *Eficiencia y sostenibilidad en la construcción* Fuente: Arnabat (2017)

En función de lo planteado**,** se puede mencionar sobre la **variable independiente:** Metodología BIM, que es una tecnología en la que se puede interconectar la información concerniente a un proceso de construcción de obras civiles, permitiendo dimensionar el proyecto en un entorno virtual. Así mismo, Bilal y Williams (2012) sostienen que el BIM implica "Un conjunto de procesos, tecnologías e interacciones para el diseño y gestión de un proyecto en un entorno digital durante el tiempo de que dure el proyecto"

El BIM es una metodología que permite además el trabajo en equipo de todos los involucrados en el proyecto, intercambiando y actualizando la información eficientemente, de manera que se logra un óptimo diseño, organización, análisis y dirección del proyecto. Hardin y McCool (2015).

En opinión de Cisternas (2017) el BIM presenta cinco dimensiones, en primer

lugar, se tiene al BIM 3D (Modelado Tridimensional) que implica la recolección y generación de una data modelada en 3D con información integral y real del proyecto, sirve de base para dimensionar la fase BIM 4D (Tiempo) que dispone de una plantilla en el que se incluye el factor tiempo el cual permite planificar el tiempo de duración de cada etapa del proyecto realizando modelamientos acordes a los objetivos definidos. La tercera dimensión BIM 5D (Costos) comprende la valoración y control cuantitativo de los costos asociados al proyecto, ya que se busca lograr una mayor productividad de este. Así mismo, se tiene al BIM 6D (Sostenibilidad) conocido también como BIM verde, que permite conocer anticipadamente los efectos del proyecto a nivel ambiental para ejecutar modificaciones o repeticiones en el diseño antes del inicio del proyecto. La quinta dimensión BIM 7D (Gestión de Operaciones) hace posible el control logístico y operacional durante la vida útil del proyecto a fin de lograr optimizar los procesos a través de inspecciones, mantenimientos y reparaciones.

En lo que respecta a la **dimensión 1:** Softwares de Modelado Tridimensional consiste en la utilización de programas para el diseño de carreteras ya que estos proporcionan información basada en modelos reales, por ende, se obtiene un panorama claro del entregable final. Esta dimensión considera al software SierraSoft Roads el cual es utilizado para realizar una proyección BIM de la red vial, la cual procede mediante el BIM Exchange, que es una herramienta que integra trabajos de topografía y proyección de construcciones en base a directrices determinadas. Además, el sistema permite resolver casos de alta complejidad utilizando comandos esenciales a través de propiedades inteligentes y en tiempo real tomando la base las normas de carreteras. También permite un mayor control del diseño, reduciendo notablemente los tiempos que implica.

La simplicidad y fácil manejo del software SierraSoft Roads accede el diseño rápido y preciso de todo tipo de proyectos de infraestructura vial, ya que se logra una fácil automatización del proyecto de manera que el encargo de este puede tener un control absoluto de los datos a los que además puede acceder en cualquier momento. En conclusión, este modelador BIM hace posible la gestión de procesos a través de una interoperabilidad con otros programas, facilitando el intercambio de información utilizando archivo sin restricción.

Otro programa es el Infra Works 360, desarrollado para la visualización

tridimensional y diseño conceptual apropiado para realizar cálculos y análisis ingenieriles. Se considera de alta tecnología porque implica más que el diseño convencional pues permite la rápida creación de simulaciones alternativas de futuros diseños. Aunque los modelos elaborados no son tan semejantes a la realidad, lo que no permite una comparación exacta.

De igual manera se tiene el programa AutoCAD Civil 3D utilizada para el cálculo y diseño de proyectos viales, urbanos, topográficos y otros; por lo que es una herramienta de amplia utilidad. Su característica más peculiar es que ha sido diseñado por Autodesk a fin de que sus elementos que integren el diseño estén interrelacionados. Es por ello que, este software contribuye al mejor rendimiento de los proyectos y por ende facilita el trabajo de los profesionales, quienes pueden manejar datos más precisos y coherentes para actuar rápidamente ante posibles contingencias, facilitando las correcciones de diseño de forma oportuna y evaluación de escenarios hipotéticos en beneficio del proyecto. Entonces se entiende que este software incrementa la eficacia de los flujos de trabajo generando una mayor rentabilidad.

Por último, se toma en consideración al software **ISTRAM ISPOL** dado que facilita la realización de diseños de carreteras de todo grado de complejidad pues permite solucionar con pericia las relaciones entre los ejes, como en una plantilla de puntos. Además, el programa permite cumplir y comprobar la normativa vial ya que realiza evaluaciones de luminosidad, diagramas de recorrido vehicular y de velocidad. Su valor principal radica en que su motor de cálculo facilita la obtención de mediciones volumétricas permitiendo una mejor valoración económica del proyecto. Otro beneficio del software es que posibilita el control cuantitativo y cualitativo de las obras, aspecto clave para las certificaciones periódicas.

Con respecto a la **dimensión 2:** Sostenibilidad, Burón y Jofre (2009) definen a la sostenibilidad como una característica propia de la actividad del hombre que evalúa si dicha actividad puede ser desarrollada de forma permanente sin afectar los recursos naturales indispensables para su uso, procurando además disminuir el consumo de estos recursos en la medida de lo posible, de manera que no se comprometa el desarrollo de las próximas generaciones (p. 37). La sostenibilidad es un concepto muy amplio, aunque principalmente hay que entender que el consumo no debe provocar el perjuicio o perdida de los recursos disponibles, dado que está enfocado directamente con la protección del entorno.

Debe señalarse también la **dimensión 3:** Gestión de Operaciones, el cual consiste en control de operaciones y gestión de mantenimientos. La metodología BIM suministra información sobre el mantenimiento como los cronogramas de los mismos, frecuencia de cambio repuestos, antecedentes, instrucciones y otros aspectos referidos a las operaciones, (Sabogal, 2015, p. 28).

Así mismo, en lo que respecta al diseño geométrico de contorno este se compone por un conjunto de rectas interconectadas por curvas verticales y parabólicas con rectas tangentes, implica además la dirección del talud que al estar representado por un valor positivo evidencia un aumento de la altitud o viceversa, para lo cual se necesita realizar un estudio sobre la clasificación de suelos y ensayos de CBR. Se considera un aspecto relevante en los proyectos viales, que desde una serie de factores y elementos pueden llegar mejorar el diseño, incluyendo la velocidad, el peralte máximo, la radio de cobertura, estudio de suelos, clasificación y los ensayos correspondientes (Afsari y eastman, 2016). Una vez representadas las condiciones iniciales del proyecto será posible crear nuevas alternativas acorde a los objetivos del mismo, Jalayer y Zhou (2016).

En lo que respecta al propósito de los estudios de suelos, este busca analizar el tamaño de las partículas para establecer la proporción de los elementos que lo conforman y realizar una clasificación de acuerdo a su tamaño. En ese sentido, el Ministerio de Transportes y comunicaciones (MTC, 2016) sostiene que: "El estudio de suelos se aplica para determinar el porcentaje de este que pasa por diferentes pantallas de hasta 74 mm empleadas para la prueba". Por otro lado, el índice de plasticidad (PI) permite la adecuada clasificación del suelo, en caso de valores grandes se evidenciará la presencia de suelos muy arcillosos, mientras que al obtener valores pequeños se determinará la presencia baja de baja; de manera que es un índice importante para la prevención de deslizamientos, erosiones u otros desastres. Debido a la existencia de terreno montañoso y a la elevada prevalencia de cambios climáticos extremos, es importante cada año se construyen o renuevan miles de proyectos de construcción a lo largo de todo el Perú, Wang (2017).

Por otro lado, la Dirección general de carreteras y ferrocarriles (2018) ha clasificado la velocidad según la funcionalidad y las características del terreno de la vía; la velocidad en la que se está transitando varía dependiendo de distintos factores como el trazado geométrico, las conficiones climáticas, el estado del pavimento, el tipo y volumen del vehículo (Russo, Busiello y Dell, 2016); de manera que a ciencia cierta no es posible determinar la velocidad real en la que el vehículo está transitando. El Manual de Diseño Geométrico de Carreteras (MDGC) considera el término Velocidad Especifica, el cual es definido como la máxima velocidad que puede mantenerse a lo largo de un elemento geométrico, este valor representa la base para establecer los elementos que forman parte de los lineamientos geométricos de la vía, Guerrero, Espinel y Palacios (2015).

Por otra parte, es necesario calculo el peralte máximo las inclinaciones de los bordes de la vía para proporcionar una mayor seguridad al usuario, debido a que un desbalance de las fuerzas podría provocar una desviación de los vehículos especialmente cuando transiten por curvas (MTC, 2008). Para certificar la seguridad, se debe obtener un peralte máximo de 8% ya que así se garantiza que los vehicules que viajan a velocidades mayores incomoden a los otros vehículos. Al respecto el MDGC señala que incumplir este parámetro geométrico probablemente generaría incomodidades al maniobrar las curvas incrementando la ocurrencia de accidentes de tránsito (Gargoum y Basyouny, 2016). En lo que refiere al radio de curvatura mínimo, se recomienda utilizarlo en casos extremos donde no sea posible aplicar radios mayores; un estudio realizado por Divia et al. (2016) para el análisis de del diseño geométrico de carreteras llego a definir que el 2% de las curvas estudiadas tenían un radio inferior al mínimo. Por último, la Tangente vertical comprende las líneas rectas encargadas de unir las curvas verticales, las cuales deben obedecer a unas pendientes expresadas en porcentajes, esta permite un adecuado drenaje de las precipitaciones y por ende una mayor comodidad para el usuario. (Hosseinpour y sadullah H, 2015)

En relación a **la Variable dependiente:** Optimización, esta se define como el uso eficiente de los recursos al momento de llevar a cabo una actividad haciendo uso de un ordenador (para efectos del estudio un software), de manera que se garantiza la utilización adecuada de los recursos y optimizar la eficacia del proyecto.

En esta investigación, se utilizará una metodología que permita una mayor productividad, diseños de mejor calidad, trabajo con recursos flexibles, una nivelación de la exigencia a nivel de todas las áreas y una reducción significativa de los costos implicados.

En esta variable se considera como **dimensión 1**: Gestión del Tiempo, aspecto esencial de todo proceso del cual depende el éxito de todo proyecto, motivo por el que las organizaciones se interesan cada vez por el control del tiempo de los procesos a fin de alcanzar un equilibrio entre la planificación y distribución de labores para cada trabajador, de esta manera será posible el logro de los objetivos en los plazos especificados.

El óptimo desempeño laboral es posible si se toma en cuenta lo siguiente: Identificación clara de los objetivos, reconocimiento de las etapas más importantes del proceso, lograr un entendimiento de las habilidades laborales, organización del tiempo durante la planificación de actividades y tareas, procurar la proactividad, la pronta y efectiva solución de los problemas identificados. En ese mismo sentido, Total BIM consulting refieren que, la gestión del tiempo permita una optimización del tiempo empleado en la ejecución de las obras, aunque esto evidentemente dependerá del grado de complejidad del diseño. La metodología BIM tiene la capacidad de proporcionar en tiempo real información tridimensional, lo que facilita la resolución de conflictos complejos.

En lo referente a la **dimensión 2:** Compatibilidad, implica el uso de softwares para diseñar y gestionar proyectos como el AutoCAD civil 3D, que permitirá el ordenamiento y parcelación del terreno hasta la fase final del proyecto, de esta manera se pueden manejar las incompatibilidades que se presenten con el diseño y proceder con la implementación oportuna de cambios o correcciones. Estos programas son de alta efectividad ya que permiten la creación de puntos topográficos, análisis de superficies, modelado de tubería que se encuentran en el proyecto y manejo de datos.

Por último, debe señalarse a la **dimensión 3:** Gestión de Costos, es preciso mencionar que, durante el diseño de proyectos, la metodología BIM proporciona información valiosa para identificar donde se localizan los elementos, analizar las interferencias que puedan presentar entre sí, como también para asegurar la realización de operaciones de mantenimiento incluyendo simulaciones para comparar el proyecto diseñado con el proyecto real. Al ubicar adecuadamente los elementos se generará un ahorro significativo de los costos implicados en las distintas etapas ya que se incrementará la productividad dado que por ejemplo los operarios evitarán tiempos muertos dado que siempre sabrán donde de estar

(García, 2015, p.3). El ahorro generado con el uso de la metodología BIM desde fases tempranas del proyecto permite subsanar errores identificados en la simulación. Así mismo, la gestión de costos permitirá incrementa la rentabilidad del proyecto aplicando una metodología sencilla en base a informes topográficos, además permitirá trabajar en base a un procedimiento unificado.

En los **enfoques conceptuales** tenemos los siguientes datos:

Sobre la **metodología BIM** (Buliding Information Modeling) el marco del Plan BIM Perú, lo define como una metodología que permite la gestión de la información y el trabajo colaborativo de un PIP, en el que se utiliza un modelo creado por los involucrados. Esta metodología brinda una base para la buena toma de decisiones y facilita la formulación, programación, formulación, diseño, operación, construcción y mantenimiento de las obras públicas.

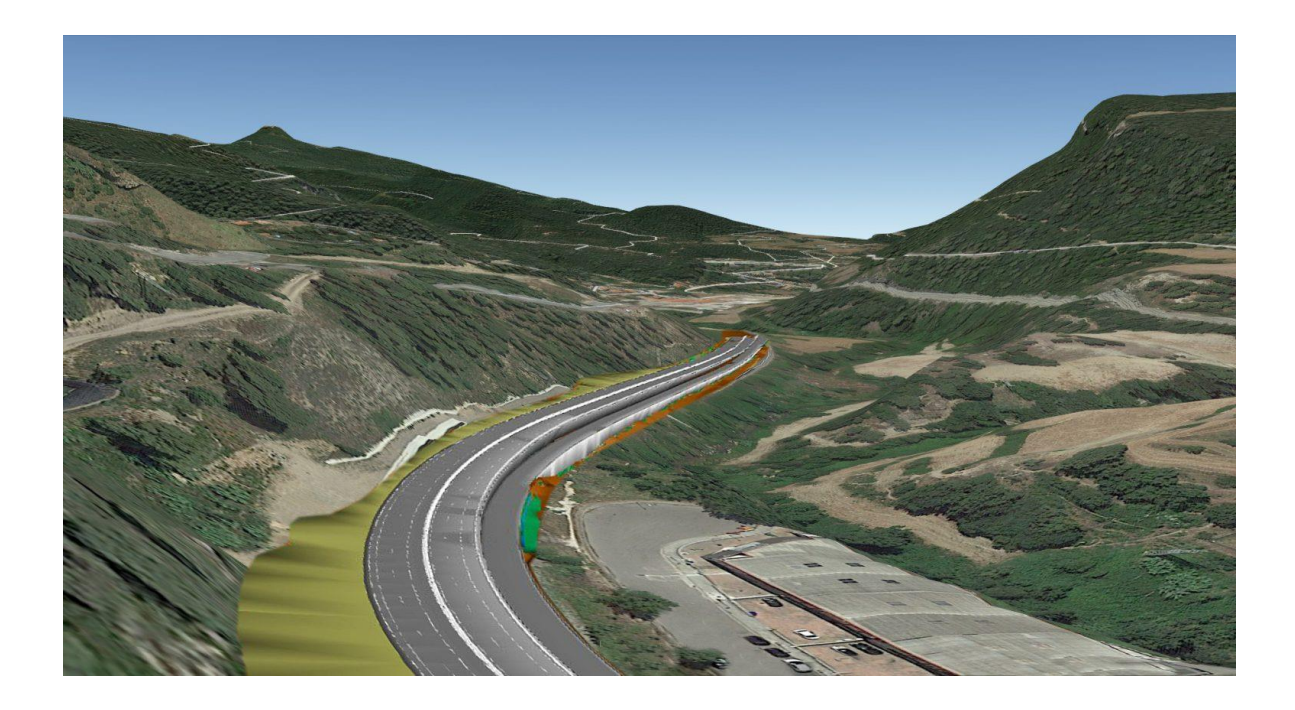

<span id="page-26-0"></span>**Figura 3.** *Modelado tridimensional* Fuente: BAC Engineering Consultancy Group (2022)

En cuanto a la sostenibilidad y a los estándares de Calidad del Ambiente Interior (CAI), la metodología BIM permite una adecuada planificación de los sistemas de aire, específicamente en cuanto a su impulsión y extracción, por lo que mejora el confort y se reducen significativamente los focos de contaminación. En la actualidad, no es una opción optar por la construcción sostenible ya que se trata de una acción que debe ser tomada con toda seriedad, ya que aplicando oportuna y correctamente los principios de diseño ecológico se obtendrán mejoras en los procesos e incluso una disminución en los costos, si se compara con la aplicación de un método tradicional (no ecológico).

El objetivo de la gestión de operaciones en la metodología BIM es concentrar todos los datos e información referentes al proyecto en un modelo digital de creado por los actores involucrados, a fin incrementar al máximo el valor del sistema, de manera que se reduzca o elimine toda merma en los procesos de gestión, producción, entre otros.

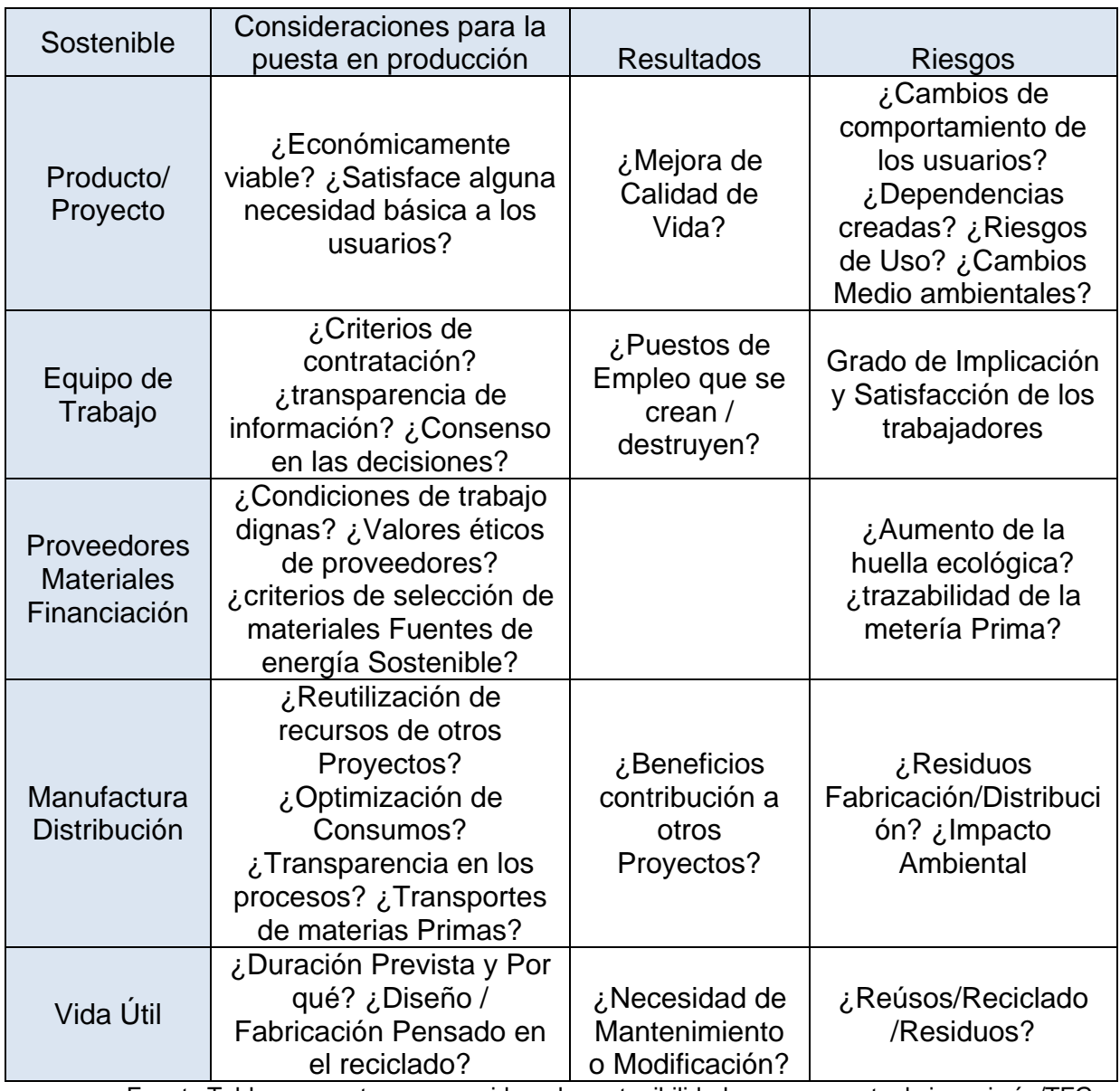

<span id="page-27-0"></span>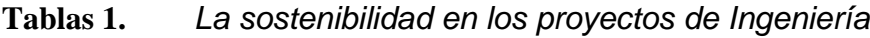

Fuente Tabla propuesta para considerar la sostenibilidad en un proyecto de ingeniería /TFG.

La **Optimización** de obras lineales y del perfil, se refiere a la generación de múltiples diseños para compararlos en materia de impacto ambiental y costos, de manera que se elige al diseño que implica una menor inversión y un menor impacto, sin afectar la calidad del proyecto. Es posible realizar diversas acciones de optimización, con una mezcla de parámetros particular para cada una, las cuales son procesadas en la nube y vuelven como perfiles de terreno, ya que un algoritmo se encarga de detectar los cruces y calcular los costos asociados.

La gestión del tiempo, es planificar y organizar el temor que se va a dedicar a ejecutar las actividades y tareas relacionadas al proyecto. Una excelente gestión requiere programar, supervisar y controlar cada una de las actividades, siendo una actividad esencial que debe realizarse al inicio del proyecto para asegurar que todas las actividades se lleven a cabo de forma efectiva en el momento oportuno, priorizando aquellas que son más importantes o urgentes.

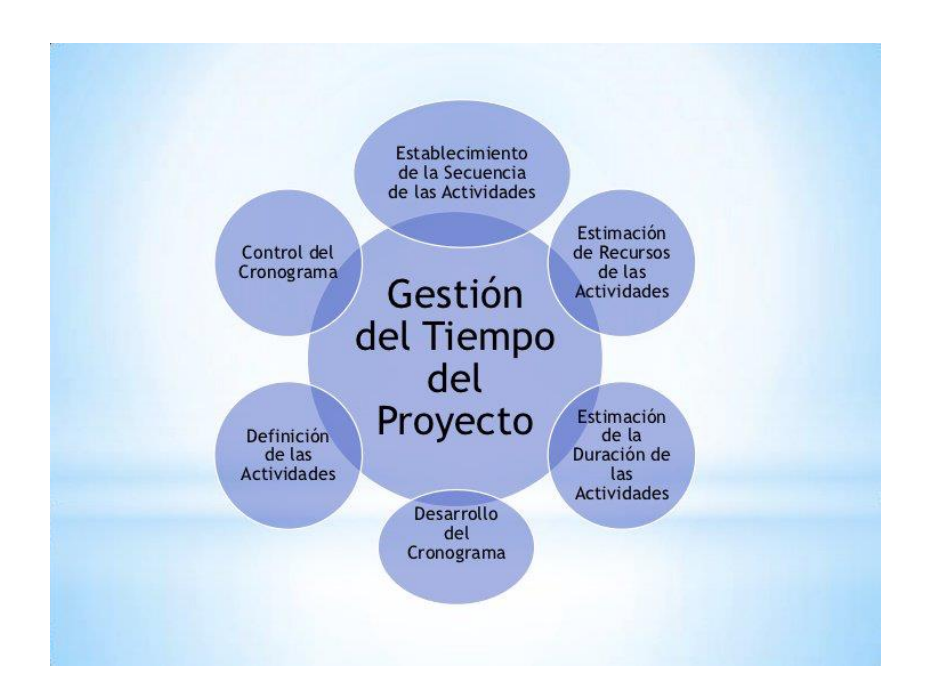

# <span id="page-28-0"></span>**Figura 4.** *Gestión de Proyectos* Fuente: Castañeda (2018)

Los softwares de gestión de proyectos son indispensables, ya que estas herramientas permiten dirigir y administrar el proyecto a través de la planificación, cooperación, comunicación, medición y el análisis. Además, estos softwares permiten estimar los costos que se va a requerir para ejecutar un proyecto. Son programas que pueden ser utilizados por contratistas, constructores, arquitectos y otros profesionales de la ingeniería para la gestión eficaz de los presupuestos. Así también, permiten a diseñadores de interiores proponer diseños competitivos de forma eficiente para captar clientes de forma rápida. En estos programas se puede programar la entrada de planos e integrarlos automáticamente a la base de datos, además están relacionados con softwares de contabilidad, de preparación arquitectónica, de gestión de obras y CRM para constructoras.

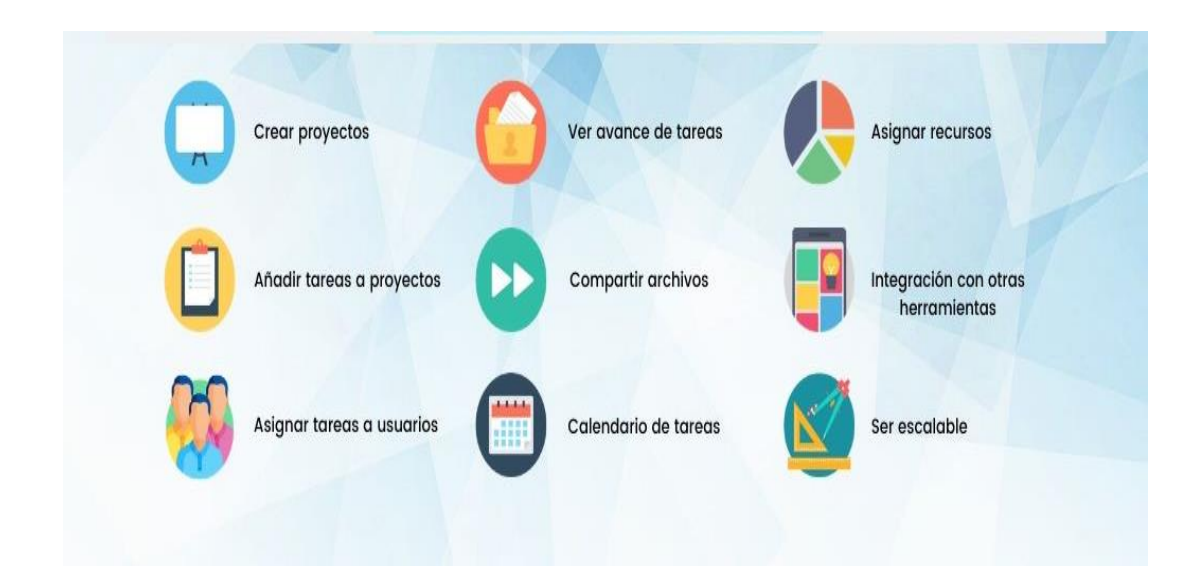

<span id="page-29-0"></span>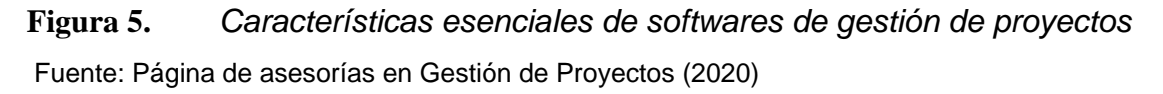

La gestión de costos consiste en determinar, asignar y vigilar los recursos económicos con los que cuenta un proyecto. Gracias al cual las constructoras pueden pronosticar los gastos que a futuro deberán realizar, permitiéndoles disminuir las posibilidades de exceder el presupuesto planificado. Para optimizar la gestión de costos de un proyecto es imprescindible la identificación y análisis de los costos iniciales, medición de tiempos, realizar una auditoría frecuente, mecanismos de negociación y potenciar la gestión de procesos.

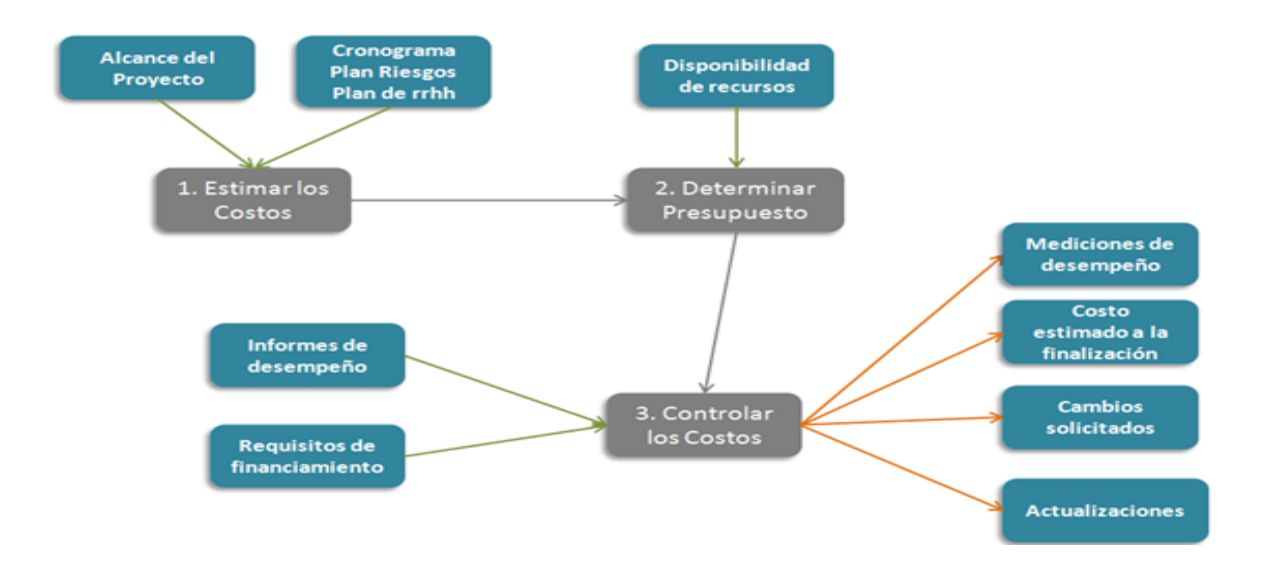

<span id="page-30-0"></span>**Figura 6.** *Gestión de Costo[s](https://www.google.com/search?sxsrf=APq-WBsl623RYJmxxCApc3MNHKruqTwexg:1646727287590&q=%C2%BFQu%C3%A9+funci%C3%B3n+tiene+la+gesti%C3%B3n+de+costos?&tbm=isch&source=iu&ictx=1&vet=1&fir=E1gQC0zhI5BtIM%252CjnSd9W4SbjISoM%252C_&usg=AI4_-kTZYiCeGTZWBYi-43hRXZFicwNpXw&sa=X&ved=2ahUKEwjx44mYibb2AhXOIbkGHXUgBwMQ9QF6BAgFEAE#imgrc=E1gQC0zhI5BtIM)* Fuente: Gbegnedji (2015)

### **Criterios y Controles Básicos para el Diseño**

**Normas de Diseño,** en el presente estudio se siguen las disposiciones estipuladas en la norma "Manual de Diseño Geométrico de Carreteras - DG 2018".

**Vehículo de Diseño,** basado en el estudio de tráfico para efectos del trazo desarrollado se consideró el vehículo de diseño tipo **Camión simple de 2 ejes**. Se clasificación se realizó considerando las características referidas al radio de giro mínimo y las que determinan los sobreanchos que se necesitan en las curvas horizontales, como distancia entre ejes extremos, ancho total, vuelos trasero y delantero.

| <b>CONFIGURACIÓN</b><br><b>VEHICULAR</b> | <b>DESCRIPCIÓN GRÁFICA DEL VEHÍCULO</b> | <b>LONGITUD</b><br><b>MÁXIMA</b> |
|------------------------------------------|-----------------------------------------|----------------------------------|
| C <sub>2</sub>                           | ÷                                       | 12.30 m                          |

<span id="page-30-1"></span>**Figura 7.** *Vehículo de Diseño* **Fuente:** Elaboración propia

**Clasificación según la demanda,** la carretera de acuerdo a proyección del IMDA al 2034 tiene una clasificación de segunda clase (entre 400 - 2000 veh/día).

**Orografía,** La mayor parte del diseño cruza una orografía tipo 3 y 4; para la clasificación del tramo total se considera el caso más desfavorable, es decir una orografía entre tipo 3 y 4, que corresponde al terreno escarpado y accidentado.

**Velocidad de diseño**, se trata de la máxima velocidad cómoda y segura y cómoda que se puede mantener en un tramo con condiciones adecuadas de diseño.

<span id="page-31-0"></span>**Tablas 2.** *Rangos de Velocidades de Diseño en función a la clasificación por demanda y orografía.*

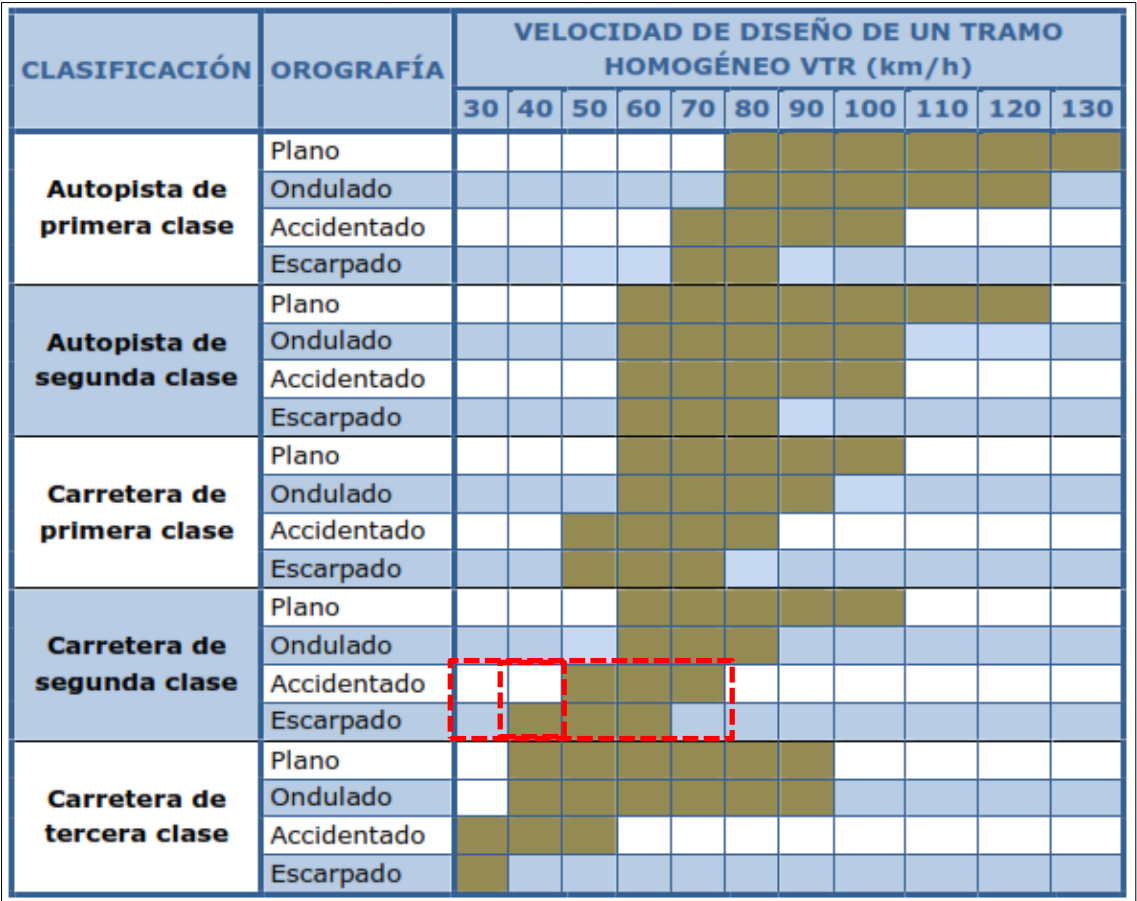

**Fuente:** Tabla 204.01 (DG-2018).

Para la velocidad de diseño se definen las características geométricas mínimas de los elementos implicados en la circulación bajos escenarios de seguridad y

comodidad. Si bien es cierto que la clasificación por demanda determina que se trata de una carretera de segunda clase, y que según dicha clasificación el rango de velocidades de diseño puede variar desde 40 Km/h hasta 70 Km/h (para la orografía representativa de la zona que es entre tipo 3 y 4). La alta sinuosidad existente y la orografía escarpada permite determinar una velocidad de diseño de 40 Km/h.

**Radio mínimo**, se ha determinado para la velocidad de diseño el valor mínimo del radio de curvas circulares de acuerdo al coeficiente de fricción lateral, utilizando la fórmula que se presenta a continuación:

$$
R = \frac{V^2}{127(p+f)}
$$

Dónde:

R: Radio Mínimo (m) V: Velocidad Directriz (km/h) p: Máximo Peralte (%) f: Factor de fricción lateral (%)

En la tabla 302.02 de la DG-201**8**, para **carreteras de segunda** clase, podemos observar los valores de radios mínimos y peraltes máximos que se pueden elegir para cada velocidad directriz. Así mismo, se detalla la fricción transversal máxima.

| <b>Ubicación de</b><br>la vía            | <b>Velocidad</b><br>de diseño | <b>Þ</b> máx.<br>(9/6) | f máx. | <b>Radio</b><br>calculado<br>(m) | <b>Radio</b><br>redondeado<br>(m) |
|------------------------------------------|-------------------------------|------------------------|--------|----------------------------------|-----------------------------------|
| Area rural<br>(plano u<br>ondulada)      | 30                            | 8.00                   | 0.17   | 28.3                             | 30                                |
|                                          | 40                            | 8.00                   | 0.17   | 50.4                             | 50                                |
|                                          | 50                            | 8.00                   | 0.16   | 82.0                             | 85                                |
|                                          | 60                            | 8.00                   | 0.15   | 123.2                            | 125                               |
|                                          | 70                            | 8.00                   | 0.14   | 175.4                            | 175                               |
|                                          | 80                            | 8.00                   | 0.14   | 229.1                            | 230                               |
|                                          | 90                            | 8.00                   | 0.13   | 303.7                            | 305                               |
|                                          | 100                           | 8.00                   | 0.12   | 393.7                            | 395                               |
|                                          | 110                           | 8.00                   | 0.11   | 501.5                            | 500                               |
|                                          | 120                           | 8.00                   | 0.09   | 667.0                            | 670                               |
|                                          | 130                           | 8.00                   | 0.08   | 831.7                            | 835                               |
| Área rural<br>accidentada)<br>escarpada) | 30                            | 12.00                  | 0.17   | 24.4                             | <u>25</u>                         |
|                                          | 40                            | 12.00                  | 0.17   | 43.4                             | 45                                |
|                                          | 50                            | 12.00                  | 0.16   | 70.3                             | 70                                |
|                                          | 60                            | 12.00                  | 0.15   | 105.0                            | 105                               |
|                                          | 70                            | 12.00                  | 0.14   | 148.4                            | 150                               |
|                                          | 80                            | 12.00                  | 0.14   | 193.8                            | 195                               |
|                                          | 90                            | 12.00                  | 0.13   | 255.1                            | 255                               |
|                                          | 100                           | 12.00                  | 0.12   | 328.1                            | 330                               |
|                                          | 110                           | 12.00                  | 0.11   | 414.2                            | 415                               |
|                                          | 120                           | 12.00                  | 0.09   | 539.9                            | 540                               |
|                                          | 130                           | 12.00                  | 0.08   | 665.4                            | 665                               |

<span id="page-33-0"></span>**Tablas 3.** *Radios mínimos y peraltes máximos para diseño de carretera*

**Fuente:** Tabla 302.02 (DG-2018).

**Tramos en tangente,** se deben considerar las longitudes mínimas admisibles y máximas deseables, de acuerdo a la velocidad de diseño.

<span id="page-33-1"></span>**Tablas 4.** *longitudes de tramos en tangente*

| $V$ (km/h) | $L \min. s(m)$ | $L$ mín.o $(m)$ | $L$ máx $(m)$ |
|------------|----------------|-----------------|---------------|
| 30         |                | 84              | <u>500</u>    |
|            | 56             |                 | 668           |
| 50         | 69             | 139             | 835           |
| 60         | 83             | 167             | 1002          |
| 70         | 97             | 194             | 1169          |
| 80         | 111            | 222             | 1336          |
| 90         | 125            | 250             | 1503          |
| 100        | 139            | 278             | 1670          |
| 110        | 153            | 306             | 1837          |
| 120        | 167            | 333             | 2004          |
| 130        | 180            | 362             | 2171          |

**Fuente:** Tabla 302.01 (DG-2018).

**Visibilidad,** sea cual sea la vía debe permitir al usuario una visibilidad en función de las dimensiones, forma y disposición de los elementos que componen el diseño. A fin de que se puedan efectuar las maniobras de forma segura, es importante contar con una mínima visibilidad que obedece al tipo de maniobra y a la velocidad que presenta el vehículo, los tipos de visibilidad a considerar son los siguientes:

**La distancia de visibilidad de parada**, el Manual de Diseño Geométrico de Carreteras (DG 2018) indica que la distancia mínima que requiere un vehículo que viaja a velocidad de diseño antes de detenerse y alcanzar un objetivo inmóvil, considerado como obstáculo, debe ser mayor o igual a 0.15 m, visto desde ojos del conductor a 1.15 m, sobre su rasante con visibilidad.

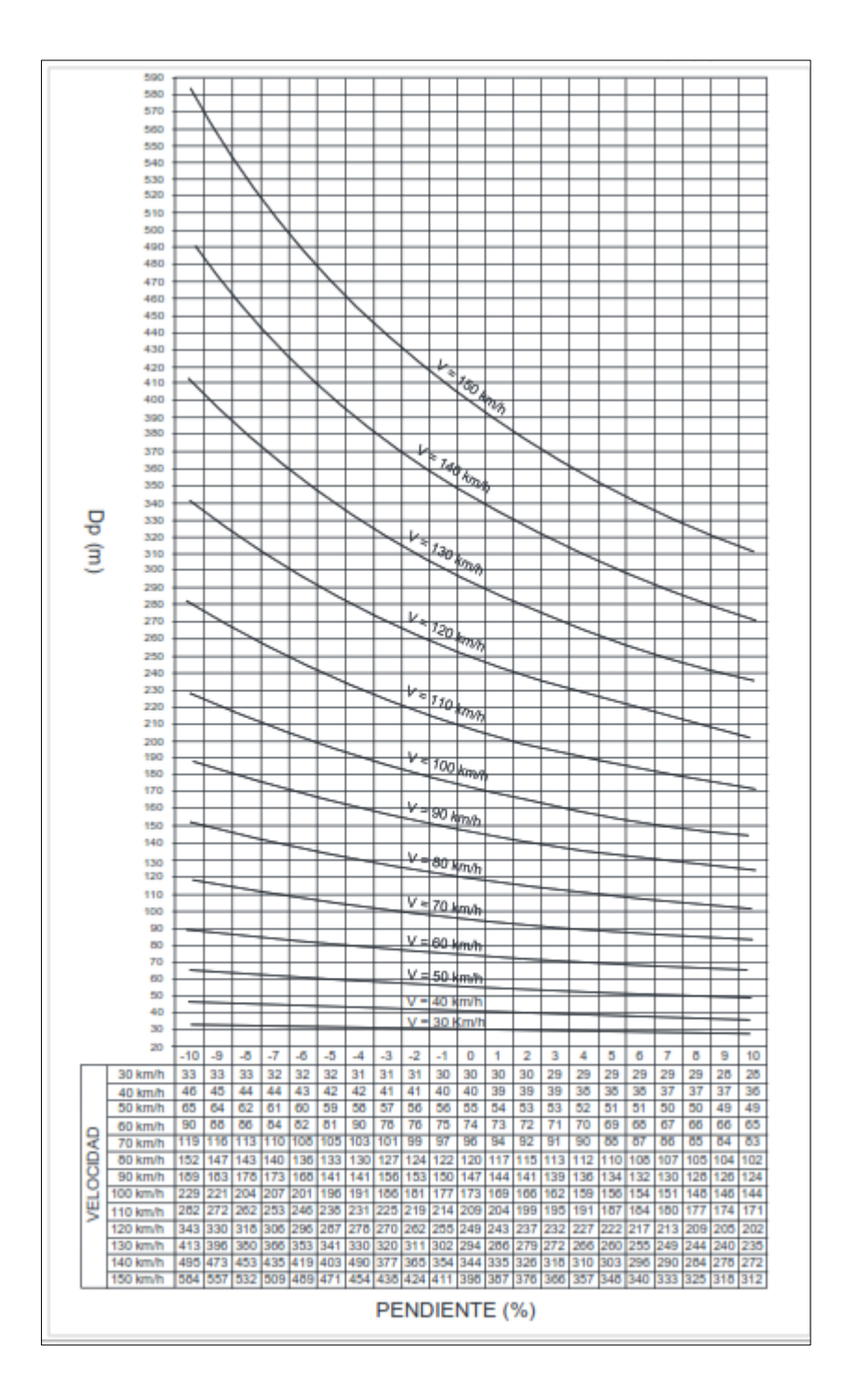

<span id="page-35-0"></span>**Figura 8.** *Distancia de visibilidad de parada (Dp)* **Fuente:** Figura 205.01 (DG-2018).

**Distancia de visibilidad de adelantamiento**, se refiere a la distancia que debe estar disponible para que el conductor de un vehículo pueda sobrepasar con comodidad y seguridad a otro que debería estar viajando a una velocidad máxima de 15 Kph, sin que esta acción provoque alguna alteración en la velocidad de otro
vehículo tercero que se encuentre viajando en sentido contrario y que recién se visibiliza cuando la maniobra de sobrepaso ha iniciado.

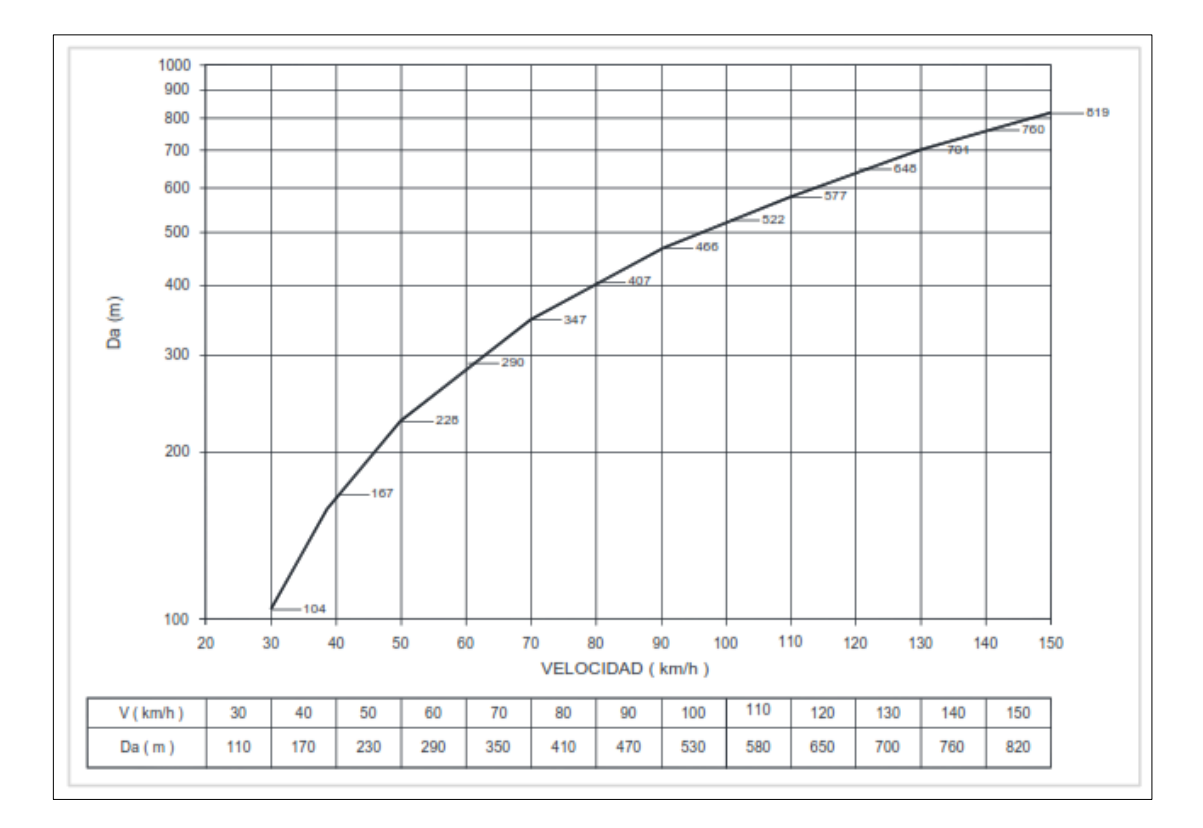

**Figura 9.** *Distancia de visibilidad de paso (Da)* **Fuente:** Figura 205.03 (DG-2018).

**Sobreanchos,** se presenta si el vehículo que transita por la curva horizontal, ocupa un ancho mayor a causa de las dimensiones del vehículo o por una trayectoria distinta entre sus ruedas traseras y delanteras, lo que genera dificultad para mantener el vehículo en el carril de circulación que corresponde tras culminar la curva. De manera que, es importante considerad el ensanchamiento de la calzada en las curvas para compensar el espacio que ocuparía los vehículos al girar por dichas curvas. Para aumentar progresivamente el ancho de la calzada, el sobreancho debe ubicarse en el borde interior de la curva a lo largo de la longitud del peralte.

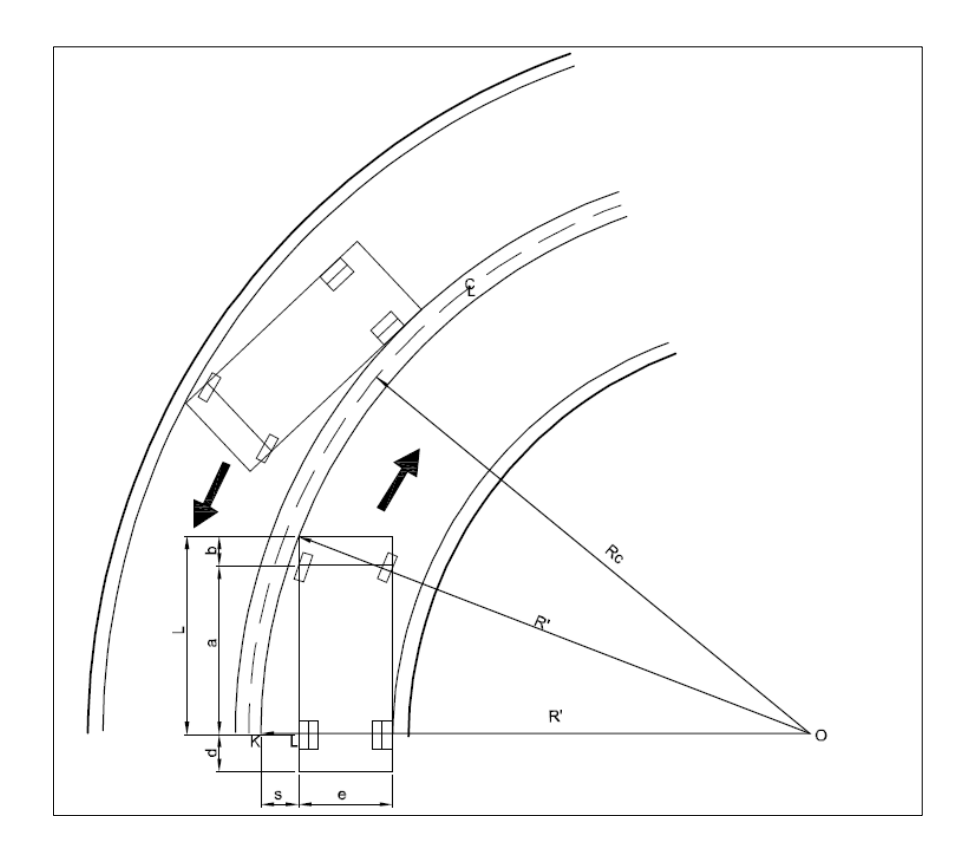

**Figura 10.** *Sobreancho en las curvas* **Fuente:** Figura 302.18A (DG-2018).

Su valor se ha determinado por la fórmula que establece la normativa DG-2018:

$$
Sa=n\left(R-\sqrt{R^2-L^2}\right)+\frac{V}{10\sqrt{R}}
$$

Dónde:

Sa: Sobreancho (m)

n: Número de carriles

RC: Radio de curvatura circular (m)

- L: Distancia entre eje posterior y parte frontal (m)
- V: Velocidad de diseño (km/h)

**Diseño Geométrico Vertical,** para diseñar el alineamiento vertical se consideró la topografía, la velocidad de diseño, las condiciones de seguridad y de drenaje, los valores estéticos y los costos de construcción. Se ha considerado un 0.50% de pendiente longitudinal mínima y una pendiente máxima de 10%. Asimismo, se han usado como curvas de enlace vertical entre alineaciones la curva parabólica de 80 m como valor mínimo, cumpliendo los requisitos de visibilidad que establece la normativa DG-2018. El principal criterio a utilizar para limitar la rasante será la orografía, así mismo se garantizará el drenaje transversal y longitudinal correcto.

**Pendiente máxima;** la pendiente máxima adoptada corresponde a 9%, magnitud establecida en la tabla:

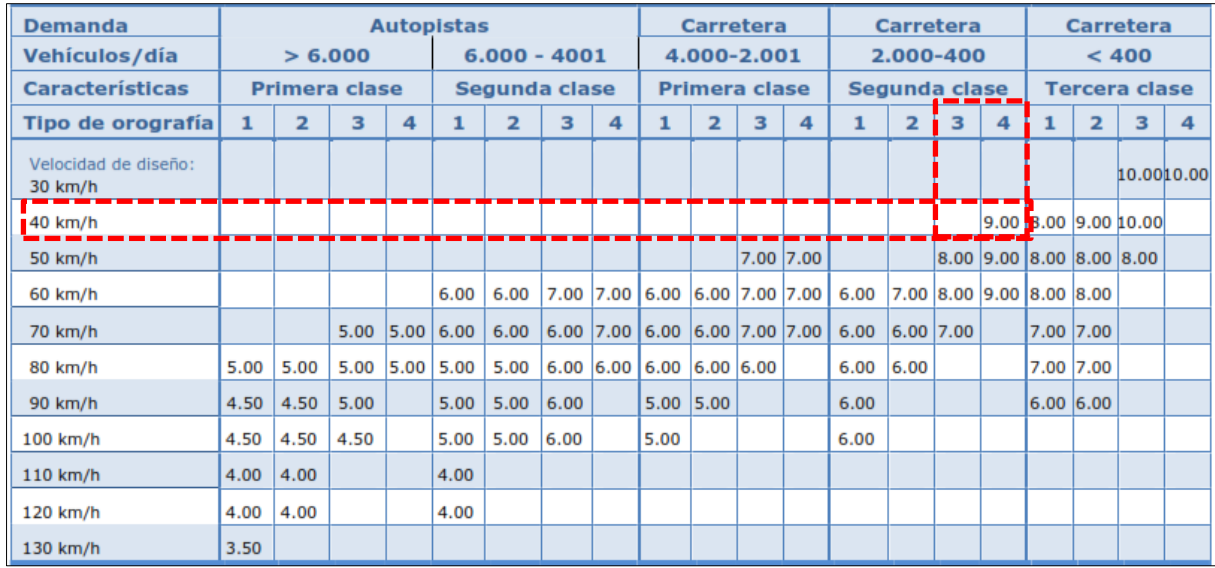

#### **Tablas 5.** *Pendientes Máximas (%)*

**Fuente:** Tabla 303.01 (DG-2018).

**Diseño geométrico transversal,** En este ítem se especifica las dimensiones y disposición de los elementos que conforman la vía transversalmente. Para la selección de las características geométricas de las secciones transversales se ha tenido en cuenta la demanda de tráfico, la orografía de la zona, el vehículo de diseño y la velocidad directriz. Las bermas, que serán pavimentadas, tendrán la misma inclinación de la calzada en tangente y en curva. Adicionalmente, se provee un sobreancho de compactación (SAC) de 0.50 m a continuación de la berma en zonas de relleno.

**Ancho de carriles,** El ancho de carril adoptado en el presente estudio es de 3.60 m, estando este valor por encima del valor mínimo establecido tomando en cuenta

la clasificación de la vía, el tipo de topografía predominante y las velocidades de diseño adoptadas.

| Clasificación                               | Autopista |                |   |                 |                      | Carretera |               |   | Carretera |                                                                                                    |           | Carretera |                      |             |      |                |                             |  |   |           |
|---------------------------------------------|-----------|----------------|---|-----------------|----------------------|-----------|---------------|---|-----------|----------------------------------------------------------------------------------------------------|-----------|-----------|----------------------|-------------|------|----------------|-----------------------------|--|---|-----------|
| Tráfico vehículos/día                       | > 6,000   |                |   | $6,000 - 4,001$ |                      |           | 4,000-2.001   |   |           | 2,000-400                                                                                                    |           |           | < 400                |             |      |                |                             |  |   |           |
| <b>Tipo</b>                                 |           | Primera Clase  |   | Segunda Clase   |                      |           | Primera Clase |   |           | Segunda Clase                                                                                                    |           |           | <b>Tercera Clase</b> |             |      |                |                             |  |   |           |
| Orografía                                   |           | $\overline{2}$ | 3 | $\overline{4}$  |                      |           | 3             | 4 |           | $\overline{2}$                                                                                                    |           | 4         |                      |             |      | $\overline{4}$ |                             |  | 3 | 4         |
| <b>Velocidad</b><br>diseño:<br>de<br>30km/h |           |                |   |                 |                      |           |               |   |           |                                                                                                    |           |           |                      |             |      |                |                             |  |   | 6.00 6.00 |
| 40 km/h                                     |           |                |   |                 |                      |           |               |   |           |                                                                                                    |           |           |                      |             |      |                | $6.60$ $6.60$ $6.60$ $6.00$ |  |   |           |
| 50 km/h                                     |           |                |   |                 |                      |           |               |   |           |                                                                                                    | 7.20 7.20 |           |                      |             |      |                | 6.60 6.60 6.60 6.60 6.00    |  |   |           |
| 60 km/h                                     |           |                |   |                 | 7.20                 | 7.20      |               |   |           | $\boxed{7.20 \mid 7.20 \mid 7.20 \mid 7.20 \mid 7.20 \mid 7.20 \mid 7.20 \mid 7.20 \mid 7.20 \mid 6.60 \mid 6.60 \mid 6.60 \mid 6.60 \mid 6.60 \mid 6.60 \mid 6.60 \mid 6.60 \mid 6.60 \mid 6.60 \mid 6.60 \mid 6.60 \mid 6.60 \mid 6.60 \mid 6.60 \mid 6.60 \mid 6.60 \mid 6.60 \mid 6.60 \mid 6.60 \mid 6.60 \mid 6.60 \mid $ |           |           |                      |             |      |                |                             |  |   |           |
| 70 km/h                                     |           |                |   |                 | $7.20$ $7.20$ $7.20$ | 7.20      |               |   |           | 7.20 7.20 7.20 7.20 7.20 7.20 7.20 7.20                                                                                                    |           |           |                      |             | 6.60 |                | 6.60 6.60                   |  |   |           |
| 80 km/h                                     | 7.20      |                |   |                 | 7.20 7.20 7.20 7.20  | 7.20      |               |   |           | 7.20 7.20 7.20 7.20 7.20                                                                                                    |           |           |                      | $7.20$ 7.20 |      |                | 6.6066.60                   |  |   |           |
| 90 km/h                                     | 7.20      | 7.20 7.20      |   |                 | 7.20                 | 7.20      | 7.20          |   | 7.20      | 17.20                                                                                                    |           |           | 7.20                 |             |      |                | $6.60$ 6.60                 |  |   |           |
| 100 km/h                                    | 7.20      | 7.20 7.20      |   |                 | 7.20                 | 7.20      | 7.20          |   | 7.20      |                                                                                                    |           |           | 7.20                 |             |      |                |                             |  |   |           |
| 110 km/h                                    | 7.20      | 7,20           |   |                 | 7.20                 |           |               |   |           |                                                                                                    |           |           |                      |             |      |                |                             |  |   |           |
| 120 km/h                                    | 7.20      | 7.20           |   |                 | 7.20                 |           |               |   |           |                                                                                                    |           |           |                      |             |      |                |                             |  |   |           |
| 130 km/h                                    | 7.20      |                |   |                 |                      |           |               |   |           |                                                                                                    |           |           |                      |             |      |                |                             |  |   |           |

**Tablas 6.** *Anchos mínimos de calzada en tangente*

**Fuente:** Tabla 304.01 (DG-2018).

**Ancho de Bermas,** de acuerdo a la clasificación de la demanda, del tipo de orografía y para la velocidad de diseño es de 1.20 m

# **Tablas 7.** *Ancho de bermas*

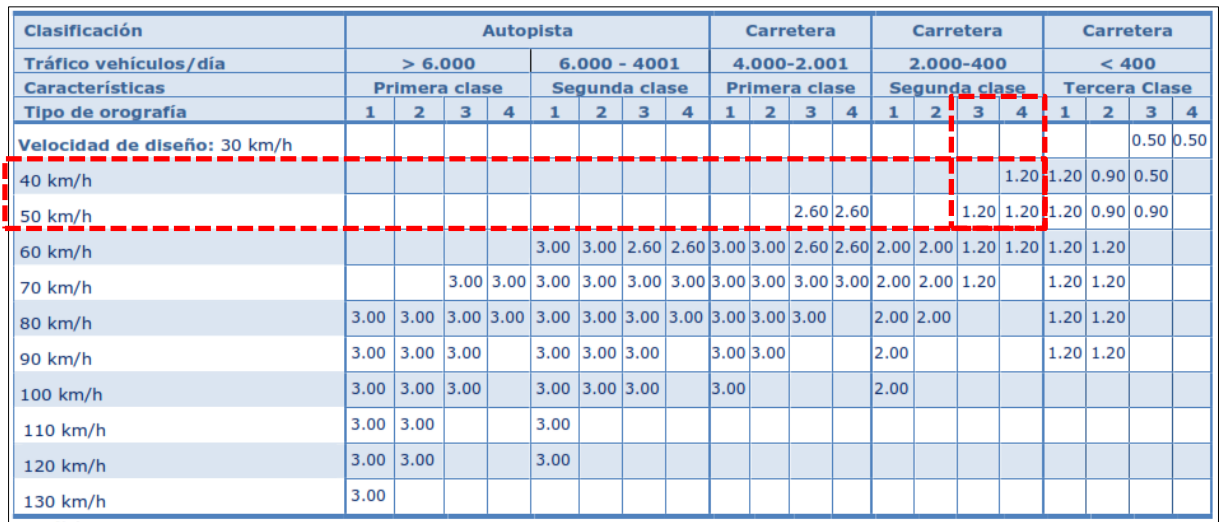

**Fuente:** Tabla 304.02 (DG-2018).

**Bombeo,** el bombeo considerado en el presente proyecto es de 2.5 %, perteneciendo este valor a un tipo de superficie de pavimento asfaltico en una zona de precipitación superior a 500 mm/año.

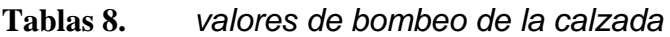

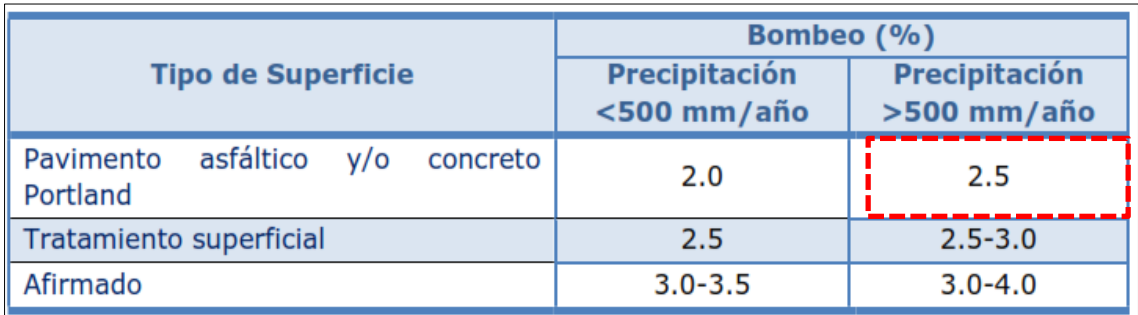

**Fuente: Tabla 304.03 (DG-2018).**

**Peralte máximo,** el peralte máximo considerado en el proyecto es de 12%, perteneciendo este valor a una zona rural con tipo de orografía 3 y 4.

## **Tablas 9.** *Valores de peralte máximo*

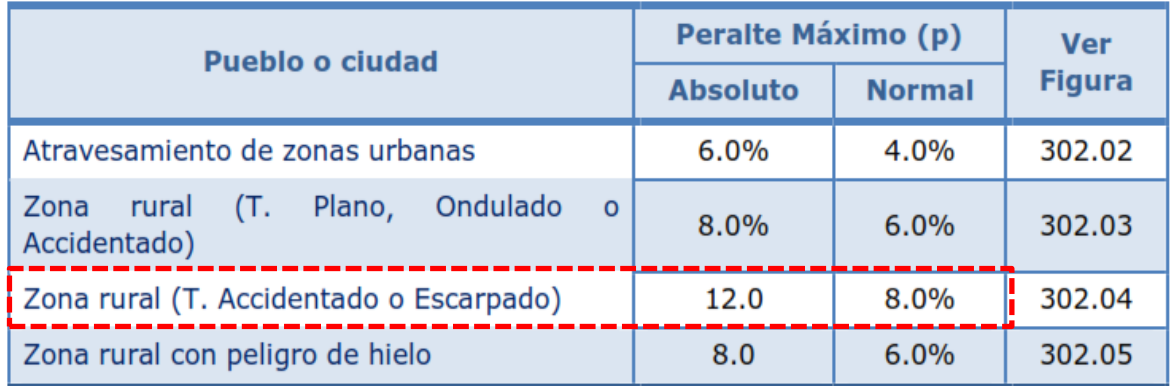

**Fuente:** Tabla 304.05 (DG-2018).

# **DISEÑO GEOMÉTRICO CON SOFTWARE ISTRAM®.**

# **Consideraciones generales**

ISTRAM ® BIM es un potente software utilizado en el diseño, construcción y supervisión de proyectos ingenieriles, basada en sistema CAD propio y un completo conjunto de módulos; además está en la línea de herramientas informáticas que desarrolla y gestiona proyectos bajo la metodología BIM.

Los productos ISTRAM® BIM se han desarrollado en un medio empresarial con la participación de profesionales de la tecnología y de la ingeniería civil de todo el mundo. Actualmente, se ejecutan procesos constructivos con la participación de un equipo multidisciplinario, aspecto que se refleja en esta compañía, dado que los programas se diseñan acorde a las demandas del usuario.

Hoy en día, la expansión internacional está siendo guiada por una firme política que busca trasladar la experiencia de productividad y de éxito a todos los continentes. Actualmente, la compañía se encuentra posicionada con representación propia en países como Portugal, España, Rumania y Perú, así como por medio de colaboradores externos en México, Chile, Brasil, Argentina, Bolivia y Colombia.

Casi todos los softwares de ingeniería civil sólo se han enfocado a proyectos de obra lineal, pero ISTRAM® BIM ofrece la posibilidad de medir, diseñar y construir toda superficie en forma tridimensional, en un entorno en el que también se pueden abordar infraestructuras lineales; además se puede utilizar la misma estructura sea cual sea el tipo o complejidad del proyecto.

Así mismo, se puede utilizar de forma óptima una superficie con curvas o con un modelo triangulado, permitiendo la generación de perfiles transversales en tiempo real para mecanizar la geometría diseñada. Esta información cartográfica se puede manipular y visualizar con funciones específicas de edición.

Aunque el sistema solo cuente con bajos recursos, las soluciones geométricas y la velocidad de cálculo permiten un culminar el diseño del proyecto de forma rápida. Además, se pueden evaluar las alternativas en poco tiempo, ya que es posible configurar como se procesan los ejes.

Así mismo, el ISTRAM® BIM contempla las distintas normativas de cada país, glorietas y entronques, automatizaciones para diseñar cruces, numerosos conceptos de cubicación, secciones para transversales complejos, exportación a aparatos de campo, ensanche y mejora, seguimiento y control de obra, interacciones entre ejes, etc.

Es posible configurar la publicación automática de los resultados, facilitando el trabajo del equipo, en cuanto a optimización de tiempo y recursos, ya que se pueden priorizar tareas que deben ser atendidas en todo momento.

42

# **Características y módulos del programa**

**Cartografía digital 3D;** se utiliza para editar la cartografía 3D, utilizando herramientas CAD y otras diseñadas específicamente diseñadas para proyectos ingenieriles., ISTRAM es una aplicación que trabaja por completo con funciones 3D, que puede importar y exportar datos provenientes de todo tipo de fuentes o dispositivos, como GPS, estaciones de topografía, formatos digitales extendidos, etc.

Dentro de la estructura de ISTRAM® BIM, este módulo es el que proporciona el motor de edición, posibilitando que el usuario pueda gestionar y mantener una enorme cantidad de información vectorial y ráster. El entorno está específicamente orientado para trabajar con cartografía 3D y con los elementos habituales asociados a un proyecto de construcción (edición de perfiles, cubicaciones, topografía, georreferenciación, imágenes).

El sistema cuenta con un generador de modelos curvados y digitales muy potente, además de un sistema de impresión completo y un gestor de imágenes ráster.

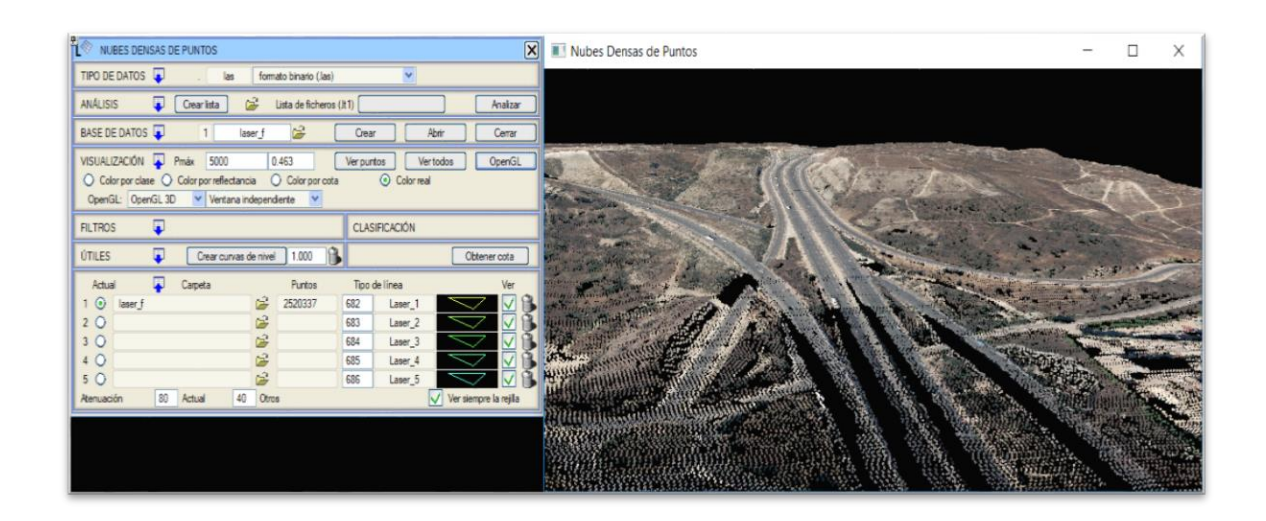

# **Figura 11.** *Cartografía digital*

## **Fuente:** ISTRAM® BIM

**Carreteras;** en ISTRAM® BIM se pueden diseñar todo tipo de carreteras, desde la más sencilla hasta la más compleja, dado que permite solucionar automáticamente las relaciones que presentan los ejes, en casos de diseños de nudos. Además, el control sobre el proyecto, el diseño basado en códigos y superficies, la potencia de cálculo hace posible super cualquier dificultad constructiva. También, resalta su versatilidad y facilidad para definir las secciones típicas, vectoriales y analíticas.

Es una aplicación que brindad asistencia para cumplir y verificar el cumplimiento de las normas de diseño Perú DG 2018/ 2014 / 2013 / 2001 / BVNP / BVP – AASHTO) que se deben considerar en los análisis de visibilidad, diagramas de trayectorias y velocidades de vehículos, así como en los diseños en general.

Cartografía Digital

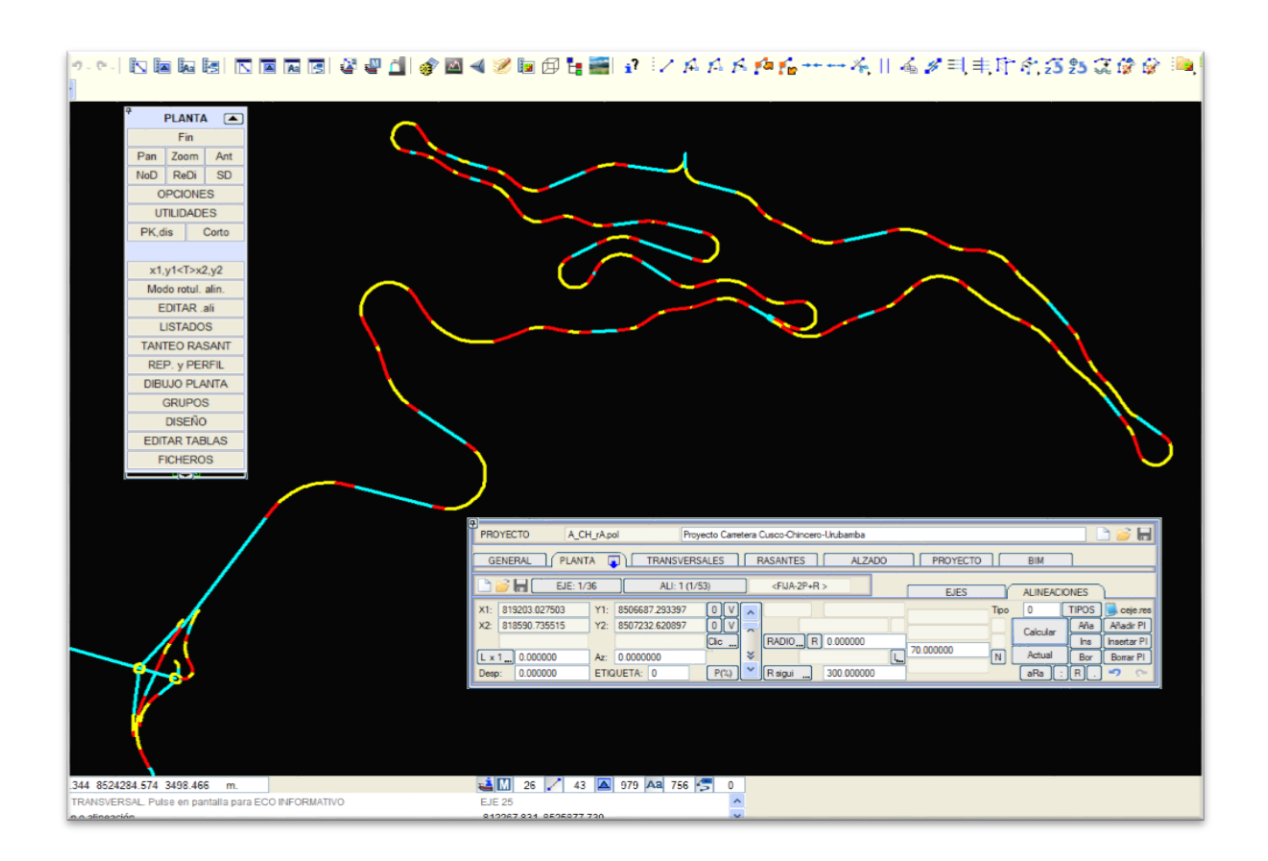

**Figura 12.** *Ejes de Carretera*

# **Fuente:** ISTRAM® BIM

**Ferrocarriles;** presenta identifica definición metodología a un proyecto de carreteras. Aunque, las geometrías típicas de un ferrocarril se caracterizar por su balasto, subbalasto, capa de forma, pasillos de servicio, vía en placa, playas de vías, aparatos de vía, planos y listados específicos: replanteos de vías y de carriles, ripados, características geométricas, dependiendo de si se tratará de una vía doble o única.

Al igual que en el Módulo de Carreteras, las posibilidades geométricas de este módulo son inmensas y adaptadas especialmente a este tipo de ejes. Además, también se tiene en consideración los aspectos normativos, incluyendo los diagramas de velocidades.

En España, país líder en líneas de Alta Velocidad más del 80% de los proyectos de trazado de los diferentes ejes que unen la península se han realizado con ISTRAM® BIM.

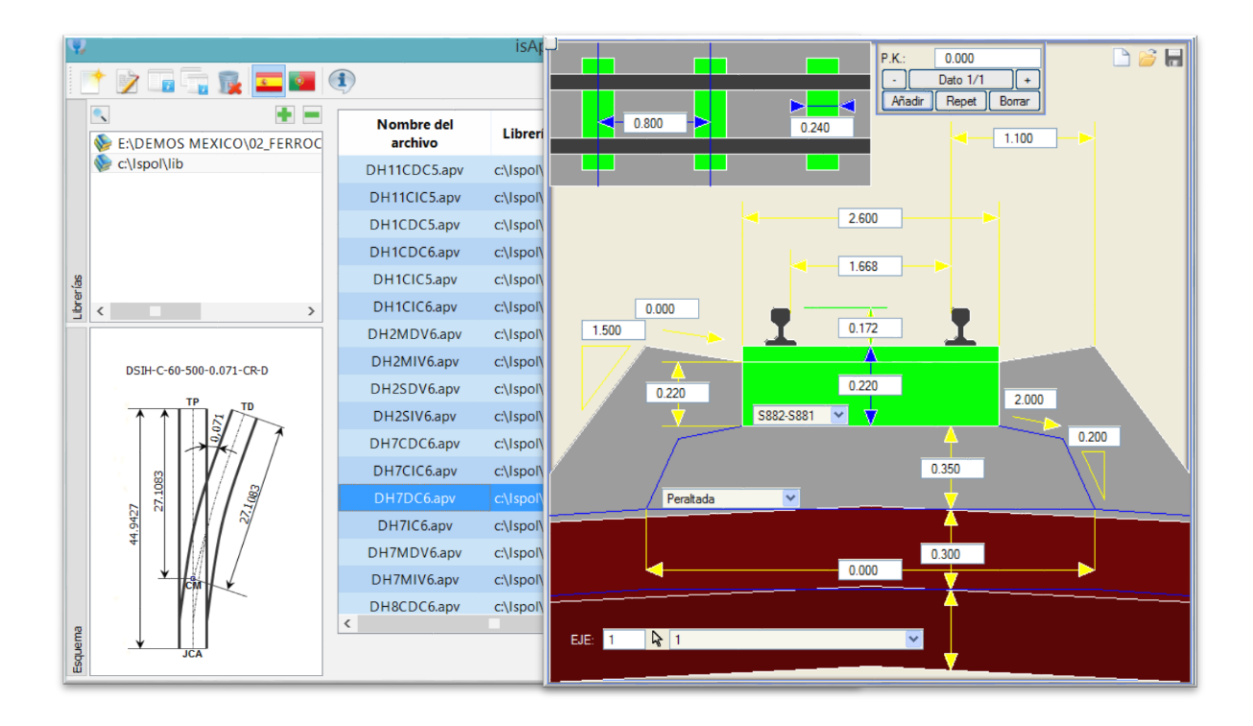

**Figura 13.** *Conexiones y sección de vía* 

## **Fuente:** ISTRAM® BIM

**Saneamiento y distribución de tuberías;** permite diseñar las redes de saneamiento y distribución de tuberías, definiendo la geometría en planta de una red de saneamiento o de una tubería, el diseño de la rasante y la sección transversal de una tubería apoyada o enterrada.

Este módulo de obra lineal está adaptado al diseño en proyectos de redes de saneamiento, gaseoductos y oleoductos, colectores y todo tipo de tuberías en general. Tuberías en zanja, tuberías apoyadas, accesorios, conexiones entre ejes, pozos, tubos de cualquier sección geométrica, múltiples rellenos, entibación, caminos de servicio, acopios, planos y listados específicos de este tipo de proyectos.

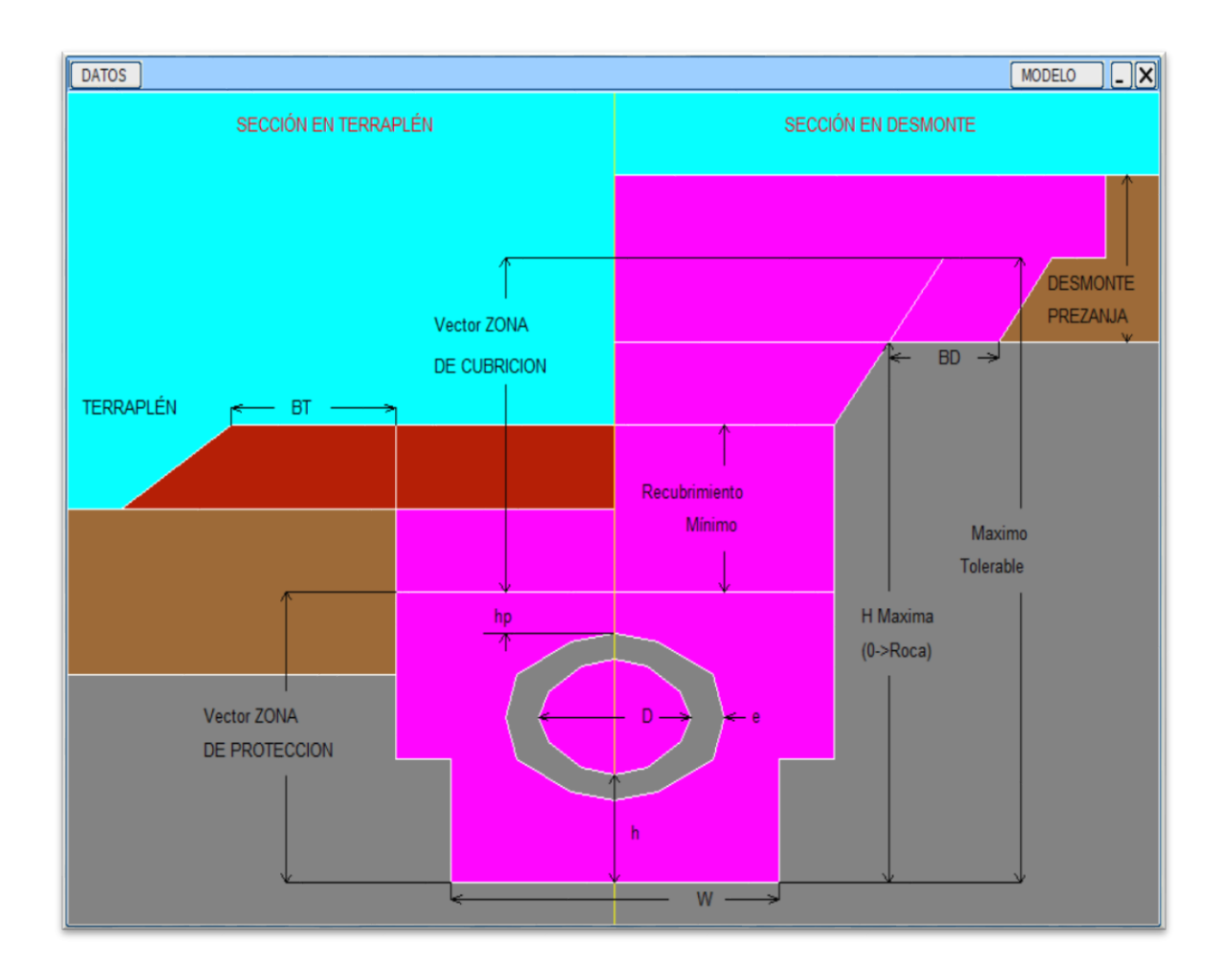

**Figura 14.** *Figura en zanja / apoyo*

**Fuente:** ISTRAM® BIM

**Ensanche y mejora**; las funciones de ISTRAM® BIM permiten diseñar rápidamente un trazado adaptado al existente, en peralte y cota.

El tipo de actuación se define de forma sencilla: fresado, demolición, mejora del firme. Se requieren solo algunos cálculos para evaluar este tipo de proyectos con rapidez, además las posibilidades ofrecidas por el programa en cada tipo de actuación son enormes.

Varios listados y modos de dibujo para planos específicos de este tipo de proyectos posibilitan la obtención de toda la información necesaria.

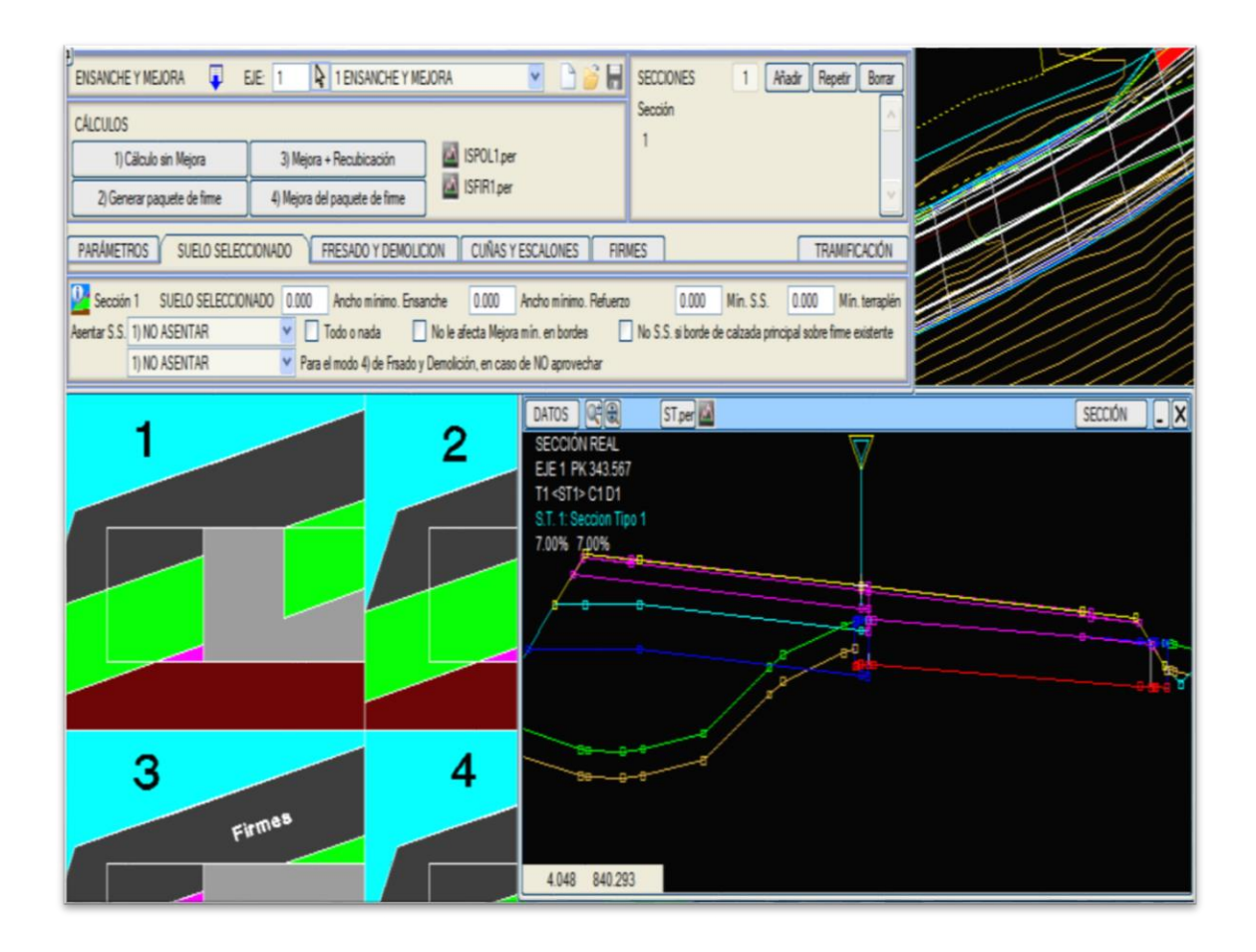

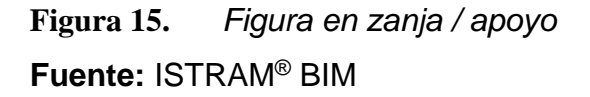

**Seguimiento y control de proyectos;** en este módulo de ISTRAM® BIM se puede gestionar el proceso de construcción, se integran los datos de medición en el diseño a fin de que se obtengan los informes requeridos.

El proceso de control de los diferentes objetos del proyecto puestos en obra, es un proceso en el cual sobre los objetos modelados en BIM del proyecto teórico se nutren con nuevos datos alfanuméricos o atributos procedentes de la ejecución en obra. Este tipo de control suele ser para objetos prefabricados o sus desviaciones geométricas son mínimas. A diferencia del control del movimiento de tierras donde es necesaria una captura de datos sobre el terreno para modelar los avances parciales.

El proceso de control de los diferentes capas y materiales. Estos tipos de objetos suelen estar construidos generalmente con maquinaria pesada y con grandes cantidades volúmenes.

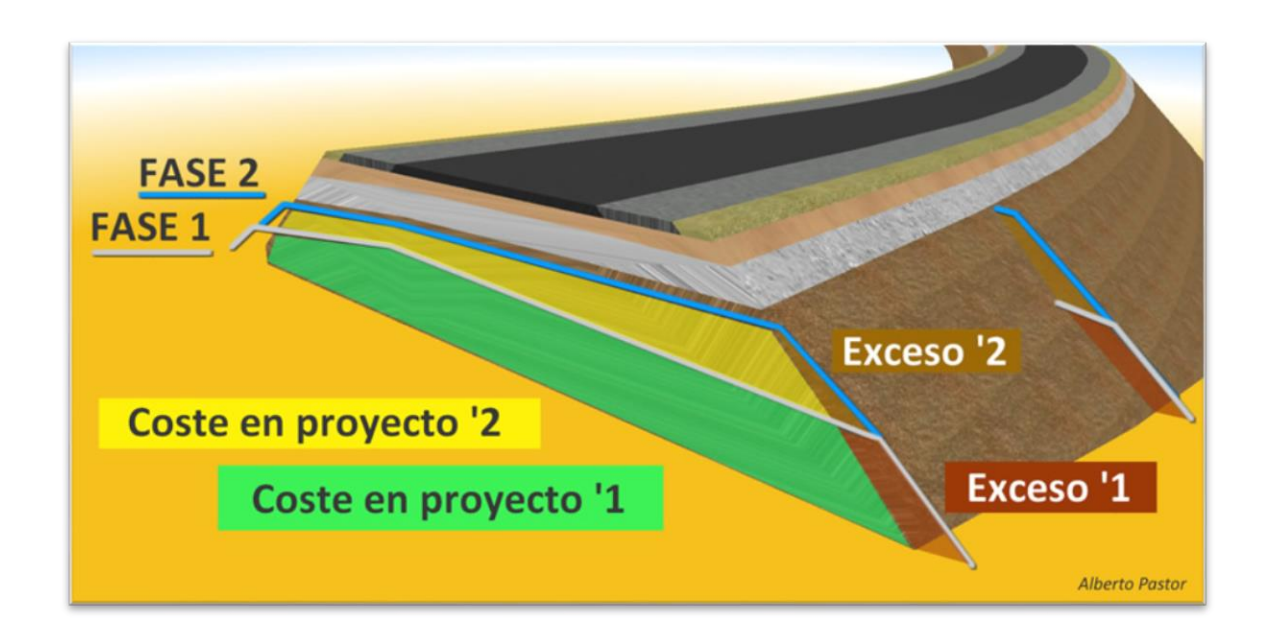

# **Figura 16.** *Control de mediciones* **Fuente:** ISTRAM® BIM

**Control de túneles**; se puede realizar una comparación de los datos teóricos con aquellos que se extrajeron durante la construcción de la obra. El módulo permite enfrentar situaciones referidas al tipo de análisis, origen de los datos y los resultados esperados.

Normalmente se utilizan dispositivos laser scanner que toman cientos de datos, que ISTRAM® BIM procesa sencilla y rápidamente, por lo que no es necesario adquirir adicionalmente otro software.

Una de las fortalezas de ISTRAM® BIM es el estudio minucioso de los gálibos dinámicos según el radio, por lo que el ingeniero puede identificar las zonas que no cumplen las exigencias determinadas.

Los resultados pueden visualizarse en planta, vista 3D y rasante, combinados con planos y listados que reportan las zonas que precisan acciones correctoras.

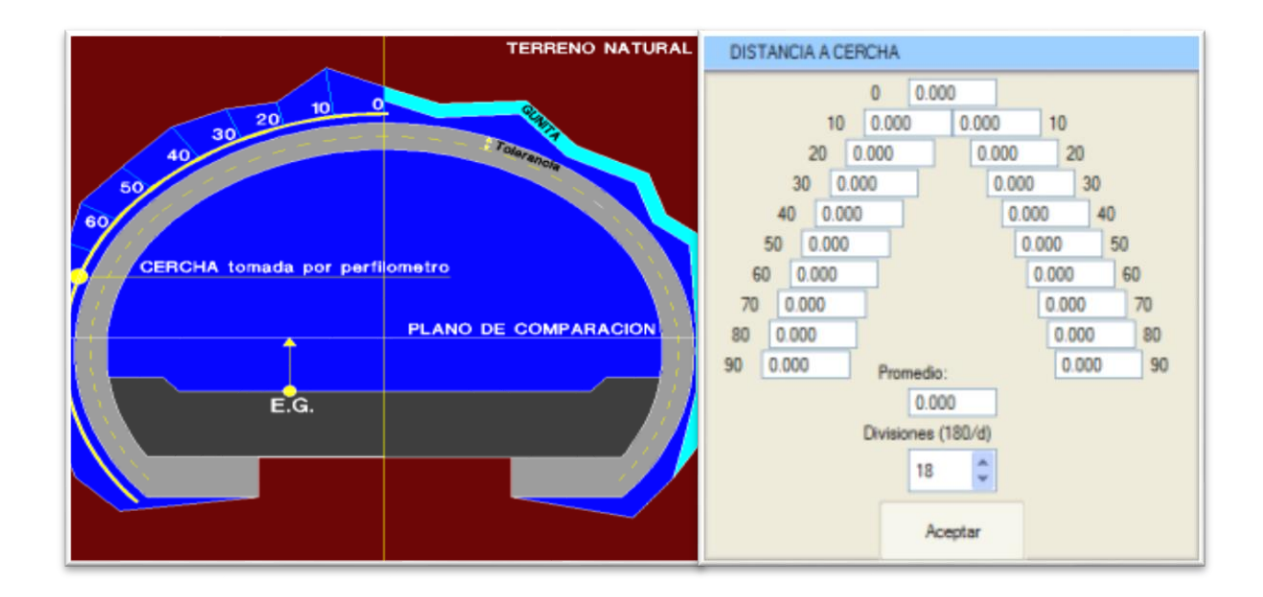

**Figura 17.** *seguimiento constructivo de túnel* **Fuente:** ISTRAM® BIM

**Modelado de superficies;** permite el diseño, medición y construcción de toda superficie en 3D. Incluye diseños interactivos de vertederos, canteras, balsas, y minería a tajo abierto, con una medición correcta de cada capa estéril y de mineral. Cuenta con funciones que permiten la generación de superficies de deslizamiento o revolución, paralelas 3D pendientes o con rumbo.

Los resultados de análisis 3D que se obtienen con ISTRAM® BIM benefician proyectos con grandes superficies como las urbanizaciones, ya que se generan informes o gráficos que ofrecen información suficiente para la adecuada planificación del movimiento de tierras.

También se puede realizar diferentes tipos de análisis espacial, cuencas visuales, terraplén, identificar zonas de desmonte, llanuras de inundación, intersección de superficies, entre otros. Además, es posible obtener estudios hidrográficos (intercomunicados con HEC-RAS), que se precisan para los estudios de drenaje.

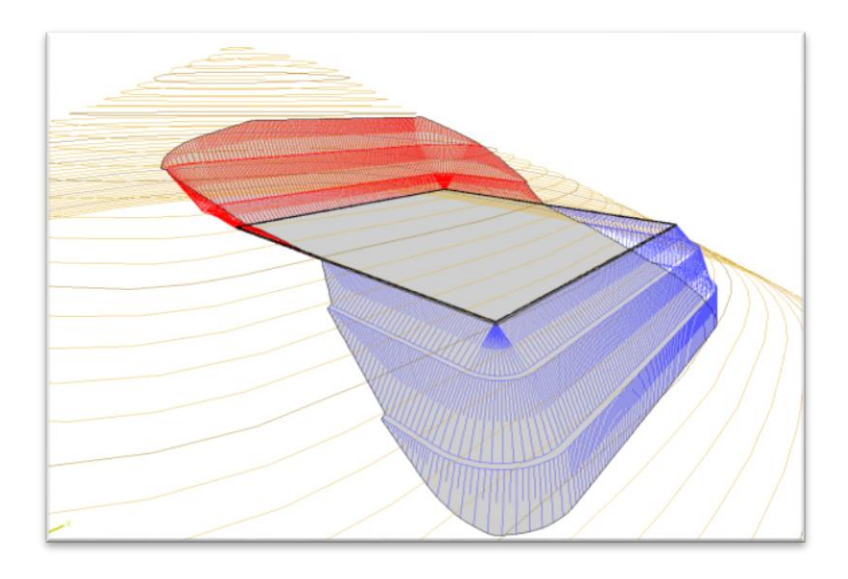

# **Figura 18.** *Conformación de plataforma* **Fuente:** ISTRAM® BIM

**Virtual 3D;** actualmente una necesidad básica para la ingeniería de proyectos es la posibilidad de presentar fotografías y videos virtuales de un proyecto ingenieril o de un medio cartográfico.

Normalmente estos trabajos deben ser realizados en softwares de modelado 3D de terceros, que no permiten el adecuado trabajo con geometría topográfica o proyectos lineales. Estos se alimentan a través de procesos de importación geométrica 3D que suele ser bastante pesado, por lo que en ocasiones incluso que da desconectada del entorno en se creó el diseño.

El módulo VIRTUAL 3D se desarrolló para que este trabajo se pueda realizar sin necesidad de llevar a cabo procesos de exportación, y para que toda la información permanezca en el mismo sistema, resultando una actividad más cómoda y un trabajo más rápido.

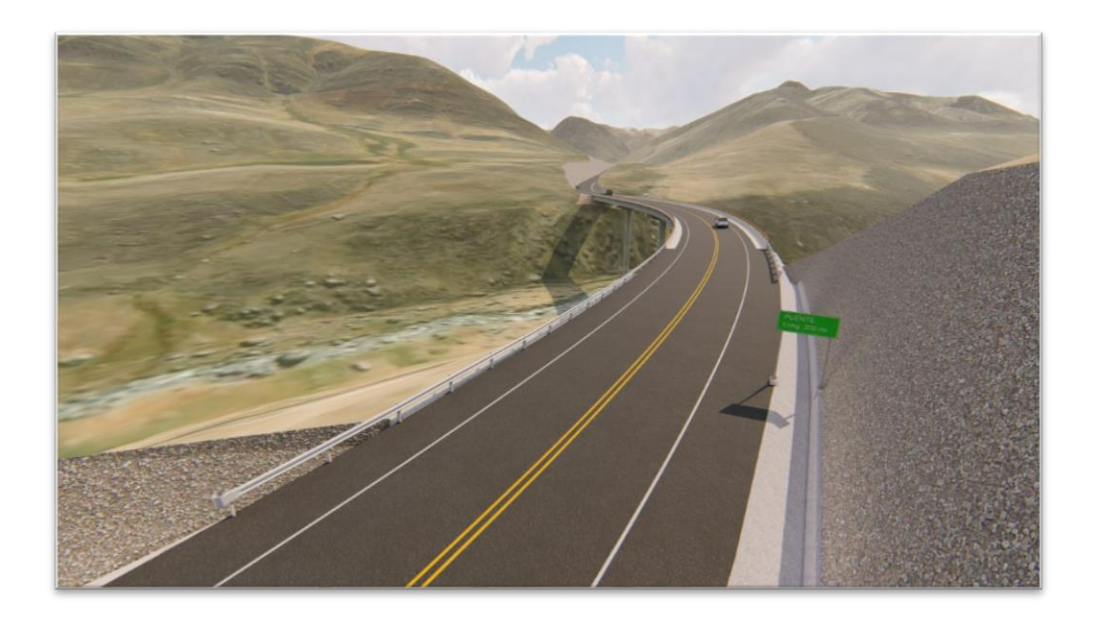

**Figura 19.** *Recorrido virtual* **Fuente:** ISTRAM® BIM

# **Trazo y diseño geométrico con metodología BIM**

Luego de haber identificado los parámetros para diseñar la carretera, se deberá describir el procedimiento para desarrollar el Trazo de la Carretera Vía de Evitamiento de Abancay utilizando el software **ISTRAM® BIM,** comenzando con la creación de la carpeta de proyecto hasta obtener modelo BIM y los entregables de ingeniería; planos y metrados.

#### **III METODOLOGÍA**

#### **3.1 Tipo y diseño de investigación**

#### **Tipo de investigación:**

Para Arispe (2020), la investigación de tipo aplicada se orienta a identificar, aplicando los conocimientos científicos, los medios (tecnologías, protocolos y metodologías) que contribuirán a solucionar de forma practica una necesidad especifica reconocida.

Quiere decir que, el énfasis de estos estudios es resolver problemas de forma práctica a fin de obtener información respecto a los objetivos planteados. Así mismo, la investigación aplicada facilita la definición del método más adecuado para monitorear una realidad y proponer acciones competitivas. Con lo antes mencionado, es posible identificar que el estudio en desarrollo es de tipo *aplicada.*

#### **Enfoque de investigación:**

En ese sentido, Arispe (2020) hace mención al enfoque cuantitativo, señalando que es aquel que se basa en el paradigma positivista y que se interesa en la cuantificación y medición, ya estos últimos permiten la obtención de tendencias para la formulación de nuevas hipótesis y así, contribuir a la construcción de teorías. En este enfoque, la herramienta utilizada para la cuantificación es la estadística.

Con respecto al enfoque, la presente investigación corresponde al tipo cuantitativo ya que implica llevar a cabo un proceso para la colecta y análisis de los datos necesarios para responder preguntas formuladas y contrastación de la hipótesis establecida inicialmente. Para lo cual se utilizarán técnicas estadísticas para la medición numérica y el conteo de datos, a fin de establecer los patrones de comportamiento lo más exacto posible.

#### **Diseño de la investigación:**

Este estudio se ubica en el diseño no experimental - transversal - descriptivo. Es no experimental en vista de que la metodología no considera la manipulación de ninguna de las variables a fin de determinar los efectos de una sobre la otra. En ese mismo sentido Hernández et al. (2014, p. 188) han definido a los diseños transversales - descriptivos como los estudios en los que se busca indagar la incidencia de la interrelación de dos variables sobre una población objeto de estudio en un momento concreto.

Para tal fin, se inicia ubicando las variables en un grupo de individuos, objetos, fenómenos o situaciones para seguidamente proporcionar una descripción de los mismos y comprobar la hipótesis planteada inicialmente. Así mismo, el método a emplear en el estudio es el deductivo, dado que se tomarán como punto de partida situaciones generales fundadas en teorías generales, para ser aplicada en una realidad concreta.

#### **Nivel de la investigación:**

La investigación aplicada requiere de algún tipo de intervención, aunque sin una manipulación deliberada como en el caso de los estudios experimentales, más bien estas **intervenciones se realizan considerando las necesidades de la población** estudiada, dado que se busca dar solución a los problemas identificados, razón por la que se denominan también estudios de acción. El éxito de esta intervención está asociado al uso de la estadística ya que proporcionan datos realidad que permiten determinar el grado en que los resultados impactan en población objeto de estudio. En base a lo mencionado, se define que el presente estudio corresponde al nivel aplicativo.

# **3.2 Variables y operacionalización.**

#### **Variables:**

#### **Variable independiente: Metodología BIM**

**Definición Conceptual:** Es una metodología que permite diseñar y controlar tridimensionalmente proyectos que contiene información en cada fase dentro de esta información se encuentra cantidades, tiempo, costo y todo tipo de documentación que se considere relevante compartir y comunicara todo el participante (Sacks et al. 2010).

Es una metodología mediante la cual se gestiona de forma integral el tiempo, los costos y la productividad de los aspectos relacionados al proyecto durante su ciclo de vida, permite además la administración de los datos durante la fase de diseño y construcción.

El empleo de la metodología BIM en diferentes proyectos es una metodología de trabajo que permite la gestión integral en toda su fase tiempo, costeo, productividad y durante el ciclo de vida de la infraestructura. **Variable Dependiente Optimización:** 

**Definición conceptual:** Los modelos de las tres dimensiones de la información en el proceso constructivo, son modelos geométricos compuestos por parámetros de tiempo, costo y cantidades de obra, mediante las cuales es posible realizar la optimización de los procesos de diseño, reduciendo recursos y tiempo en los proyectos viales (Sierra, 2016).

Término utilizado para hacer referencia a la disposición cotidiana de los recursos técnicos, materiales y humanos disponibles, realizando una buena gestión del tiempo y los costos asociados, de manera que obtengan óptimos resultados al finalizar el proyecto, procurando además contrarrestar las incompatibilidades que se presenten durante el mismo.

La optimización se refiere básicamente a los recursos humanos, técnicos y materiales, que están a disposición para ejecutar una actividad determinada; de manera que se reflejarán mejores resultados en el proceso, siempre que existan una adecuada gestión de dinero y de tiempo, permitiendo equilibrar las incompatibilidades que se susciten durante el diseño vial.

## **3.3 Población, muestra y muestreo**

#### **Población:**

De acuerdo a Arias (2006, p. 81) la población es el "Conjunto de elementos que comparten características similares, que serán de utilidad para lograr los fines de un estudio, puede ser finita o infinita."

Para fines de esta investigación, la población estará conformada por un tramo vial de 12.80 km que corresponde al proyecto "Vía de evitamiento" localizado en Abancay, distrito y provincia del departamento de Apurímac.

#### **Muestra:**

De igual manera, Arias (2006, p. 83) ha definido a la muestra como "Subconjunto finito y representativo de una población accesible para el investigador". La muestra se selecciona para evitar tener que aplicar el instrumento de medición a toda la población. Para efectos del estudio, se utilizará una muestra comprendida por un tramo de 8 Km de la vía mencionada, que iniciará en la progresiva KM 0+000 ubicado en el Grifo Wari intersección de la panamericana Sur del distrito de Abancay hasta el KM 08+00 del distrito de Tamburco. Es en este tramo en el que se aplicará el diseño elaborado en el software elegido, para la respectiva medición de las variables.

#### **Muestreo:**

En el estudio se empleará el muestreo no probabilístico de tipo intencional, en vista de que la muestra será seleccionada de forma intencionada para la aplicación de metodología BIM, considerando el criterio diseño que se ha propuesto en este estudio.

## **Unidad de análisis:**

De acuerdo a la definición de Balcells (1994) la unidad de análisis se refiere al fragmento que se toma como elemento base para el estudio. Es así que, para fines de la investigación la unidad de análisis será la vía de evitamiento, la cual está destinada para ser utilizada en el transporte de vehículos de alto tonelaje.

# **3.4 Técnicas e instrumentos de recolección de datos:**

## **Técnicas**

Una de las técnicas del estudio será la **Exploración de Campo,** dado que se procederá con una inspección visual del tramo total de la vía de evitamiento de forma directa, dado que aquellos datos obtenidos directamente en campo contribuirán a que el software que ejecute la Metodología BIM proporcionará el mejor diseño de la estructura vial del proyecto mencionado.

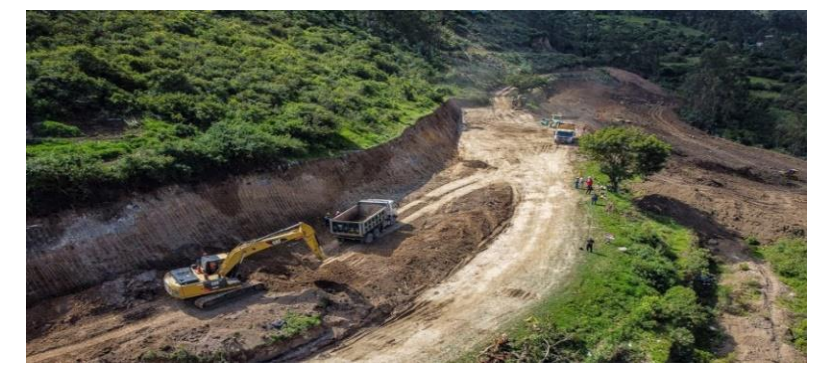

#### **Figura 20.** *Vía evitamiento*

*Fuente.* Construcción de la vía evitamiento

Otra técnica a aplicar será la **Revisión Planos** de todas las disciplinas**,** los cuales serán modelados en planos 3D a fin de realizar una adecuada revisión de las posibles interferencias.

Así mismo, también se precederá con una **Revisión bibliográfica** dado que se revisarán y analizarán la fuente bibliográfica relacionada al tema de estudio, incluyendo libros, tesis, artículos científicos, manuales propuestos por el MTC.

La última técnica a utilizar será la **Observación directa** durante las visitas de campo, como de las Fotografías tomadas durante estas.

#### **Instrumentos de recolección de datos**

A fin de recabar la información necesaria para lograr los objetivos planteados en el estudio se emplearán Formatos, reglamentos y normas utilizadas en la construcción de proyectos de infraestructuras viales.

#### **Validez**

La validación del presente estudio está respaldada por los resultados que se obtendrán gracias al diseño del proyecto utilizando la metodología BIM en todo el tramo que conforma la muestra de estudio. Dada la confiabilidad comprobada de este software se garantiza la identificación de errores o inconsistencias no detectadas en planos 2D realizados en un CAD convencional.

#### **La confiabilidad.**

Es el grado de consistencia que denota constancia y estabilidad de los puntajes que obtienen un grupo de sujetos en medición que fue tomada aplicando el mismo instrumento. Al calcular la confiabilidad se espera que los puntajes no presenten significativas variaciones, a medida que se vaya aplicando dicho instrumento, ya que el grado de su repetitiva aplicación debería producir resultados iguales. En otras palabras, es la seguridad del instrumento para permitir al investigador obtener resultados equivalentes en sucesivos procesos aplicaciones, incluso si la toma de datos está a cargo de terceros.

## **3.5 Procedimientos**

El procedimiento a desarrollar para fines del estudio implica el diseño geométrico de una carretera utilizando un método convencional y de otro diseño con la Metodología BIM, para realizar una comparación y verificación de los metrados e interferencias, como también una comparación de la programación y de los costos.

# **Trazo y diseño geométrico con metodología BIM**

Luego de haber identificado los parámetros para diseñar la carretera, se deberá describir el procedimiento para desarrollar el Trazo de la Carretera Vía de Evitamiento de Abancay utilizando el software **ISTRAM® BIM**, comenzando con la creación de la carpeta de proyecto hasta obtener modelo BIM y los entregables de ingeniería; planos y metrados.

| <b>Velocidad Directriz</b>          | 30 km/h                            |
|-------------------------------------|------------------------------------|
| Radio mínimo absoluto               | 45 m.                              |
| Peralte máximo                      | $8 - 12%$                          |
| Tangente mínima en curvas reversas: | 56 m (curvas de sentido contrario) |
| Tangente mínima mismo sentido       | 111 m (curvas del mismo sentido)   |
| Pendiente máxima                    | 9%                                 |
| Ancho superior de rodadura          | 7.20 m cal                         |
| <b>Bermas laterales</b>             | 1.20 <sub>m</sub>                  |
| Espirales de transición             | 30 m                               |

**Tablas 10.** *Consideraciones para el diseño de la vía* 

Fuente: Elaboración Propia

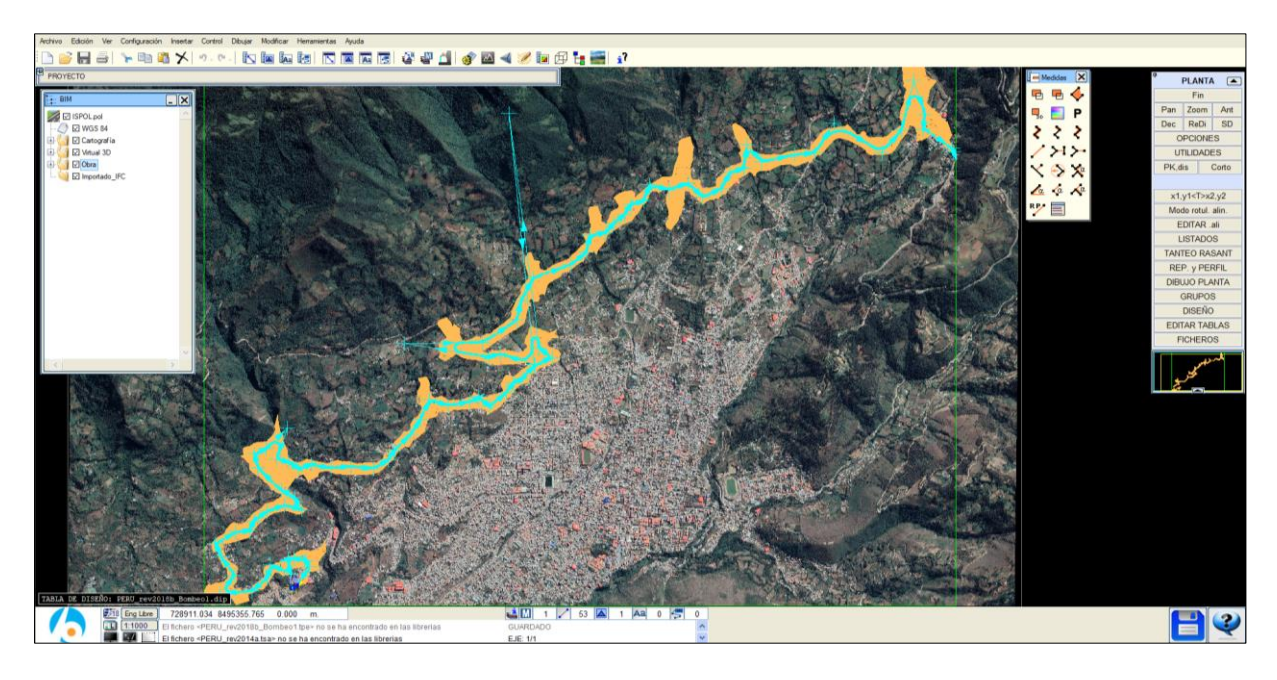

**Figura 21.** *Eje de vía de evitamiento* **Fuente:** ISTRAM® BIM

**Creación y arranque de carpeta de proyecto;** ISTRAM® BIM un proyecto es un directorio, según sea el contenido de dicho propio proyecto dependerán los archivos que integren su contenido. El directorio del equipo, que podría estar compartido en una red, también se podrá considerar un proyecto. Se irán creando en el programa archivos ASCII durante lo que dure el proceso, siendo fundamental la creación de una carpeta de trabajo en la que de forma automática se guarden los archivos que se vayan generando.

**Arranque del programa** ISTRAM® BIM, luego de instalar el programa, en el escritorio aparecerá un icono en el que se deberá hacer doble clic para que se abra una ventana, en la que se seleccionará la carpeta de trabajo y consecuentemente se abrirá el programa. Es preciso mencionar que los accesos realizados se irán registrando conforme vayan ocurriendo.

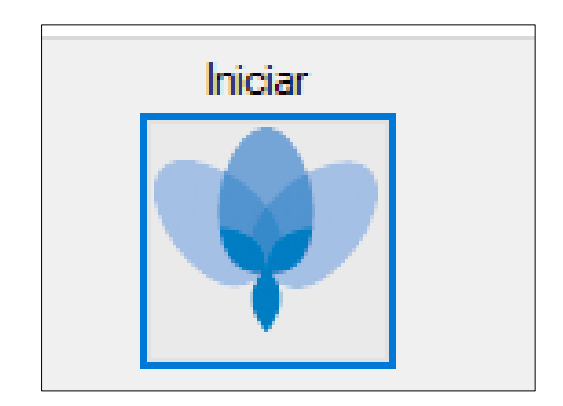

**Figura 22.** *Inicio de software ISTRAM® BIM* **Fuente:** ISTRAM® BIM

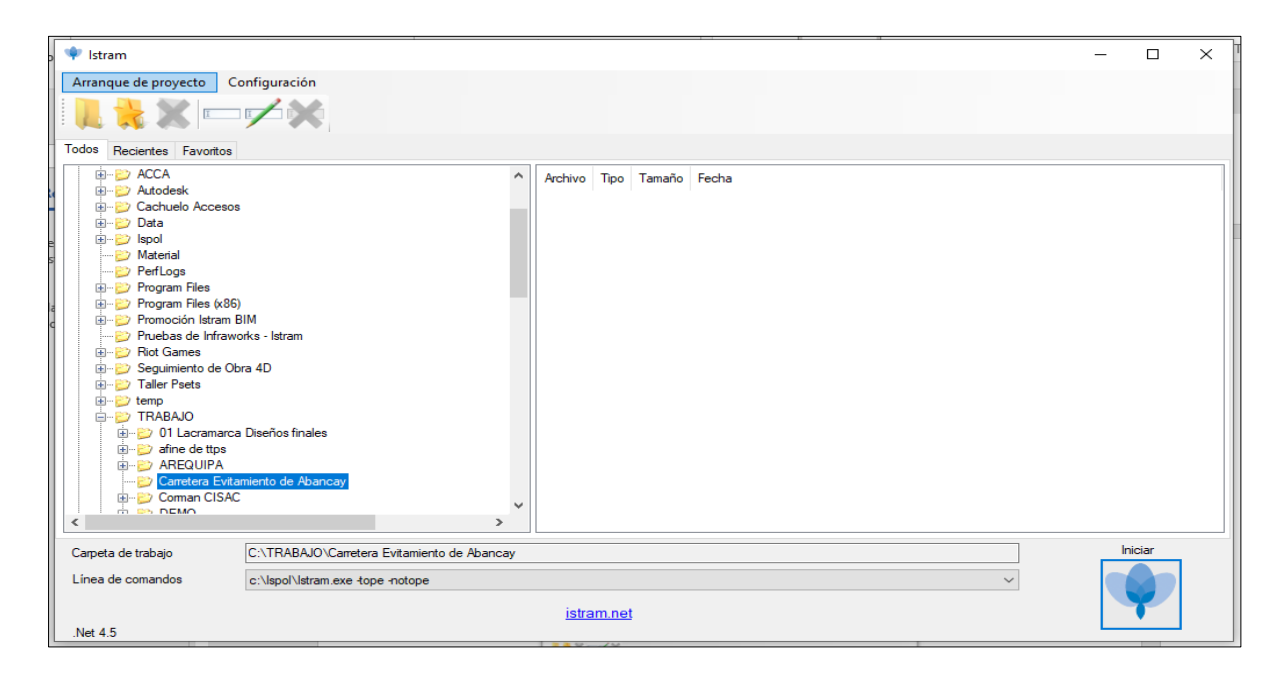

**Figura 23.** *Inicio de software ISTRAM® BIM*

# **Fuente:** ISTRAM® BIM

Iniciando ISTRAM® BIM se deberá elegir la carpeta de trabajo creada dando clic en Iniciar, que es el icono que se ubica en la parte derecha inferior.

**Interfaz de usuario general**, esencialmente presente el menú, la barra de herramientas y el área de trabajo en sí, las entradas se realizan con el teclado y para seleccionar las opciones se utiliza el mouse.

La división de la pantalla gráfica es la siguiente:

Menú principal

- Barras de herramientas
- Área de trabajo
- Ventanas flotantes
- Menús contextuales
- Zona de información y de mensajes
- Ventana de resumen
- Menús verticales
- Disco para almacenar los datos en casos de proyectos lineales
- Ayuda contextual

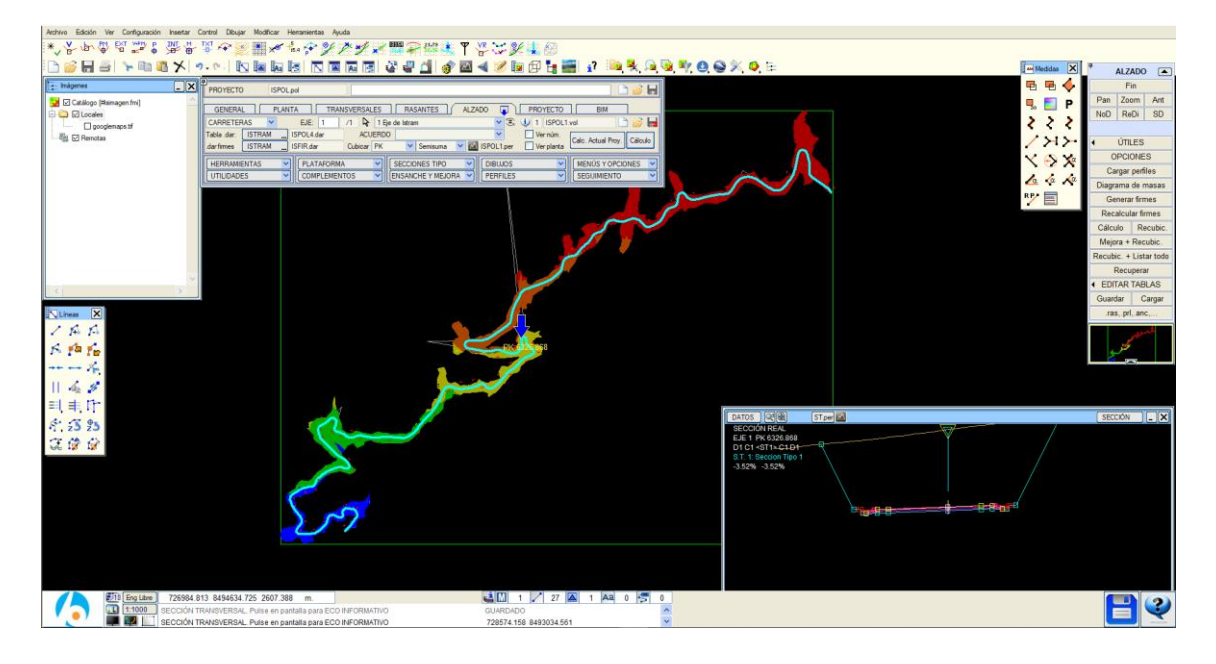

**Figura 24.** *Entorno gráfico del software ISTRAM® BIM* **Fuente:** Elaboración propia

**Control de superficies MDT**; cuenta también con superficies que se utilizan para otros apartados del programa.

Las superficies representan la entidad compuesta principal del ISTRAM® BIM, ya que permiten la generación de perfiles del terreno, además de la deducción y cubicación de ciertas cotas, entre otras funciones.

Las tipologías de superficies que se pueden trabajar en ISTRAM® BIM son:

- **Superficies cartográficas,** se trata de la tipología tradicional del software, se compone por archivos de dibujos o también denominados objetos gráficos EDM.
- **Triangulaciones topográficas,** única tipología utilizada también por otros softwares del mercado. Esta gestión se lleva a cabo a partir del control de TTP's.
- **MDT Rejilla**, provienen de imágenes GeoTIFF 3D o de archivos ASCII-GRID, los cuales se obtienen de archivos SRTM de la NASA o diferentes directorios públicos privados de países.
- **Nube densa de puntos**, se obtiene de la herramienta para el manejo de datos de fotogrametría, lidar y escáner.

La ejecución del proyecto en cuestión, tiene como topografía base un archivo con extensión dwg de curvas de nivel con densidad de 0.50 m las curvas menores; dicha información nos permitirá representar el terreno casi en su forma original (TIN).

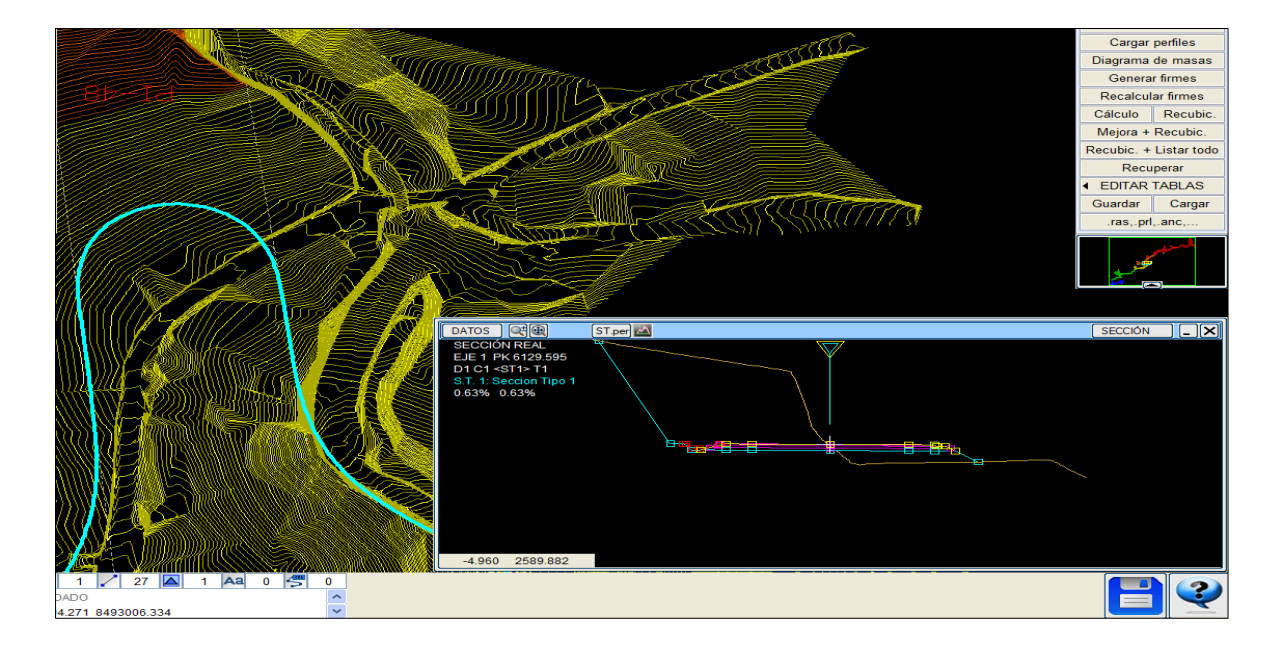

**Figura 25.** *Entorno gráfico del software ISTRAM® BIM* **Fuente:** Elaboración propia

**Fases BIM de obra lineal,** dado que son ejes los que componen principalmente las obras lineales, cada eje contará con una definición de diseño vertical, en planta, componente y transversal de la sección.

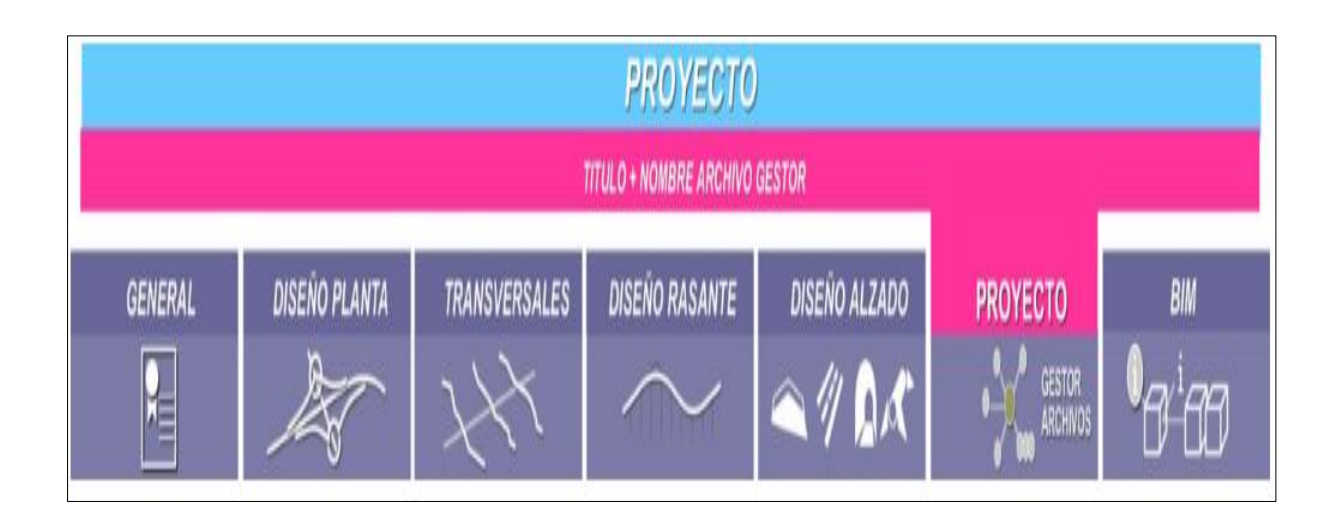

**Figura 26.** *Fases de un Proyecto BIM* **Fuente:** ISTRAM® BIM

En el estudio, el diseño geométrico de la carretera comenzará ingresando a la sección *OBRA LINEAL* de ISTRAM® BIM.

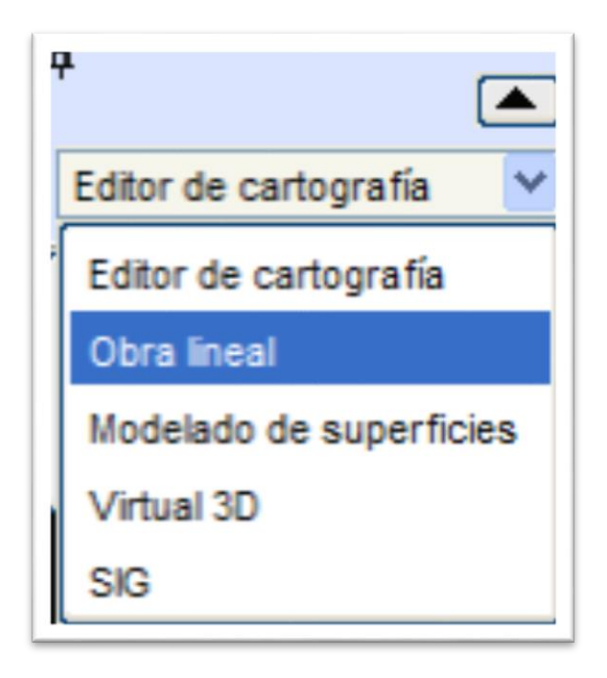

**Figura 27.** *Ingreso al módulo de obra lineal, inicio diseño geométrico.* **Fuente:** ISTRAM® BIM

# **PARÁMETROS DE DISEÑO (GENERAL)**

Fase BIM que comprende la definición del prediseño y elección de la normativa que

corresponda para cada eje del proyecto. El trazado iniciará definiendo los parámetros para diseñar el proyecto de carretera Vía de Evitamiento de Abancay concordante con la Norma Peruana DG-2018.

A continuación, se aprecia una pestaña desde la cual se puede asignar al eje la tabla de diseño, velocidad de diseño y de proyecto, así como la tramificación de las velocidades.

| 뀐<br><b>PROYECTO</b>   |                    | ISPOL.pol                                   |                      | Proyecto de Tesis      |                                                                   |                |             |                           | ы |
|------------------------|--------------------|---------------------------------------------|----------------------|------------------------|-------------------------------------------------------------------|----------------|-------------|---------------------------|---|
| <b>GENERAL</b>         |                    | <b>PLANTA</b>                               | <b>TRANSVERSALES</b> |                        | <b>RASANTES</b>                                                   | <b>ALZADO</b>  | PROYECTO    | <b>BIM</b>                |   |
| EJES Eje Apurimac2.cej |                    |                                             | EJE: 1/1             |                        | Eje de Via de Evitamiento de Abancay                              |                |             | Bloqueado                 | ы |
|                        |                    |                                             |                      |                        | Alias 1<br>Alias 2                                                |                |             | Nombre de base (8 car):   |   |
| Categoría y Número     |                    | $N-634$                                     | Grupo:               | 0<br><b>GRUPOS</b>     | Alias 3                                                           |                |             | D                         |   |
| TABLAS DE DISEÑO       |                    |                                             |                      |                        |                                                                   |                |             |                           |   |
| Planta                 |                    | PERU_rev2018b_Bombeo1.di                    |                      |                        | PERU 2018: AUTOPISTAS CLASE I y II Y CARRETERAS CLASE I, II y III |                |             |                           |   |
| Tipo                   | Carretera Clase II |                                             | v                    | V <sub>D</sub> :<br>40 | Km/h                                                              | 0 Tramos Vp    | 40<br>Vd:   | Km/h<br>V usuario.        |   |
| Sub Tipo               |                    | P2.5%-8% RURA Lla a Escarp Hielo            | v                    | Núm. camles            | 1.00                                                              | 0 Tramos AC/NC | Acuerdos    | Clotoides                 |   |
|                        | Bidireccional      |                                             | v                    | Ancho cami             | 3.30<br>m.                                                        |                | Rot.Alinali |                           |   |
| Alzado                 |                    | PERU rev2018a.dia                           |                      | Entronques             |                                                                   |                | Peraltes    | PERU_rev2018b_Bombeo1.tpe |   |
| Tipo                   | Carretera Clase II |                                             |                      | Sección                |                                                                   |                | Sobreanchos | PERU_rev2014a.tsa         |   |
|                        |                    | Sub Tipo   P2.5%-8% RURA Lla a Escarp Hielo |                      | <b>Despejes</b>        |                                                                   |                | Aplicar     | Según tabla               | v |
| Plantilla              |                    |                                             |                      |                        |                                                                   |                |             |                           |   |

**Figura 28.** *Inicio de diseño geométrico con Normativa*

**Fuente:** Elaboración propia.

**Planta,** en la presente **Fase BIM** se diseña el eje aportando un conjunto de alineaciones, que vienen a ser el radio (R), las coordenadas (X, Y) y la alineación (fija - giratoria - flotante).

Los ejes en planta se pueden definir en el menú de diseño PLANTA, donde cada eje se forma por acuerdo horizontales (clotoides) y alineaciones (circulares y rectas).

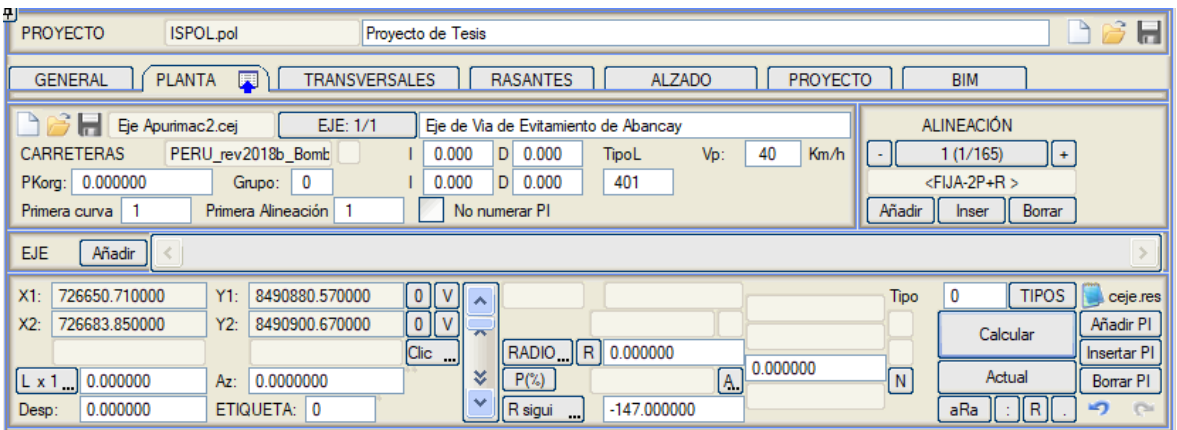

# **Figura 29.** *Ficha de comandos para diseño en planta*

# **Fuente:** Elaboración propia

En lo que concierne al presente proyecto de carretera, se considerarán los puntos de intersección del CAD importado y con las alineaciones fijos y flotantes se obtiene el trazo del proyecto denominado eje de ISTRAM® BIM; se revisarán los radios de espirales y curvatura considerando el cuadro de curvas de los 8 km de la vía de Evitamiento de Abancay.

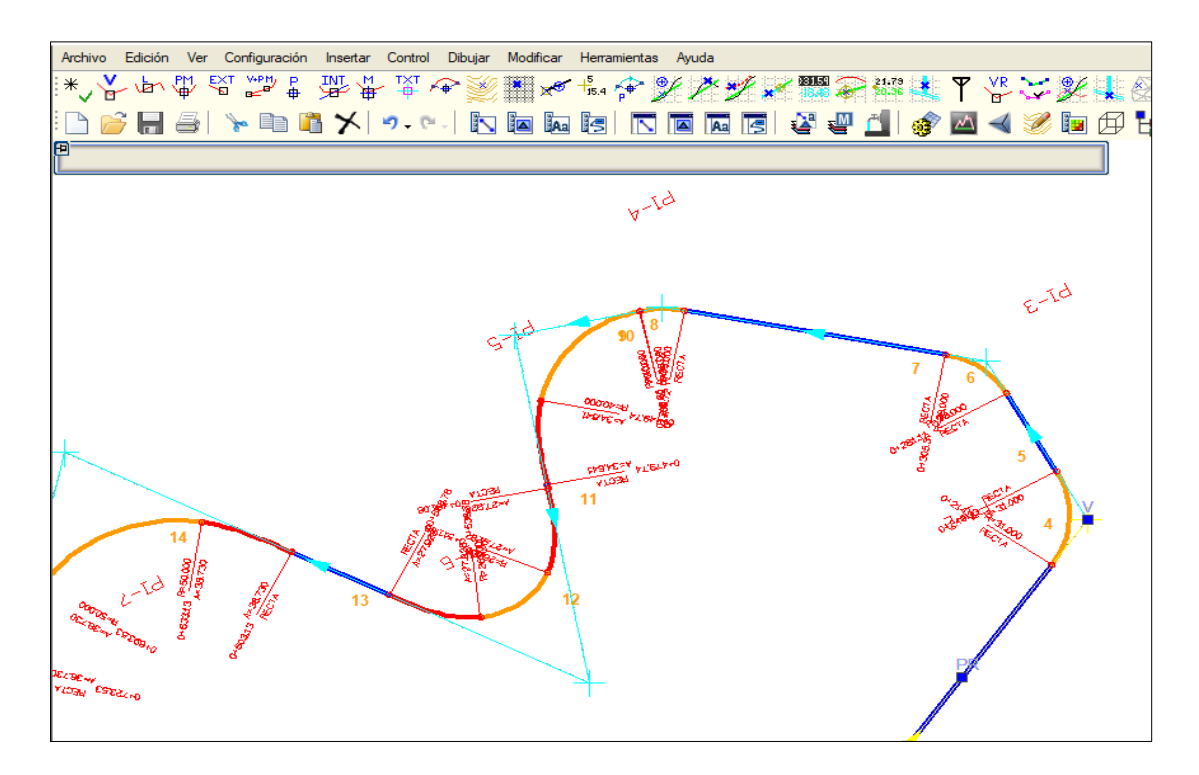

**Figura 30.** *Trazado con alineaciones fijas y flotantes* **Fuente:** Elaboración Propia

Luego de proyectar el eje, debe ser guardado en la carpeta de trabajo con extensión \*.cej

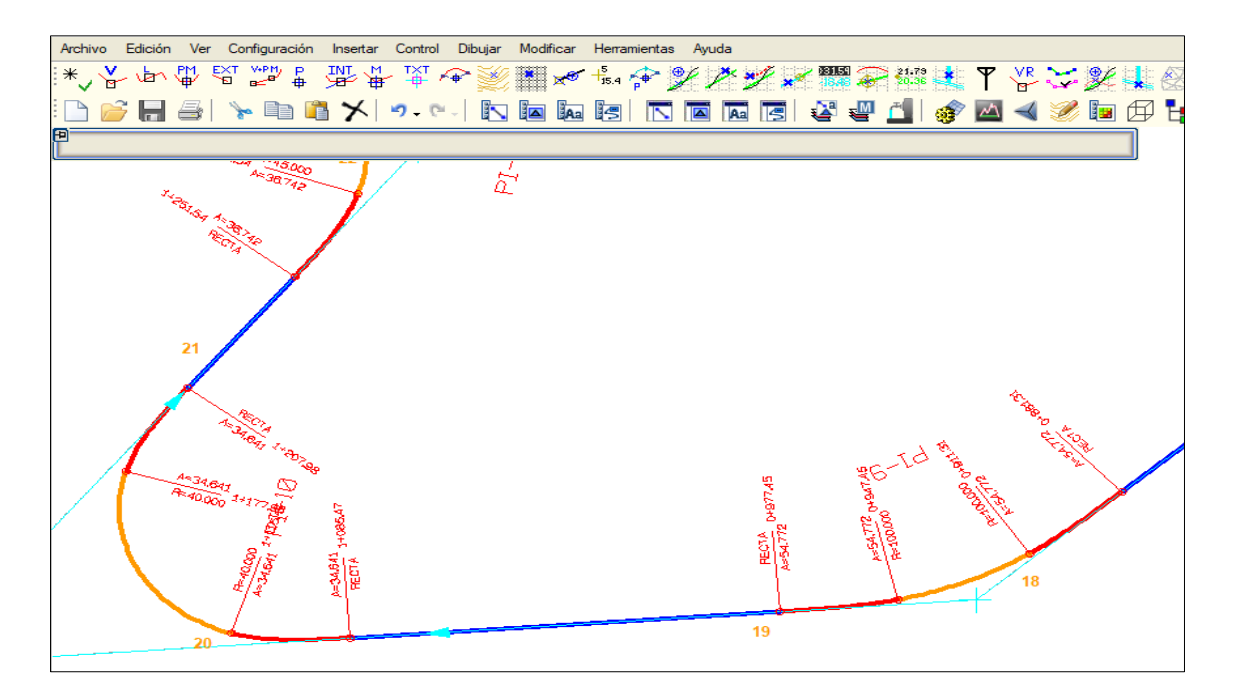

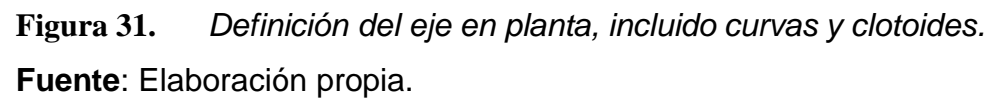

**Transversales,** en la presente **Fase BIM** corresponde la extracción de perfiles a fin de que pueda ser utilizado como referencia para diseñar la rasante, se utiliza además como apoyo para construir la sección tipo del Alzado.

Esta fase se repite las veces que precise el ciclo de diseño del proyecto, ya que normalmente se necesita ajustar los trazos, insertar un nuevo eje o realizar la modificación del radio de una curva.

Respecto al presente proyecto, luego de proyectar el eje en planta se deberá tomar los perfiles transversales, generados mediante Malla TIN o triangulación que se obtuvo en la topografía (curvas de nivel), tomando en cuenta si se trata de una curva o una recta se cortará el terreno en perfiles transversales, dando lugar a un fichero con extensión \*.per

Estos perfiles darán como resultado la rasante del terreno, es decir el perfil longitudinal que se ubica en la coordenada donde se ha proyectado el eje en planta.

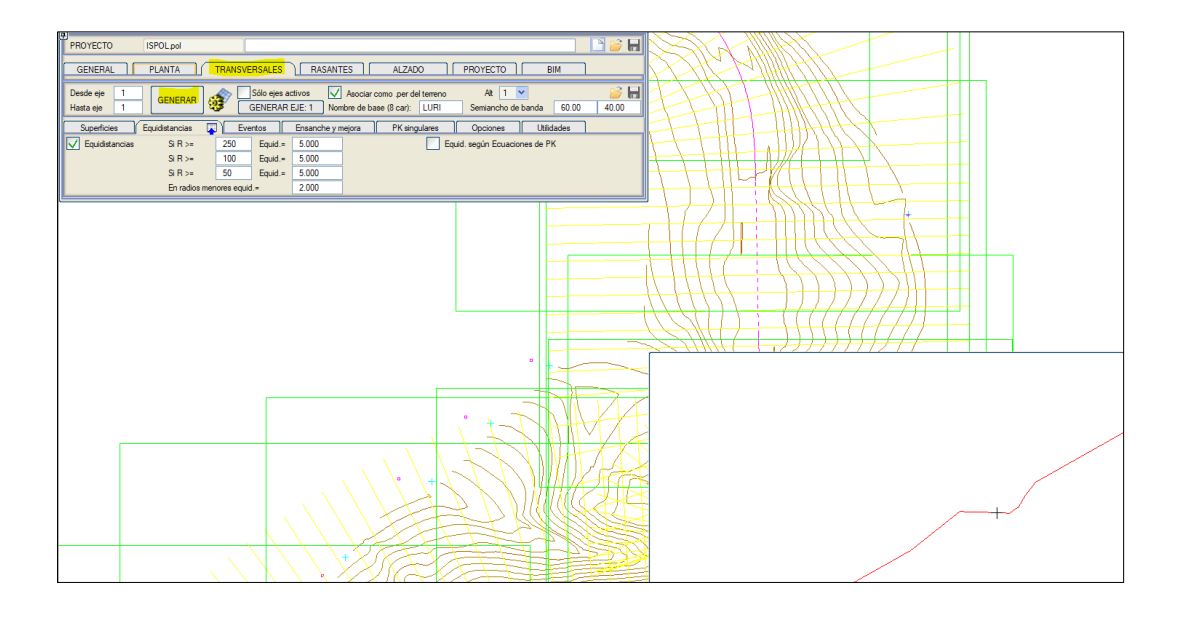

**Figura 32.** *Carga de Malla TIN (triangulación) generada por topografía.* **Fuente:** Elaboración propia.

**Rasante,** en esta **Fase BIM** corresponde realizar la definición del eje en alzado, a través de rasantes y acuerdos verticales circulares o parabólicos. El entorno de trabajo ofrece una visión en magnitud real del diseño en el plano XZ, por defecto la relación de las escalas V/H será 10, la cual permite una fácil visualización de los elementos que componen el diseño.

El entorno se asemeja a las áreas de ALZADO y PLANTA, presenta un menú fijo y cuadro de diálogo. Las coordenadas se presentan en un sistema que cambian de X, Y a PK y cota, favoreciendo el ingreso de datos numéricos o gráficos, que se muestran en el visor el PK y cota de su ubicación.

Las medidas que se realizan en la pantalla reportan la distancia que se ha medido, sus componentes vertical y horizontal, el ángulo vertical y la pendiente.

Respecto a este proyecto, se tomaron los planos CAD del perfil longitudinal de los 8 km, los acuerdos verticales se ingresaron a través del modo teclado, específicamente las curvas verticales y vértices, indicando las longitudes que se mencionan en los planos de referencia.

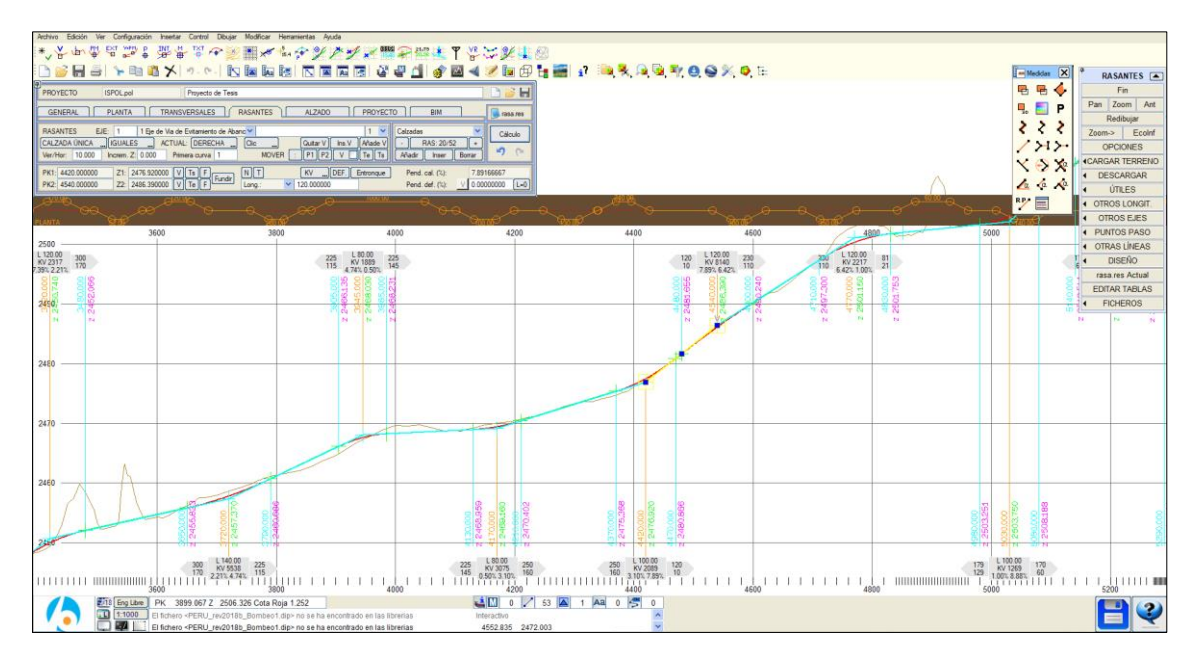

**Figura 33.** *Generación de Rasante con ingreso de datos con Teclado*

**Fuente:** Elaboración propia.

**ALZADO,** corresponde a esta **Fase BIM,** el diseño de la sección transversal que corresponde al proyecto de carretera en desarrollo. Respecto al proyecto de la Vía de Evitamiento de Abancay, se pretende generar el corredor con sus secciones estructuradas y típicas.

**Alzado - zona de cálculo**, se va a restringir el corredor del proyecto de Km 0+000 al Km 8+000. Se controlará la sección típica número 1 por defecto.

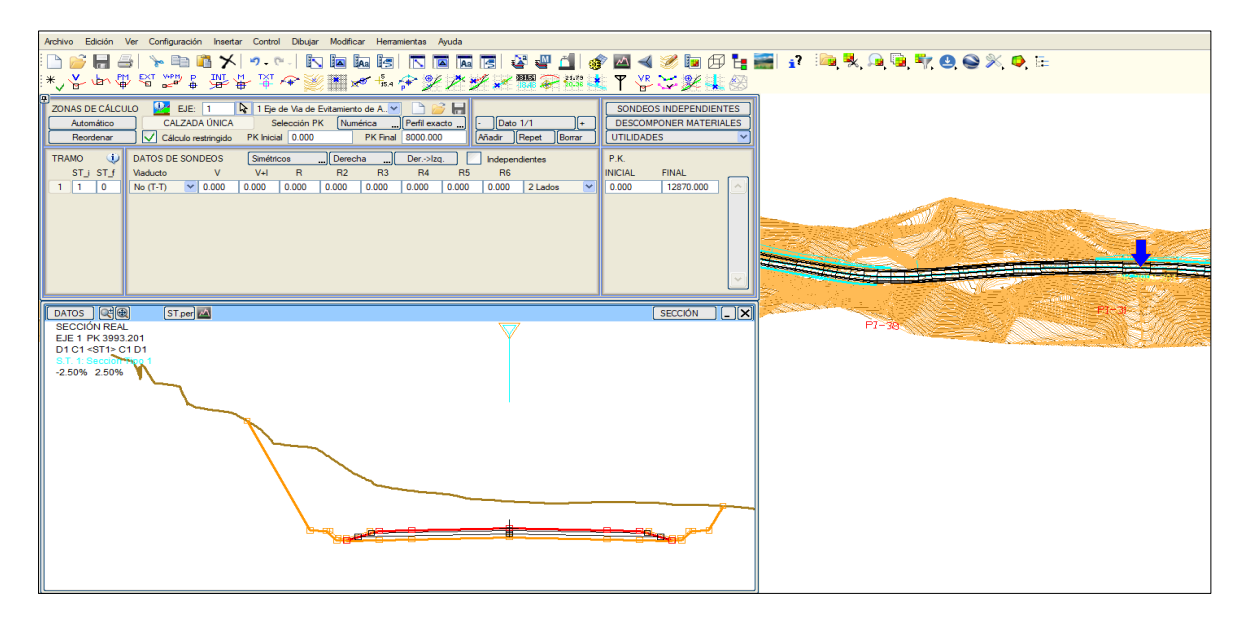

**Figura 34.** *Activación de la zona de Cálculo* Fuente: Elaboración Propia

**Alzado – secc. tipo subrasante,** en este apartado se definirá la sección típica número 1 que gobernará gran parte del proyecto a desarrollar, se tiene identificado zonas puntuales donde se colocaran muros de contención y sectores con proyección de talud distintos.

Se configura el espesor la estructura que presentará el pavimento "0.39 m" dividido de la siguiente manera:

- $\bullet$  Sub base = 0.15 m.
- $\bullet$  Base = 0.15 m.
- Carpeta Asfáltica = 0.09 m.
- $\bullet$

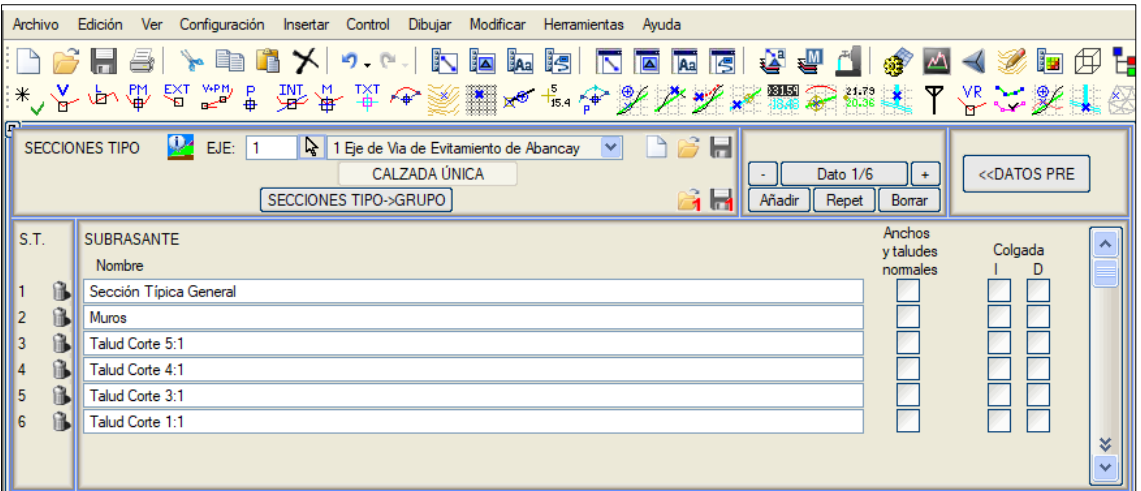

**Figura 35.** *Configuración de secciones típicas en calzada única*

**Fuente**: Elaboración Propia

**Plataforma – anchos,** se definirá el ancho que corresponde al carril del proyecto en tangente que será de 3.60 m. mientras que para los sobreanchos que se vayan a generar en cada curva según el radio.

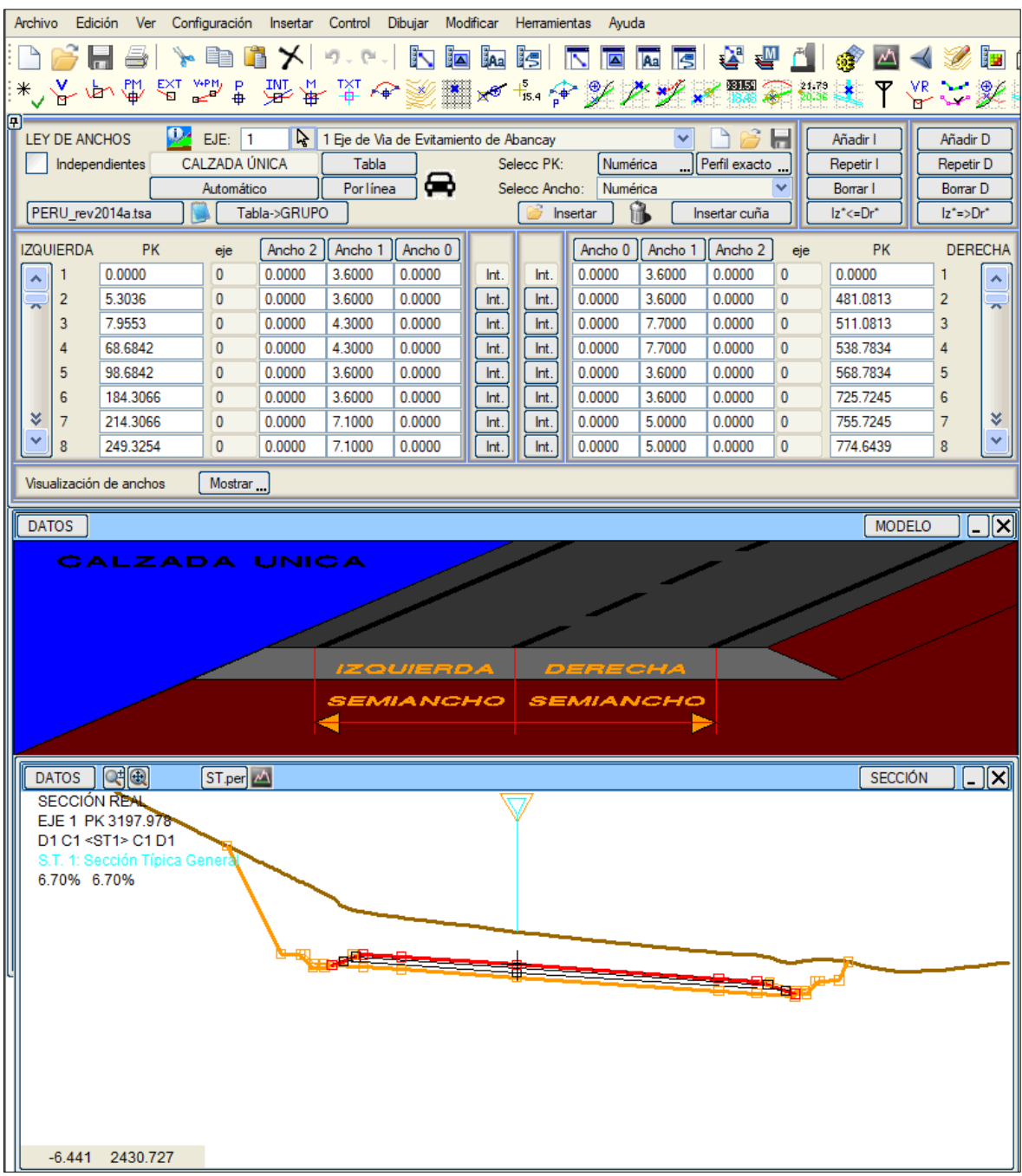

# **Figura 36.** *Anchos y sobreanchos en función de la Normativa DG 2014* **Fuente:** Elaboración Propia

**Plataforma – peraltes,** se forma interactiva se van a definir los peraltes en las curvas del proyecto de acuerdo a las tablas de la norma DG-2018; se considerará como peralte máximo 12% y un 2.5% de bombeo en tangente.

| Archivo Edición Ver Configuración Insertar Control Dibujar Modificar Herramientas Ayuda |                                                                                              |                |                     |                                           |
|-----------------------------------------------------------------------------------------|----------------------------------------------------------------------------------------------|----------------|---------------------|-------------------------------------------|
| N F 5 Y 6 T X 9 C 5 T 5 E 6 K 6 K 6 F 6 F 4 T                                           |                                                                                              |                |                     |                                           |
|                                                                                         |                                                                                              |                |                     |                                           |
|                                                                                         |                                                                                              |                |                     |                                           |
| O<br>$\frac{1}{2}$ EJE: 1<br>PERALTES C.P.                                              | $\mathbf{Q}$ 1 Eje de Via de Evitamiento de Abancay                                          |                | <u>VDCH</u>         | $ zq\leftarrow Der$<br>$lzq = >Der$       |
| CALZADA ÚNICA<br>Insertar                                                               | Repaso Trans.                                                                                | E. y M.        | Selecc PK: Numérica | Dato 1/286<br>$\ddot{\phantom{1}}$        |
| Auto. Tabla<br>ÚTILES                                                                   | Información                                                                                  | Retrocesos     | Perfil exacto       | Añadir    Repet    Borrar                 |
| <b>VELOCIDADES</b><br>Auto TablaV                                                       | Otro Eje                                                                                     | Entronque      | <b>Por linea</b>    | Convenio<br>Internacional                 |
| PERU_rev2018b_Bombeo1.tpe   Transición   Lineal                                         | $\overline{\mathbf{v}}$                                                                      |                |                     | $1z^*$ <= Dr <sup>*</sup><br>$ z^*>>Dr^*$ |
|                                                                                         |                                                                                              |                |                     |                                           |
| <b>DATO</b>                                                                             | P.K. IZQUIERDA                                                                               | PERALTE (%)    | P.K. DERECHA        | PERALTE (%)                               |
| $\mathbf{1}$                                                                            | $-6.4286$<br>Int.                                                                            | $-2.5000$      | $-6.4286$<br>Int.   | $-2.5000$                                 |
| 2                                                                                       | 6.4286<br>Int.                                                                               | $-2.5000$      | $-6.4286$<br>Int.   | $-2.5000$                                 |
| 3                                                                                       | 14.1429<br>Int.                                                                              | $-5.5000$      | 14.1429<br>Int.     | 5.5000                                    |
| 4                                                                                       | Int.<br>64.4413                                                                              | $-5.5000$      | 64,4413<br>Int.     | 5.5000                                    |
| 5                                                                                       | Int.<br>72.1556                                                                              | $-2.5000$      | 85.0128<br>Int.     | $-2.5000$                                 |
| 6                                                                                       | 211.7352<br>Int.                                                                             | $-2.5000$      | 198,8780<br>Int.    | $-2.5000$<br>¥                            |
| 7                                                                                       | Int.<br>218.1637                                                                             | $-5.0000$      | 218.1637<br>Int.    | 5.0000                                    |
| 8                                                                                       | 249.3254<br>Int.                                                                             | $-5.0000$      | 249.3254<br>Int.    | 5.0000                                    |
| Visualización de peraltes                                                               | Mostrar<br>,                                                                                 |                |                     |                                           |
|                                                                                         |                                                                                              |                |                     |                                           |
|                                                                                         |                                                                                              |                |                     |                                           |
| <b>DATOS</b>                                                                            |                                                                                              |                |                     | -   X  <br><b>MODELO</b>                  |
| CALZADA UNICA                                                                           |                                                                                              |                |                     |                                           |
|                                                                                         |                                                                                              |                |                     |                                           |
|                                                                                         |                                                                                              |                |                     |                                           |
|                                                                                         |                                                                                              | PERALTE (%)    |                     |                                           |
|                                                                                         | PERALTE (%)                                                                                  |                |                     |                                           |
|                                                                                         | IZQUIERDA                                                                                    |                |                     |                                           |
|                                                                                         | <b>Convenio Internacional</b>                                                                | <b>DERECHA</b> |                     |                                           |
|                                                                                         | (+) El Borde Gube Respecto el Eje Geometrico<br>(-) El Borde Baja Respecto el Eje Geometrico |                |                     |                                           |
|                                                                                         |                                                                                              |                |                     |                                           |
| DATOS   Q<br>$ST per L \triangle$                                                       |                                                                                              |                |                     | <b>SECCIÓN</b>                            |
| <b>SECCIÓN REAL</b><br>EJE 1 PK 524.979                                                 |                                                                                              |                |                     |                                           |
| D1 C1 <st1> C1 D1</st1>                                                                 |                                                                                              |                |                     |                                           |
| S.T. 1: Sección Típica General                                                          |                                                                                              |                |                     |                                           |
| 4.20% -4.20%                                                                            |                                                                                              |                |                     |                                           |
|                                                                                         |                                                                                              |                |                     |                                           |
|                                                                                         |                                                                                              |                |                     |                                           |
|                                                                                         |                                                                                              |                |                     |                                           |
|                                                                                         |                                                                                              |                |                     |                                           |

**Figura 37.** *Definición de peraltes en curvas* **Fuente**: Elaboración Propia

**Plataforma – calzadas auxiliares,** corresponde definir el ancho de la berma en ambos lados, cuyo valor es de 1.20 m.

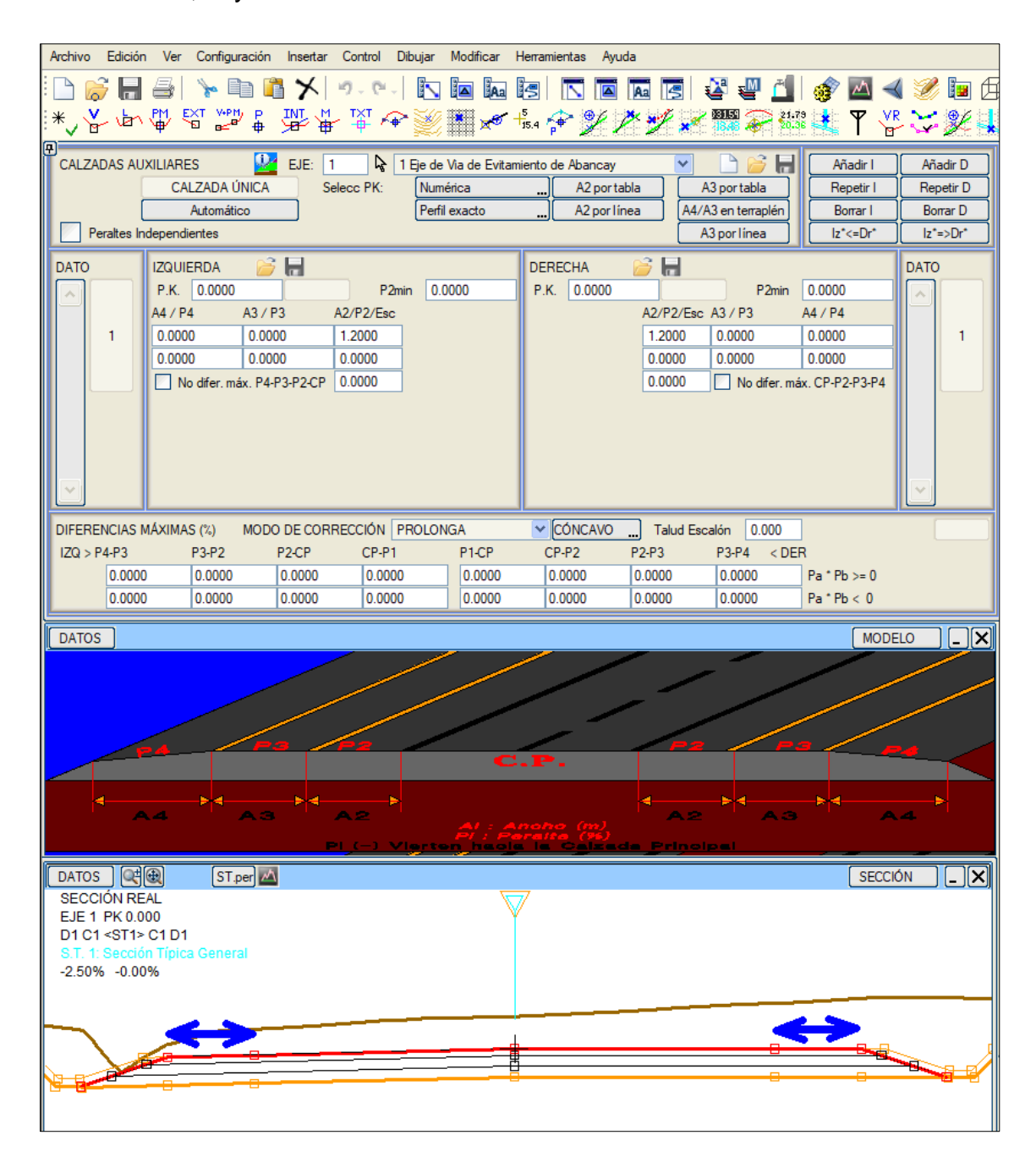

# **Figura 38.** *Calzadas auxiliares*  **Fuente: Elaboración propia**

**Alzado – paquete de firmes,** para el presente proyecto se va a definir la estructura del pavimento**;** conformada por una capa de subbase que tendrá una base de 15 cm, espesor de 15 cm y carpeta asfáltica de 9 cm. Además, se definirá el tramo donde se desarrollará.

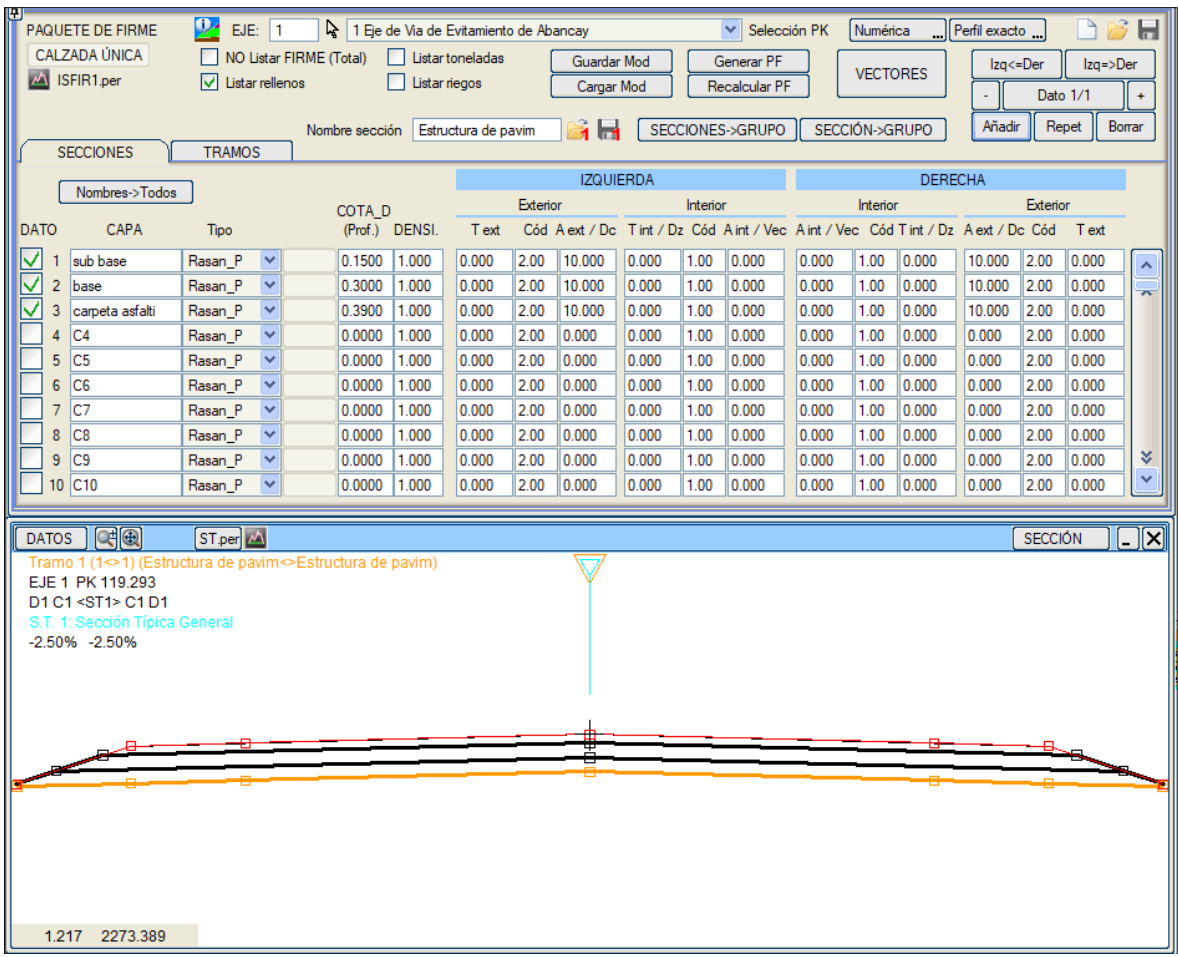

# **Figura 39.** *Estructura del pavimento del proyecto*

# **Fuente:** Elaboración Propia

La aplicación de la estructura de pavimento en todo el proyecto será uniforme, para lo cual se determinar el tramo de estudio correspondiente a los 8 Km.

Al determinar el tramo y la estructura, se obtendrán los metrados que corresponda a los materiales para requeridos para el pavimento.

**Alzado – Desmonte (Corte),** se definirá la zona de corte de la sección típica del corredor. Normalmente se determina las banqueta y sección de la cuneta en los cortes de tierra con altura superior a 7.00 m, tal como lo establece la norma DG-2018.

Para las banquetas de corte se determinará el ancho, la altura, ancho y su inclinación; así también se podrá determinar el exceso de altura que se permite en
el caso del último talud y su pendiente.

Desmonte – cuneta, en esta pestaña se definirá la geometria de la cuneta con revestimiento, debido a la geometria poco común, se desarrollo por el modo vectorial.

| Ver Configuración Insertar Control Dibujar Modificar Herramientas Ayuda<br>Archivo Edición                                                          |                                                                                                    |
|----------------------------------------------------------------------------------------------------|----------------------------------------------------------------------------------------------------|
| 1.*ソケ中の品語:赤ままも交響をざるな気を経ち締                                                                                                    |                                                                                                    |
| e<br> <br> <br>DESMONTE <b>TEM</b> 24 EJE: 1 <b>A</b> 1 Eje de Via de Evitamiento de Abancay <b>Y</b><br>CALZADA ÚNICA IZQUIERDA/DERECHA SIMÉTRICAS | S.TIPO<br>Izq<=Der<br>$lzq = >Der$<br>Copiar de<br>Dato 1/1<br>$\ddot{}$                                                                                                    |
| CONTROL/CUNETA<br><b>BERMA</b><br><b>CUNETA</b>                                                                                                    | TIERRA/BÓVEDA<br><b>ROCA</b><br><b>MURO</b>                                                                                                    |
|                                                                                                    | $Hm$ 0.000<br>Vectorial<br>VECTOR 7 ptos<br>▿<br>D.<br>Talud<br>SubRasante<br>0.000<br>Fija<br>4<br>$\gamma_{\rm s}$<br>Solo Desmonte<br>Pto. obligado<br>Revest. 0.100<br>0<br>Bascular<br>Revest.Vec. |
| $Q_{\text{Q}}$<br>$ST per \Delta$<br><b>DATOS</b>                                                                                                   | $\Box$ $\times$<br><b>SECCIÓN</b>                                                                                                    |
| <b>SECCIÓN REAL</b><br>EJE 1 PK 127.841<br>D1 C1 <st1> C1 D1<br/>S.T. 1: Sección Típica General<br/><math>-2.50\% -2.50\%</math></st1>              |                                                                                                    |
| 17                                                                                                    | 799<br>1108<br>100<br>1105<br>1106                                                                                                    |

**Figura 40.** *Sección Típica de cuneta*

### **Fuente**: Elaboración Propia

**Desmonte – Tierra Bóveda,** en esta pestaña se definirá a altura de la banqueta de 7 metros, ancho de banqueta de 3.0 m, pendiente de 2.5% para la zona interna y una inclinación de talud V:H 2:1 que predominará en gran parte del corredor de los 8 Km. Además, se presentan sectores con diferentes inclinaciones de talud: 5:1, 4:1, 3:1 y 1:1 que serán posteriormente controlados en los mini corredores CDT.

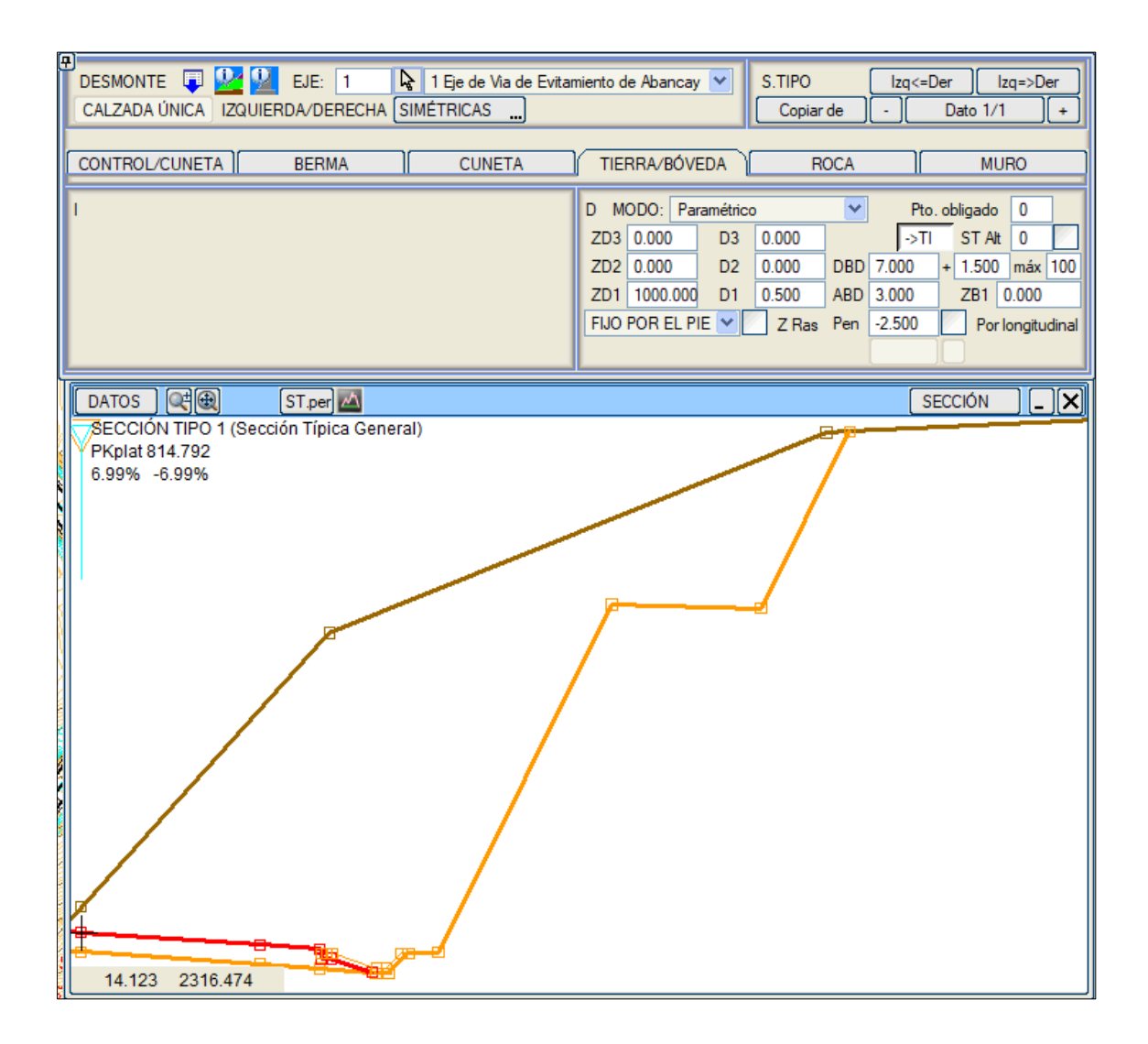

**Figura 41.** *Definición de banqueta de corte* **Fuente**: Elaboración Propia

**Alzado – terraplén (relleno),** corresponde la definición de la zona de relleno de la sección típica del corredor, por lo que se determinará el sobre ancho de compactación (SAC), la sección del talud de relleno y muros de contención.

Terraplén – SAC, en esta pestaña definiremos 0.50 m. de sobre ancho de compactación, además de ello haremos el descuento respectivo de la carpeta asfáltica de .09 m.

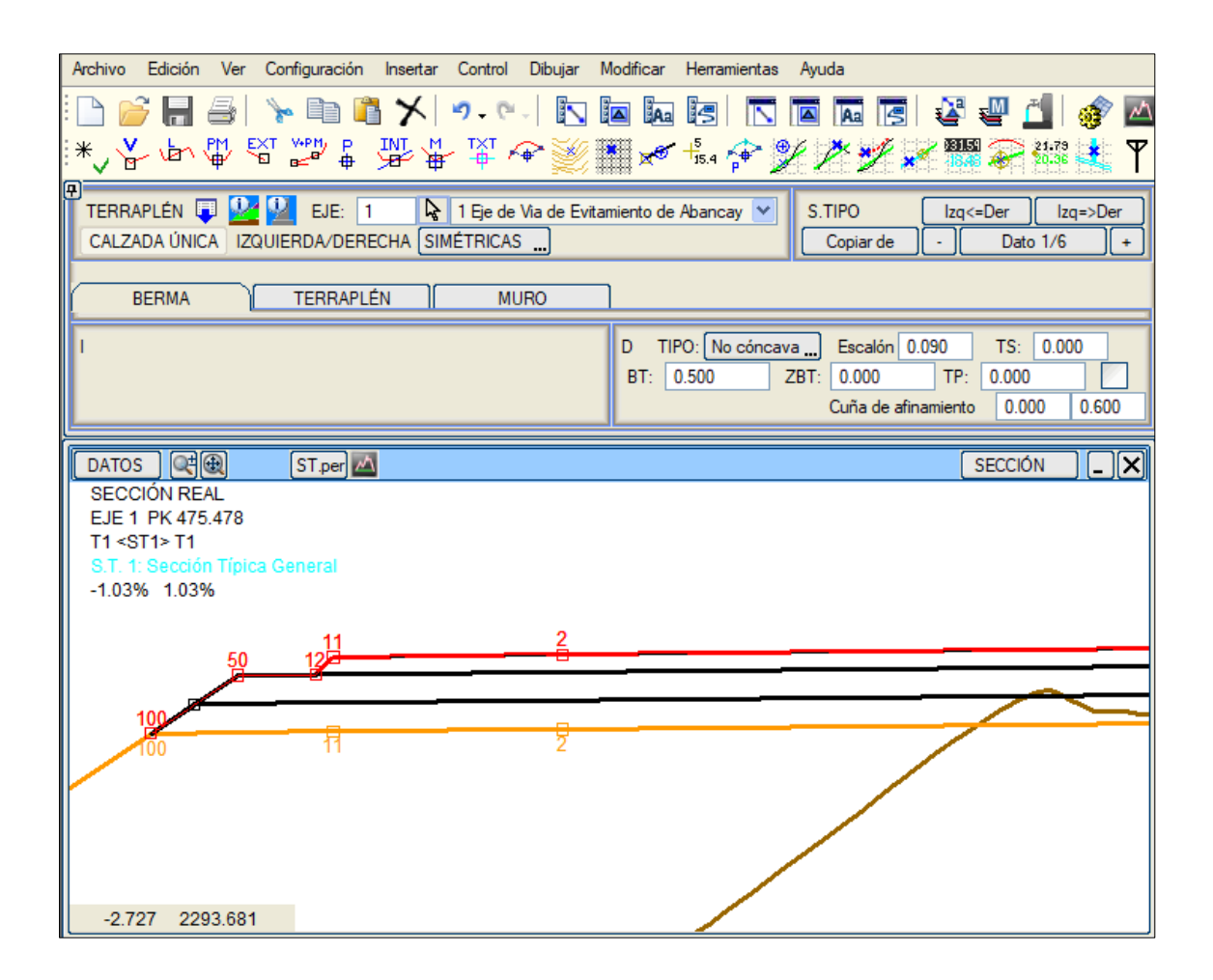

**Figura 42.** *Sobre ancho de compactación*

### **Fuente:** Elaboración Propia

Terraplén – terraplén, en esta pestaña definiremos el talud de inclinación del terraplén V:H 1:1.5, se tiene identificado sectores que presentan alturas considerables de terraplén donde se proyectarán muros de sostenimiento.

| Archivo Edición Ver Configuración Insertar Control Dibujar Modificar Herramientas Ayuda                                                                   |                                                                                                    |
|----------------------------------------------------------------------------------------------------|----------------------------------------------------------------------------------------------------|
|                                                                                                    | *\>中华纪念:梁东京西美洲《长安家族系籍参游车了》                                                                                                    |
| 囝<br>TERRAPLÉN <b>TERRAPLÉN EDE:</b> 1<br>$\frac{1}{2}$ 1 Eje de Via de Evitamiento de Abancay $\sqrt{ }$<br>CALZADA ÚNICA   IZQUIERDA/DERECHA SIMÉTRICAS | S.TIPO<br>$lzq$ <= Der<br>$lzq =$ $Der$<br>Copiar de<br>Dato 1/6<br>$+$                                                                                                    |
| <b>TERRAPLÉN</b><br><b>MURO</b><br><b>BERMA</b>                                                                                                    |                                                                                                    |
|                                                                                                    | MODO:<br>Paramétrico<br>Pto. obligado<br>$\mathbf 0$<br>D<br>×<br>0.000<br>T3 0.000<br>$m$ áx 100<br><b>DBT</b><br>0.000<br>ZT <sub>3</sub><br>0.000<br>ZT <sub>2</sub><br>T2 0.000<br>ABT<br>0.000<br>100,000<br>$T1$ 1.500<br>0.000<br>ZT1<br>Pen<br>Ō<br><b>UBICACIÓN</b><br>FIJO POR EL PIE<br>$STAt$ 0<br>Hasta T.C.   Rellenar pie ST: rev_int   0<br>$rev\_ext$ 0<br>0.000<br>Sobreancho desbroce |
| S.T. 1: Sección Típica General<br>$-5.64\%$ 5.64%                                                                                                    |                                                                                                    |
|                                                                                                    |                                                                                                    |
|                                                                                                    |                                                                                                    |
| 1.878 2472.278                                                                                                    |                                                                                                    |

**Figura 43.** *Talud de relleno*

## **Fuente:** Elaboración Propia

Terraplén – muros, en esta pestaña definiremos el talud de inclinación del terraplén V:H 1:1.5, se tiene identificado sectores que presentan alturas considerables de terraplén donde se proyectarán muros de sostenimiento.

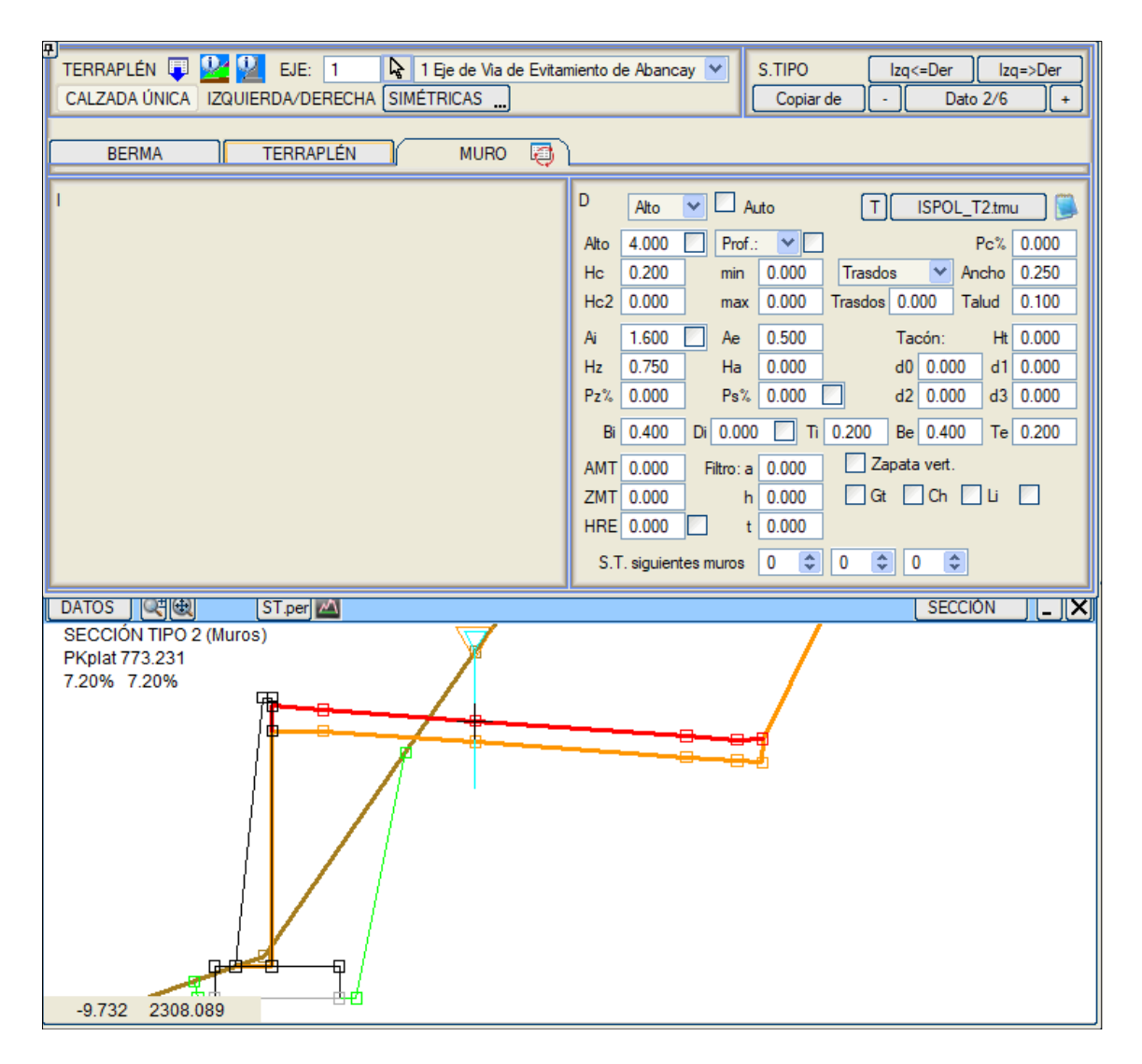

**Figura 44.** *Definición de muro de sostenimiento* **Fuente:** Elaboración Propia

**Alzado – berma de despeje,** en este apartado se genera la berma de despeje, quiere decir que se intercala un tramo de la sección entre el talud de desmonte y la cuneta, antes de la cuneta o de la berma para crear un alejamiento del talud y la plataforma, cuando se generan perdidas de trazado o se interrumpe el campo visual. Se estableció un ancho de 0.60 m y una pendiente de 3% al interior de la cuneta.

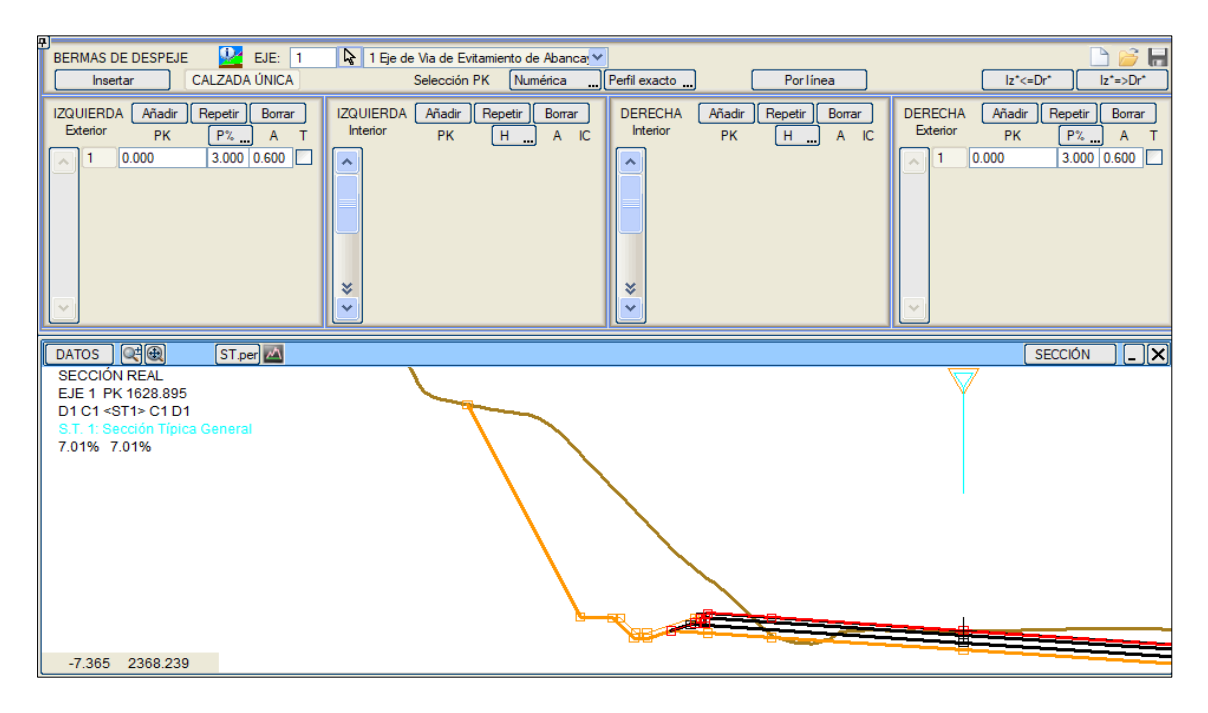

**Figura 45.** *Fuente: Elaboración Propia*

Bermas de despeje

**Fase Proyecto,** se genera el cálculo final del proyecto, obteniéndose los reportes finales de metrados e información para replanteo; además de la representación final del dibujo de plataforma, anchos, sobreanchos, cunetas y los derrames en corte y relleno. Se definen la escritura de las marcas viales y objetos puntuales.

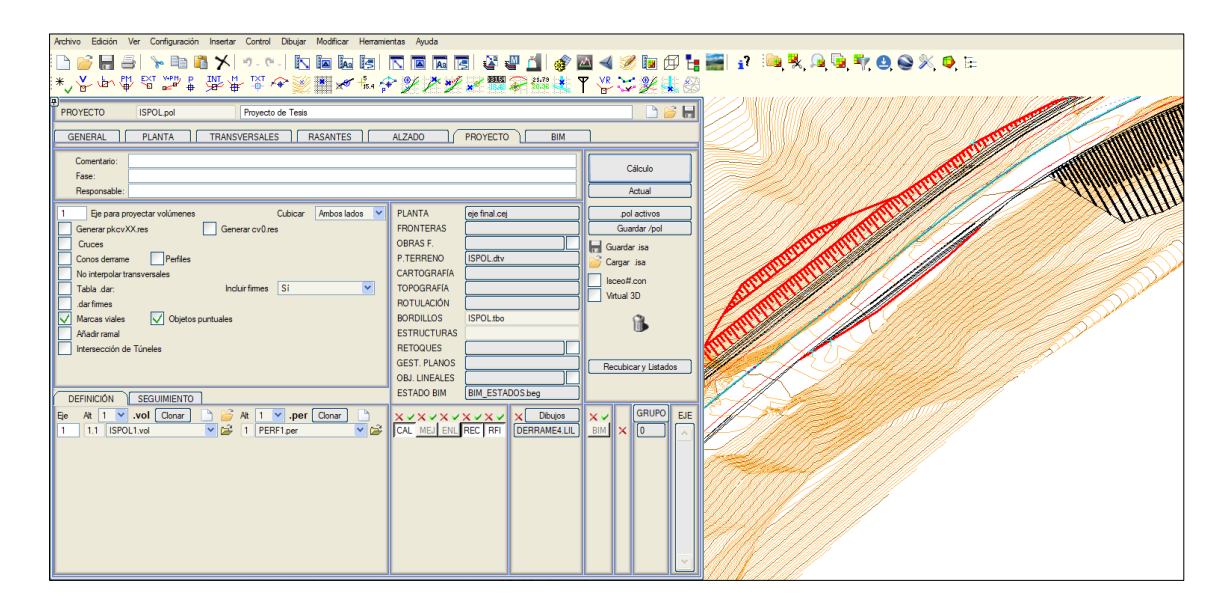

**Figura 46.** *Cálculo de proyecto final* **Fuente:** Elaboración Propia

**FASE BIM,** corresponde la generación de la geometría BIM del proyecto de infraestructura lineal. Con esta información se generan los volúmenes determinados en las tablas del software, que se asociaran con elementos 3D como estribos, pozos, marcas viales, derrames, obras, etc. La información generada puede almacenarse en varios formatos.

Para este proyecto se va a generar el modelo BIM para los 8 km que corresponden al estudio, obteniendo un modelo desde el cual se apreciará la estructura de información concerniente al proyecto.

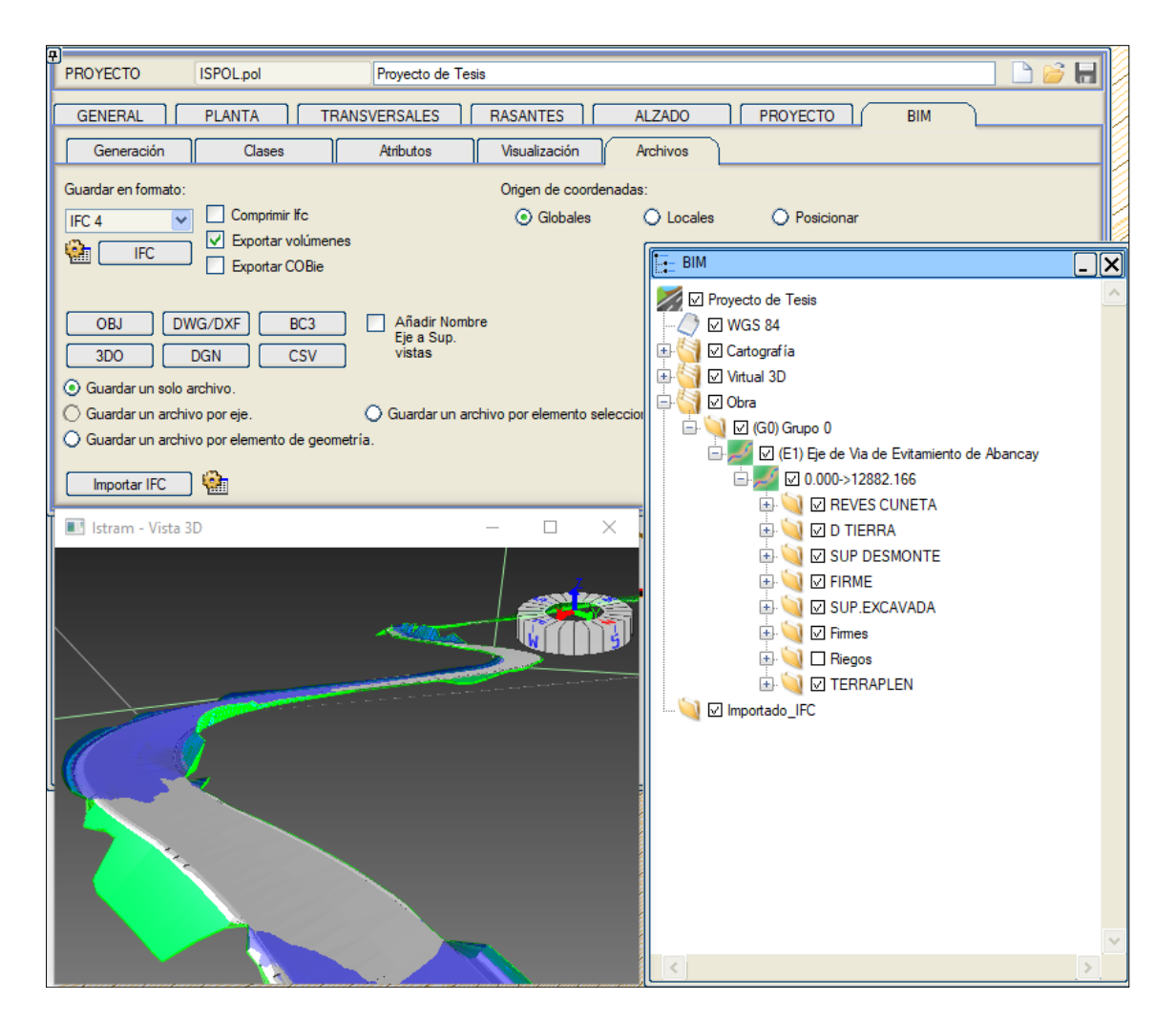

**Figura 47.** *Configuración del proyecto* **Fuente:** ISTRAM Ispol

Para generar la geometría BIM se debe iniciar en la tabla DAR y los perfiles transversales que se hayan asociado, ya que así se podrán realizar los cálculos de los demás atributos de los elementos, como el volumen.

La pestaña permite la generación, visualización y guardado de los modelos BIM de los acuerdos y ejes. El acceso a estas opciones de Istram se realiza en el menú de Obra Lineal. Antes de entrar en este menú es necesario tener un proyecto calculado, aunque se haya calculado en otra sesión de trabajo.

El menú de BIM consta de varias pestañas (Generación, Clases, Atributos, Visualización, Archivos) y de un árbol BIM en donde se recoge la estructura del proyecto BIM:

En la parte izquierda se ubica el Árbol BIM, donde se detallan los elementos del proyecto, aunque al comienzo solo se apreciará como se organizan los grupos de ejes.

Para trabajar y guardar la información, así como para manejar la visualización 3D, existen 5 pestañas, que son: Archivos, Atributos, Clases, Generación y Visualización.

La ventana independiente BIM 3D muestra la representación del modelo en 3D, para lo cual se necesitará haber generada alguna geometría BIM.

Propiedades, cuando se selección un objeto del árbol se detallan las características que están disponibles. Además, se aprecia un botón para crear la geometría BIM de los elementos que procedan del elemento que se seleccionó inicialmente.

Clases, ISTRAM les otorga una clase a los elementos BIM, opción que puede calificarse también como estándares. Mientras que los Atributos, son todas las características que poseen cada elemento geométrico, por las que reciben un valor de la información del software. En cuanto a la Visualización, tras generar la geometría del elemento del árbol se apreciará una ventana de OpenGL, donde se detallarán las características los elementos.

Archivos, al haber generado la geometría del elemento que pertenece al árbol, se

podrá exportar en múltiples formatos, considerando posibilidades para cada formato.

Entregables de proyecto, Istram te permite generar diferentes tipos de entregables para aplicación en proyecto y obra, tales como planos de planta perfil, secciones transversales, reporte de metrados, planillas de replanteo para construcción y reportes de verificación de normativa, todos ellos serán incluidos en el anexo correspondiente.

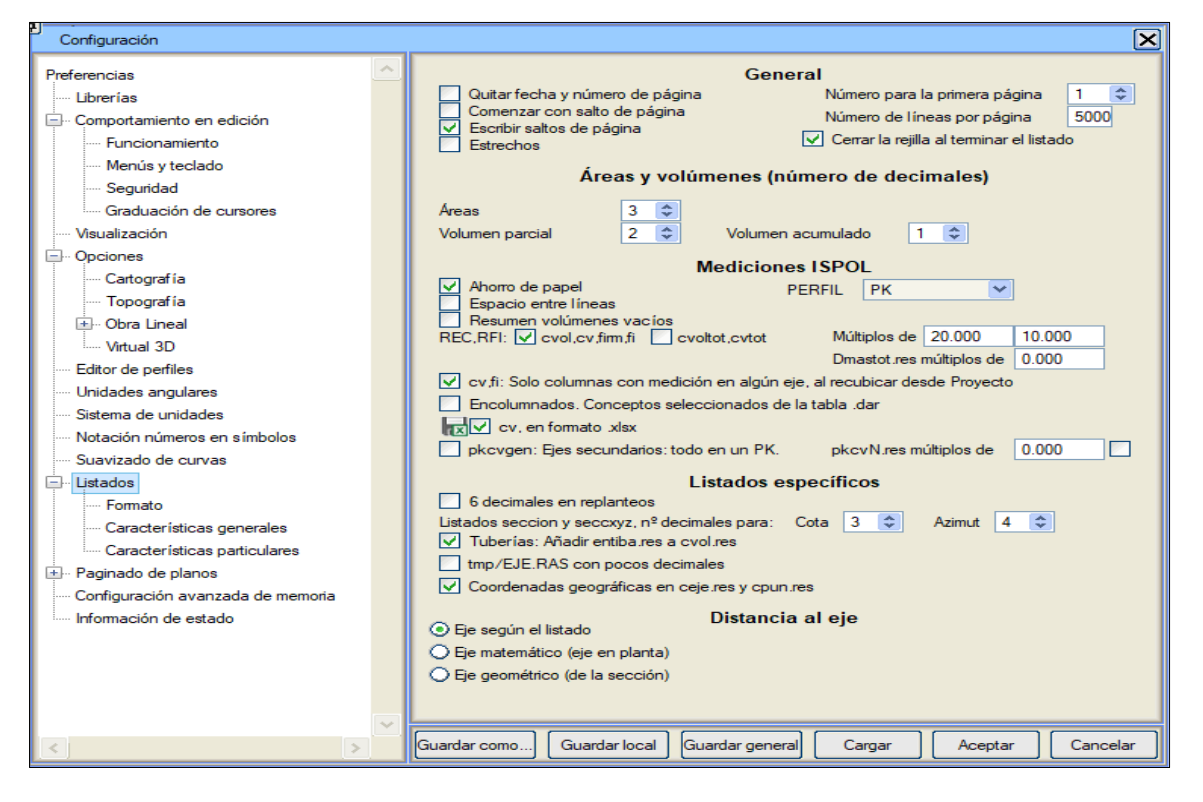

**Figura 48.** *Definición de reporte de metrados*

**Fuente:** Elaboración propia

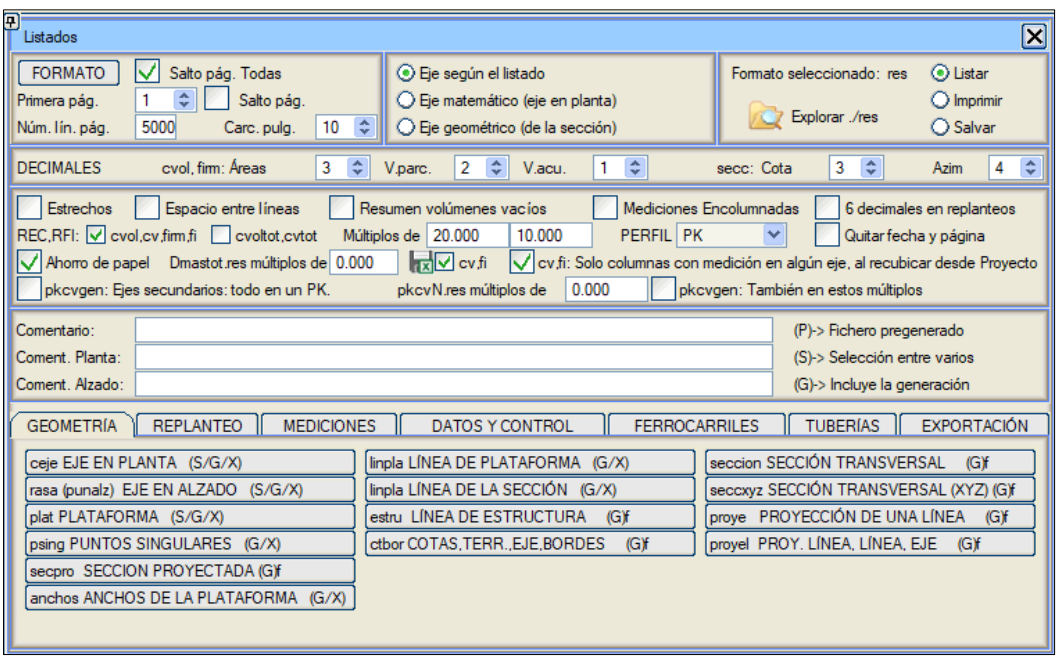

**Figura 49.** *Listado de reportes varios, planillas de replanteo.*

**Fuente:** Elaboración propia

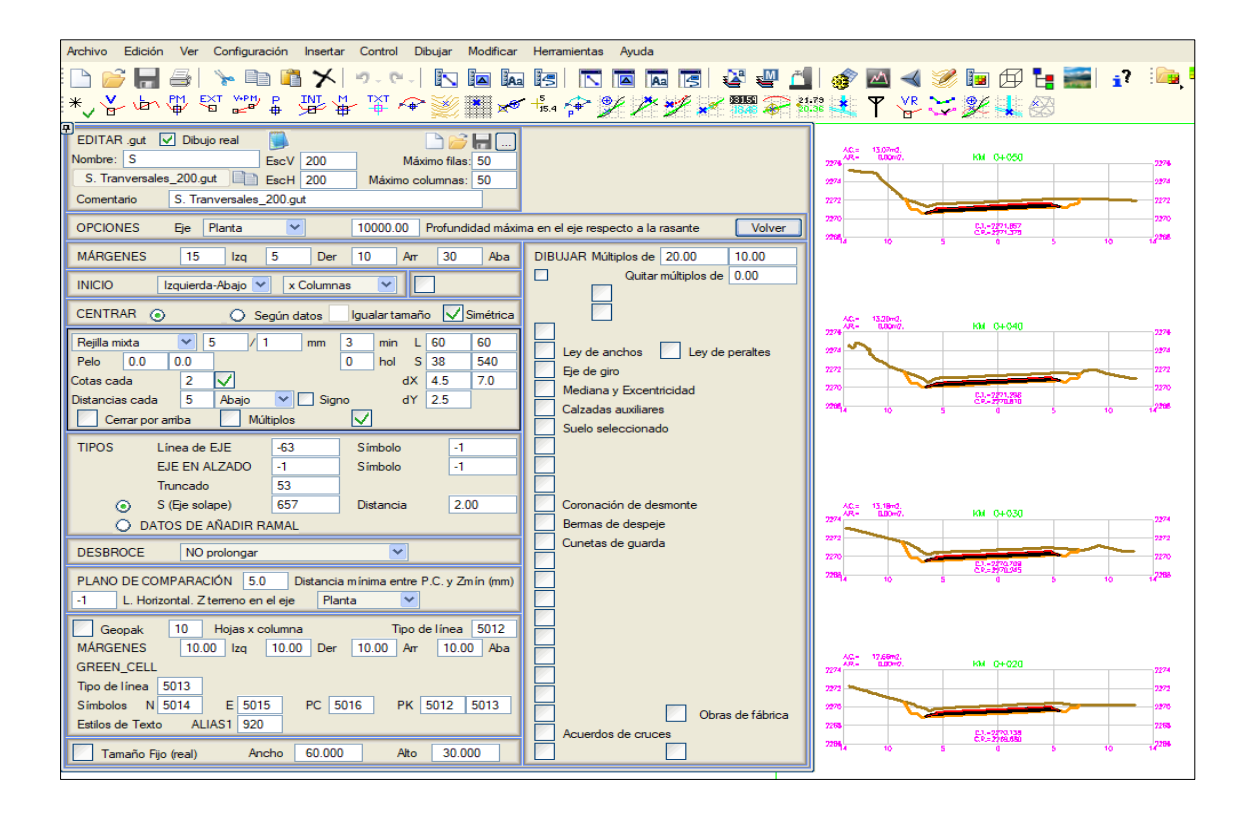

**Figura 50.** *configuración de secciones transversales*

**Fuente:** Elaboración propia

| Archivo Edición                                                                                                    | Ver Configuración Insertar Control Dibujar Modificar Herramientas Ayuda |                              |          |                     |           |          |          |          |          |                |          |          |             |          |             |                      |
|----------------------------------------------------------------------------------------------------|-------------------------------------------------------------------------|------------------------------|----------|---------------------|-----------|----------|----------|----------|----------|----------------|----------|----------|-------------|----------|-------------|----------------------|
| 1000日号 下山临入 小山西西西区区西西西安福耳 参西《多西西丰嘉 12199》                                                                                                    |                                                                         |                              |          |                     |           |          |          |          |          |                |          |          |             |          |             |                      |
|                                                                                                    |                                                                         |                              |          |                     |           |          |          |          |          |                |          |          |             |          |             |                      |
| 團<br>EDITAR .aui<br>$\nabla$ Dibujo real<br>Nombre: Planta_Perfil_2000.gt mm por hoja: 500.00 / 1.00<br>Planta_Perfil_2000.gui   Origen P.C. dx: | 33 <sup>°</sup><br>dy:                                                  | <b>DBHH</b><br>500.00<br> 93 | EH1/2000 |                     |           |          |          |          |          |                |          |          |             |          |             |                      |
| Planta_Perfil_2000.gui<br>Comentario                                                                                                    |                                                                         |                              | EV:1/200 |                     |           |          |          |          |          |                |          |          |             |          |             |                      |
| $\vee$ PAUTA FIJA                                                                                                    | <b>TERRENO</b>                                                          |                              |          |                     |           |          |          |          |          |                |          |          |             |          |             |                      |
| RASANTE DERECHA                                                                                                    | <b>RASANTE IZQUIERDA</b>                                                |                              |          |                     |           |          |          |          |          |                |          |          |             |          |             |                      |
| DIAGRAMA DE CURVATURAS                                                                                                    | DIAGRAMA DE PERALTES                                                    |                              |          |                     |           |          |          |          |          |                |          |          |             |          |             |                      |
| <b>DIAGRAMA DE ANCHOS</b>                                                                                                    | OBRAS DE FÁBRICA                                                        |                              |          |                     | PENDIENTE |          |          |          |          | $S = 8.74%$    |          |          |             |          |             |                      |
| DIAGRAMA ALZADO DERECHA                                                                                                    | DIAGRAMA ALZADO IZQUIERDA                                               |                              |          |                     |           |          |          |          |          | en 140.00 m    |          |          |             |          |             |                      |
| <b>TABLAS DE TEXTOS</b>                                                                                                    | <b>TABLAS DE PUNTOS</b>                                                 |                              |          |                     |           |          |          |          |          |                |          |          |             |          |             |                      |
| <b>APARATOS DE VÍA</b>                                                                                                    | <b>GEOMETRÍA DE CURVAS</b>                                              |                              |          | COTA TERRENO        |           | 2324,508 | 7376.247 | 2327.199 | 7378.503 | 2350, 111      | 2332.026 | 2334.005 |             | 2336.106 | 2340,565    | 2342.201<br>2343,966 |
| <b>MEDICIONES</b><br>Leyenda                                                                                                    | <b>RECINTOS</b><br>TABLA DE ALINEACIONES                                |                              |          |                     |           |          |          |          |          |                |          |          |             |          |             |                      |
| Dibujo real                                                                                                    | 2000.00<br>Escala horizontal                                            |                              |          | COTA RASANTE        |           | 2324.972 | 2325.915 | 2327.089 | 2328.492 | 2330,126       | 2331.869 | 2333.577 | 2335.243    |          | 2336.868    | 2339.995<br>2338.452 |
| 1000.000<br>PK inicial                                                                                                    | 200.00<br>Escala vertical                                               |                              |          | <b>ALINEAMIENTO</b> |           |          | P=00     |          |          | <b>A=34.64</b> |          |          | $R = 40.00$ |          | $A = 34.64$ |                      |
|                                                                                                    |                                                                         |                              |          |                     |           |          |          |          |          |                |          |          |             |          |             |                      |
|                                                                                                    |                                                                         |                              |          | DIAG. PERALTES      |           |          |          |          |          |                | $+6.4%$  |          |             |          |             |                      |
|                                                                                                    |                                                                         |                              |          | OBRAS DRENAJE       |           |          |          |          |          |                |          |          |             |          |             |                      |
|                                                                                                    |                                                                         |                              |          | KILOMETRAJE 1+000   |           |          |          |          |          | $1 + 100$      |          |          |             |          |             | $1 + 200$            |

Configuración de perfil longitudinal

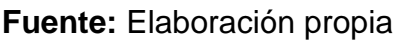

|                                                                   |                                                                            | PERU_rev2018b_Bombeo1.dip |                                             |                |                                                       |                    |  |  |  |   |  |                                                        |  | <b>REJILLA</b>   | $\mathbb{E}$             |
|-------------------------------------------------------------------|----------------------------------------------------------------------------|---------------------------|---------------------------------------------|----------------|-------------------------------------------------------|--------------------|--|--|--|---|--|--------------------------------------------------------|--|------------------|--------------------------|
| Archivo Edición Ver Insertar Formato Herramientas Datos Ventana ? |                                                                            |                           |                                             |                |                                                       |                    |  |  |  |   |  |                                                        |  |                  |                          |
|                                                                   |                                                                            | $\mathbf{I}$              | En                                          | ■ 刽 る↓ 事       | 喜                                                     | 罩                  |  |  |  |   |  | 国田御神神                                                  |  |                  |                          |
|                                                                   | A1                                                                         |                           |                                             |                |                                                       |                    |  |  |  |   |  |                                                        |  |                  |                          |
|                                                                   | A                                                                          | B                         | $\mathsf{C}$                                | D              |                                                       |                    |  |  |  | E |  |                                                        |  | F                | $\overline{\phantom{a}}$ |
| $\mathbf{1}$                                                      |                                                                            |                           | Istram 22.06.06.22 01/07/22 17:29:48 200236 |                |                                                       |                    |  |  |  |   |  |                                                        |  |                  |                          |
| $\overline{2}$                                                    | <b>PROYECTO</b><br>Proyecto de Tesis                                       |                           |                                             |                |                                                       |                    |  |  |  |   |  |                                                        |  |                  |                          |
| 3                                                                 |                                                                            |                           |                                             |                |                                                       |                    |  |  |  |   |  |                                                        |  |                  |                          |
| $\overline{4}$                                                    | FASE                                                                       |                           |                                             |                |                                                       |                    |  |  |  |   |  |                                                        |  |                  |                          |
|                                                                   | 5<br>GRUPO 0<br>Grupo <sub>0</sub>                                         |                           |                                             |                |                                                       |                    |  |  |  |   |  |                                                        |  |                  |                          |
|                                                                   | $6\phantom{a}$<br>EJE <sub>1</sub><br>Eie de Via de Evitamiento de Abancav |                           |                                             |                |                                                       |                    |  |  |  |   |  |                                                        |  |                  |                          |
|                                                                   | $\overline{7}$<br><b>RESPONSABLE</b>                                       |                           |                                             |                |                                                       |                    |  |  |  |   |  |                                                        |  |                  |                          |
| 8                                                                 | C.R.S.                                                                     |                           | <b>WGS 84</b>                               |                |                                                       |                    |  |  |  |   |  |                                                        |  |                  |                          |
| $\overline{9}$                                                    |                                                                            |                           |                                             |                |                                                       |                    |  |  |  |   |  | REPASO DE LA INSTRUCCION                               |  |                  |                          |
| 10                                                                | <b>FJF</b>                                                                 | <b>ALIN</b>               | <b>PK</b>                                   | V <sub>D</sub> |                                                       | <b>INFORMACIÓN</b> |  |  |  |   |  | PARÁMETR                                               |  |                  |                          |
| 11                                                                |                                                                            | $\overline{2}$            | 38.320                                      | 40.00          | Clotoide INFERIOR a la MINIMA 0 < 74                  |                    |  |  |  |   |  |                                                        |  | Mínimo 74        |                          |
| 12                                                                |                                                                            | $\overline{2}$            | 38.320                                      | 40.00          | Clotoide INFERIOR a la MINIMA 0 < 74                  |                    |  |  |  |   |  |                                                        |  | Mínimo 74        |                          |
| 13                                                                |                                                                            | $\overline{2}$            | 38.320                                      | 40.00          | Clotoide 0 NO CUMPLE Transición al Peralte            |                    |  |  |  |   |  |                                                        |  | A/L 45           |                          |
| 14                                                                |                                                                            | $\overline{2}$            | 38.320                                      | 40.00          | Clotoide 0 NO CUMPLE Transición al Peralte            |                    |  |  |  |   |  |                                                        |  | $A/I$ 45         |                          |
| 15                                                                |                                                                            | 3                         | 141 495                                     | 40.00          |                                                       |                    |  |  |  |   |  | Recta L=145.6 < 200.0 Radio Siguiente Fuera de Limites |  | LRRs 200 R(50-10 |                          |
| 16                                                                |                                                                            | 4                         | 231.816                                     | 40.00          | Radio INSUFICIENTE R=-31.0 < 50.0                     |                    |  |  |  |   |  |                                                        |  | Rmin 50          |                          |
| 17                                                                |                                                                            | $\overline{4}$            | 231.816                                     | 40.00          | Clotoide INFERIOR a la MINIMA 0 < 52                  |                    |  |  |  |   |  |                                                        |  | Mínimo 52        |                          |
| 18                                                                |                                                                            | $\overline{4}$            | 231.816                                     | 40.00          | Clotoide INFERIOR a la MINIMA 0 < 52                  |                    |  |  |  |   |  |                                                        |  | Mínimo 52        |                          |
| 19                                                                |                                                                            | 5                         | 265.219                                     | 40.00          | Longitud de Recta en C INSUFICIENTE I=31.8 < 111.2    |                    |  |  |  |   |  |                                                        |  | LROmin 2.78 * Vp |                          |
| 20                                                                |                                                                            | 5                         | 265.219                                     | 40.00          | Recta L=31.8 < 200.0 Radio Siguiente Fuera de Limites |                    |  |  |  |   |  |                                                        |  | LRRs 200 R(50-10 |                          |
| ∢                                                                 |                                                                            |                           |                                             |                |                                                       |                    |  |  |  |   |  |                                                        |  | ×.               |                          |

**Figura 51.** *Resultado de repaso de normativa DG-2018 en planta* **Fuente:** Elaboración propia

### **3.6 Método de análisis de datos:**

Para el diseño se considerará la información que se obtenga a través de métodos convencionales a fin de proceder con una comparación del diseño realizado con la Metodología BIM, utilizando diferentes softwares.

### **3.7 Aspectos éticos:**

Para el desarrollo del estudio se garantiza el respeto a los derechos de autor y originalidad de sus investigaciones, dado que fue elaborado en base a las especificaciones de las normas APA para el citado de los autores cuyos estudios hayan sido considerados a lo largo de la presente investigación. Así mismo, la metodología a aplicar se ajusta a los manuales del MTC y a las normas técnicas peruanas referentes al tema de estudio. Cabe señalar que, los datos que se tomaran para el diseño se ajustaran a la verdad, a fin de contribuir al mejoramiento de las diferentes etapas de los proyectos de infraestructura vial.

# **IV. RESULTADOS**

### **4.1 Descripción de la zona de estudio**

### **4.1.1 Ubicación política**

Distrito: Abancay.

Provincia: Abancay.

## Departamento: Apurímac.

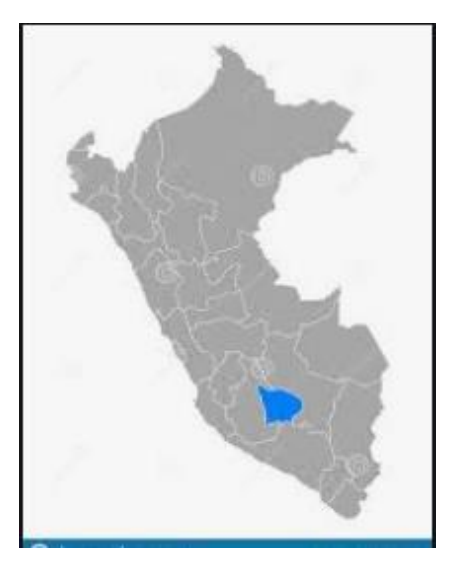

*Figura.* Mapa político del Perú

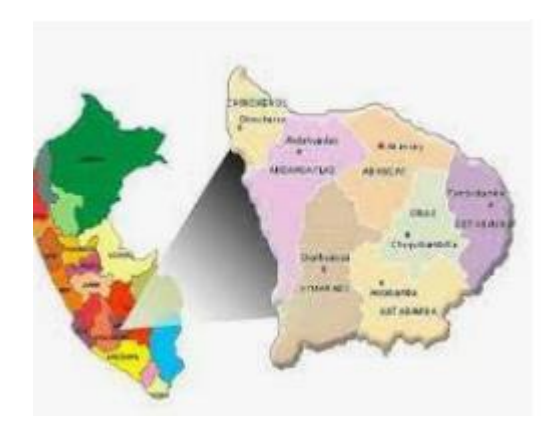

*Figura*. Mapa político del Departamento de Apurímac

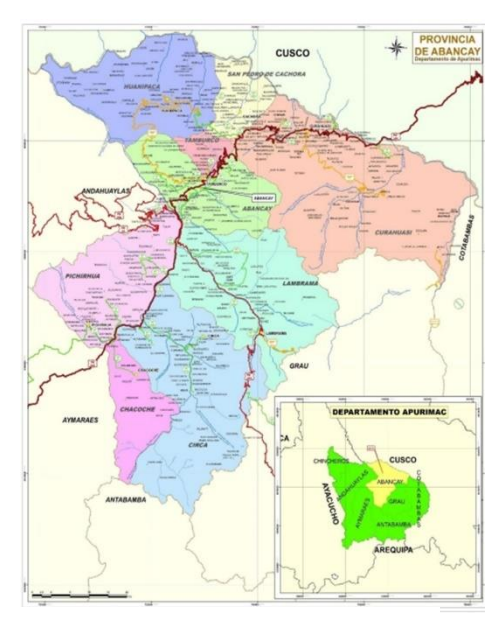

*Figura.* Mapa del distrito de Abancay.

### **4.1.2 Ubicación del proyecto**

La presente investigación se realizó en la vía evitamiento que está ubicada en el distrito de Abancay, provincia de Abancay, departamento de Apurímac, dicha carretera sirve como vía de acceso para vehículos de alto tonelaje tiene una longitud de 13.5 km y un ancho de 7m de ancho, está a una altitud de 2458 m.s.n.m.

### **4.1.3 Limites de la carretera**

La vía evitamiento se encuentra delimitado de la siguiente manera:

Norte: Centro poblado villa ampay

Sur: reserva del ampay

Este: Cerro Marcahuasi

Oeste: Cerro Quisapata

### **4.1.4 Ubicación geográfica**

Geográficamente se ubica el distrito de Abancay, provincia de Abancay, departamento de Apurímac, presenta las siguientes coordenadas geográficas latitud 13°38′2.4″ y S, 72°52′51.6″ W.

### **4.1.5 Clima**

Presenta un clima templado, moderadamente lluvioso y con amplitud térmica moderada.

La media anual de temperatura máxima y mínima (periodo 1964-1980) es 23.8°C y 11.7°C, respectivamente. La precipitación media acumulada anual para el periodo 1964-1980 es 595.6 mm

### **4.2 Resultados de los métodos de análisis**

Se tiene como resultado preliminar los procesos de diseño de la vía evitamiento modelado con metodología BIM.

La metodología BIM por definición es el desarrollo de trabajos colaborativos y en

tiempo real para la gestión de proyectos; es por eso que a través de herramientas de software para modelado de infraestructura lineal se integra toda la información de un proyecto en un en un único modelo, permitiendo estudiar todo su ciclo de vida, desde el diseño hasta su posterior demolición.

La necesidad de proporcionar sobreancho en una calzada, se debe a la extensión de la trayectoria de los vehículos y a la mayor dificultad en mantener el vehículo dentro del carril en tramos curvos.

El Manual de Diseño Geométrico de Carreteras DG-2018 define el sobreancho como; el ancho adicional de la superficie de rodadura de la vía, en los tramos en curva.

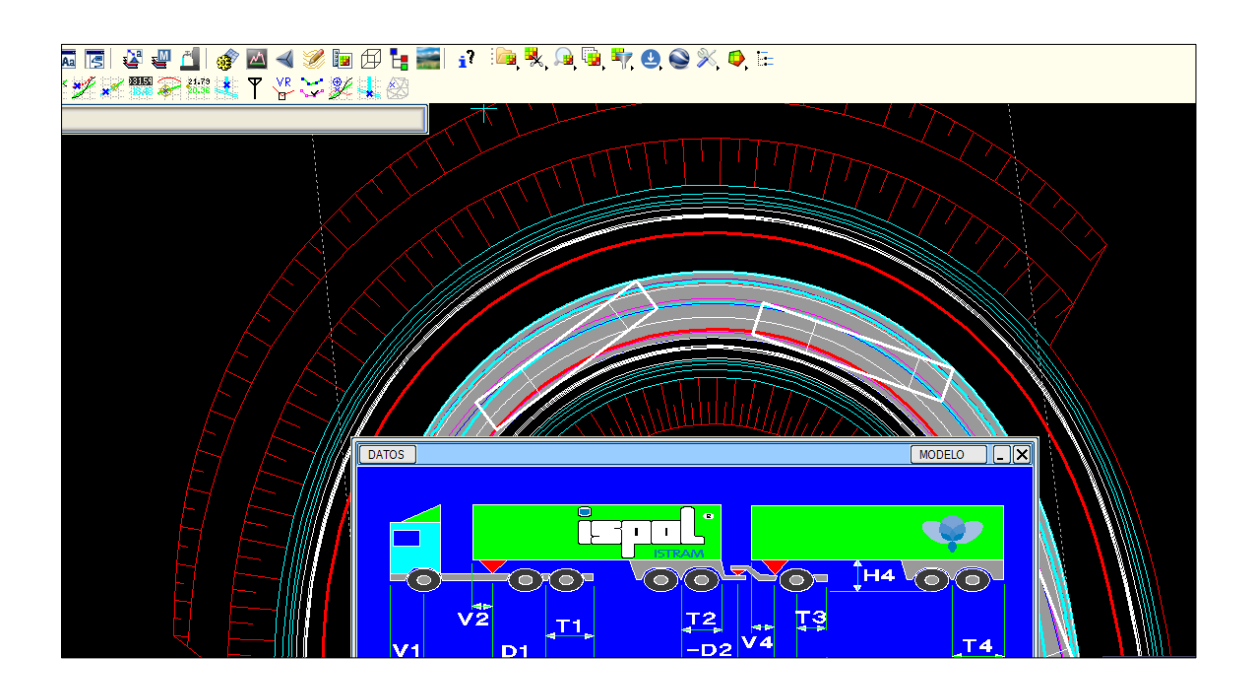

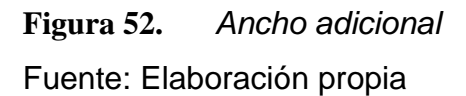

El sobreancho requerido equivale al aumento del espacio ocupado transversalmente por los vehículos al describir las curvas más las holguras teóricas adoptadas (valores medios). El sobreancho no podrá darse a costa de una disminución del ancho de la berma constante.

En las tablas siguientes se revela volúmenes de las partidas principales que tienen incidencia en los costos del proyecto, movimiento de tierras y estructura del pavimento.

Se presenta el resumen de metrados con la consideración de sobreancho.

Respecto a los costos de herramientas BIM, básicamente software de diseño geométrico; Istram BIM trae consigo en la instalación los módulos para desarrollar un proyecto de carretera, cartografía donde se desarrolla la topografía y también trabajos con ortofotos, el módulo de carreteras para el desarrollo del corredor y obtención de resultados y el módulo de BIM o Virtual 3D para generar ficheros interoperables y recorridos virtuales.

# **Incompatibilidades encontradas en el diseño geométrico de la vía de Evitamiento**

Alineación N° 85 del eje muestra un tramo de tangente en curvas reversas (conocidas también como curvas en "S") que no cumple la tangente mínima requerida (detalles en anexo de repaso de normativa).

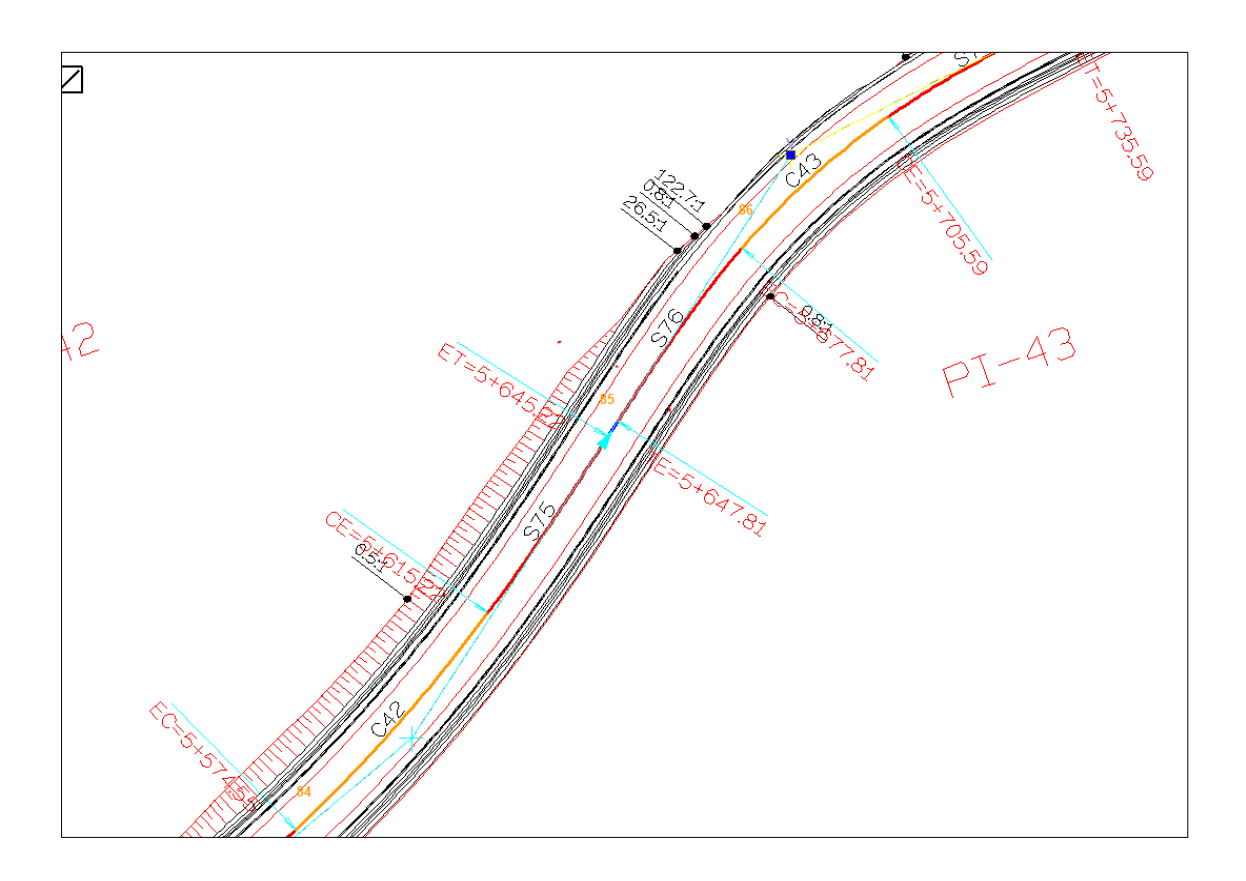

# **Figura 53.** *Tramos en tangentes insuficiente en curvas reversas* Fuente: Elaboración propia

Alineación N° 45 del eje muestra un tramo de tangente en curvas del mismo sentido (conocidas también como curvas en "C") que no cumple la tangente mínima requerida (detalles en anexo de repaso de normativa).

Tramos en tangentes insuficiente en curvas del mismo sentido

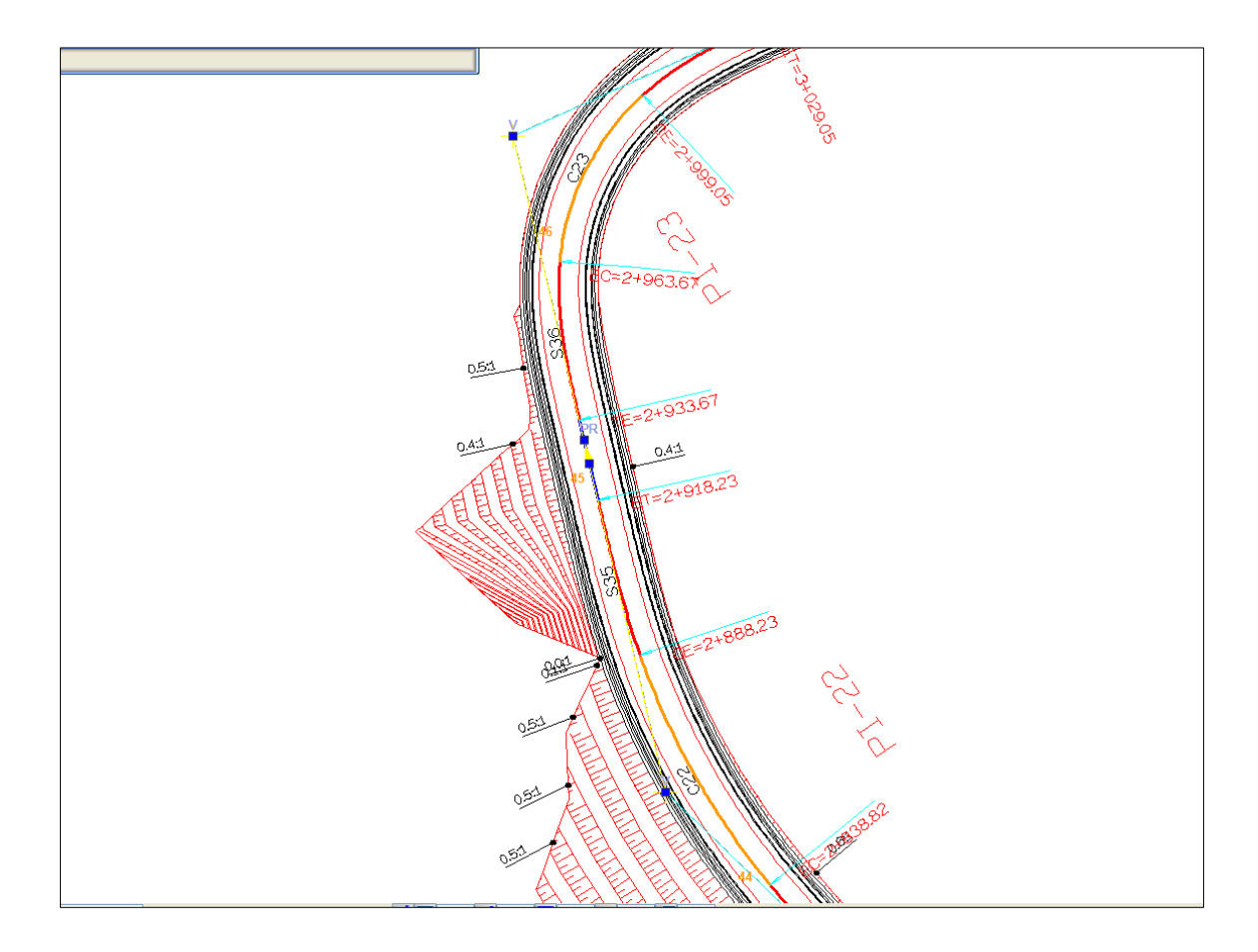

**Figura 54.** *Tramos en tangentes insuficiente en curvas del mismo sentido* Fuente: Elaboración propia

Alineación N° 20 del eje muestra dos curvas circulares con clotoides que están por debajo del radio mínimo requerido (detalles en anexo de repaso de normativa).

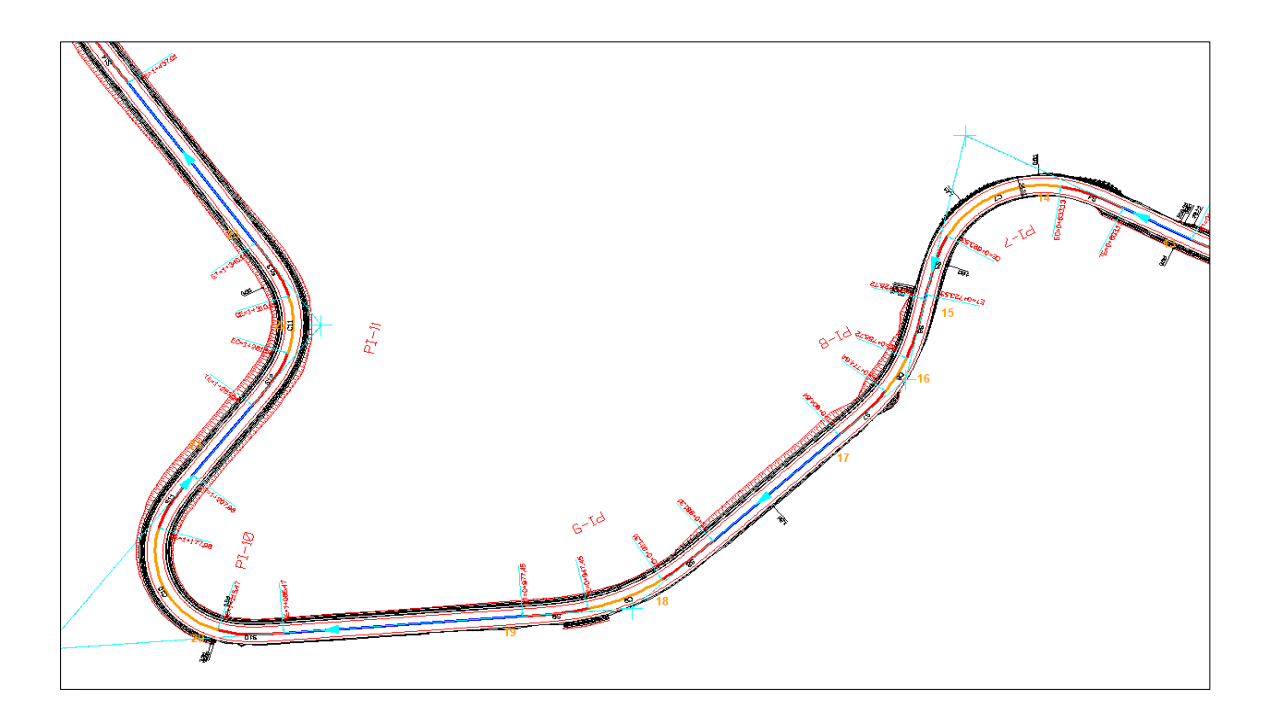

**Figura 55.** *curvas circulares de radios insuficientes*

Fuente: Elaboración propia

Alineación N° 16 del eje muestra la longitud de espiral de entrada y salida insuficiente o mínimo requerido (detalles en anexo de repaso de normativa).

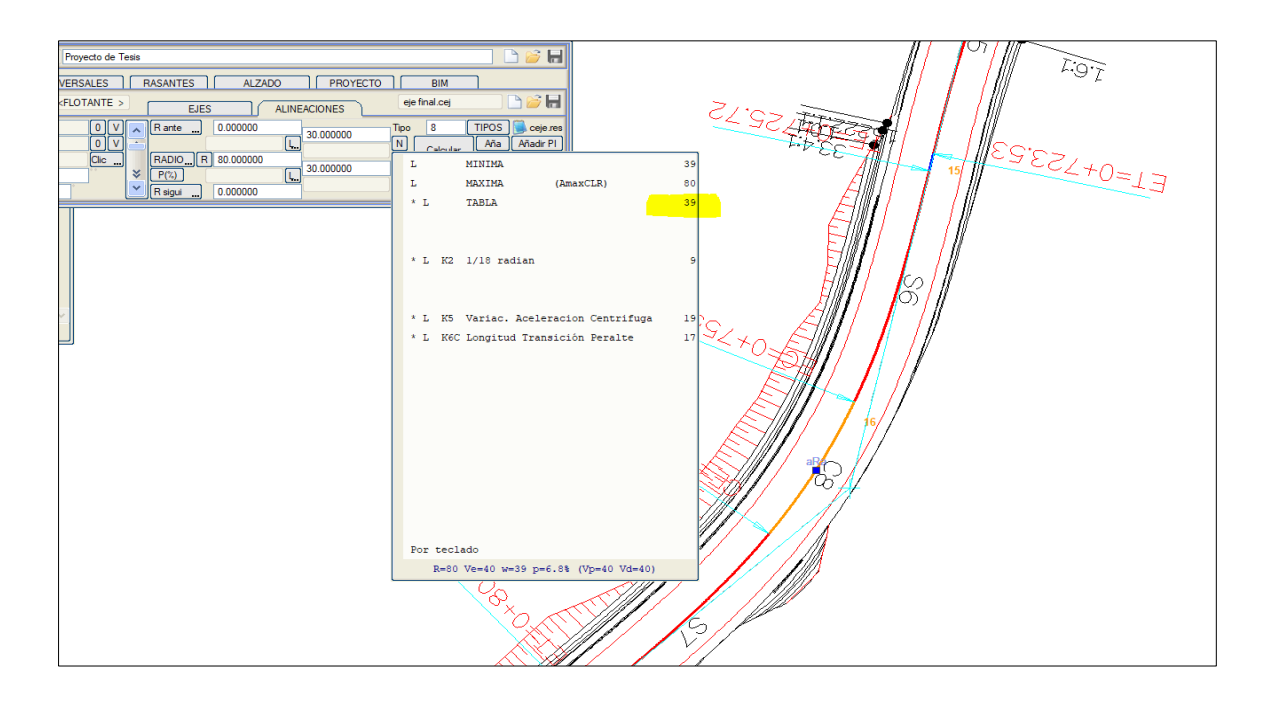

**Figura 56.** *longitudes de espiral insuficientes en entrada y salida de curvas circulares.*

Fuente: Elaboración propia

### **Archivo interopeble IFC 4.0 en diferentes plataformas BIM**

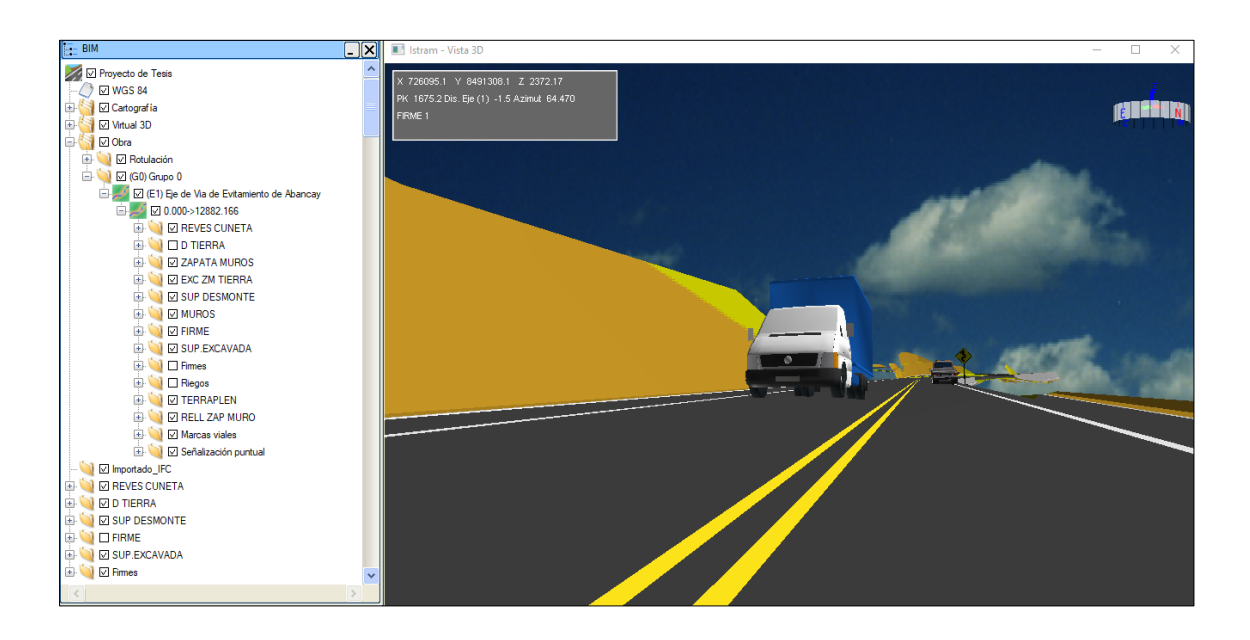

**Figura 57.** *Resultados en Istram BIM* Fuente: Elaboración Propia

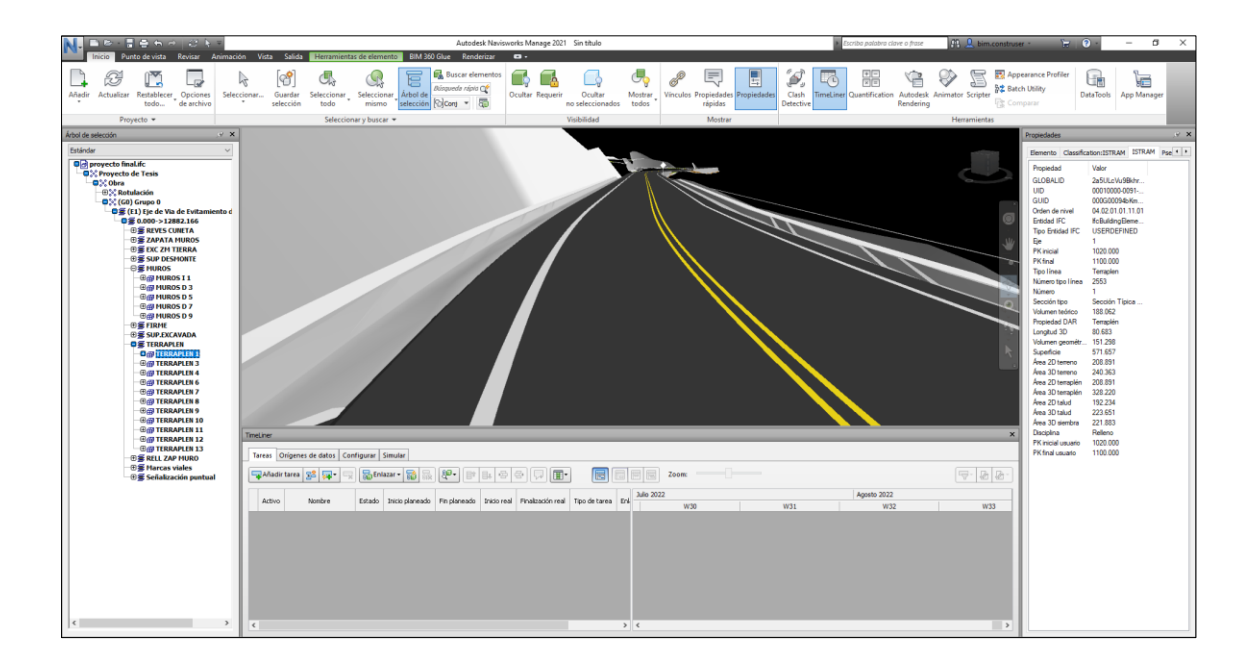

**Figura 58.** *Naviswork Manage* Fuente: Elaboración Propia

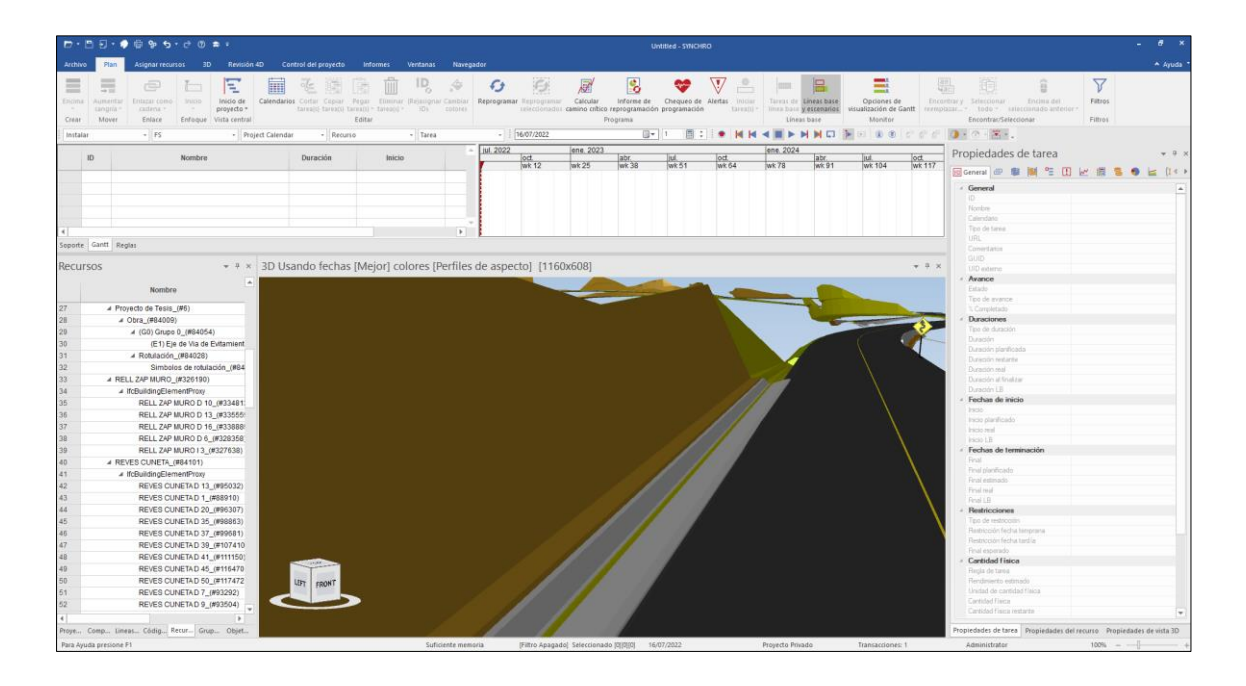

**Figura 59.** *Synchro 4D Pro* Fuente: Elaboración Propia

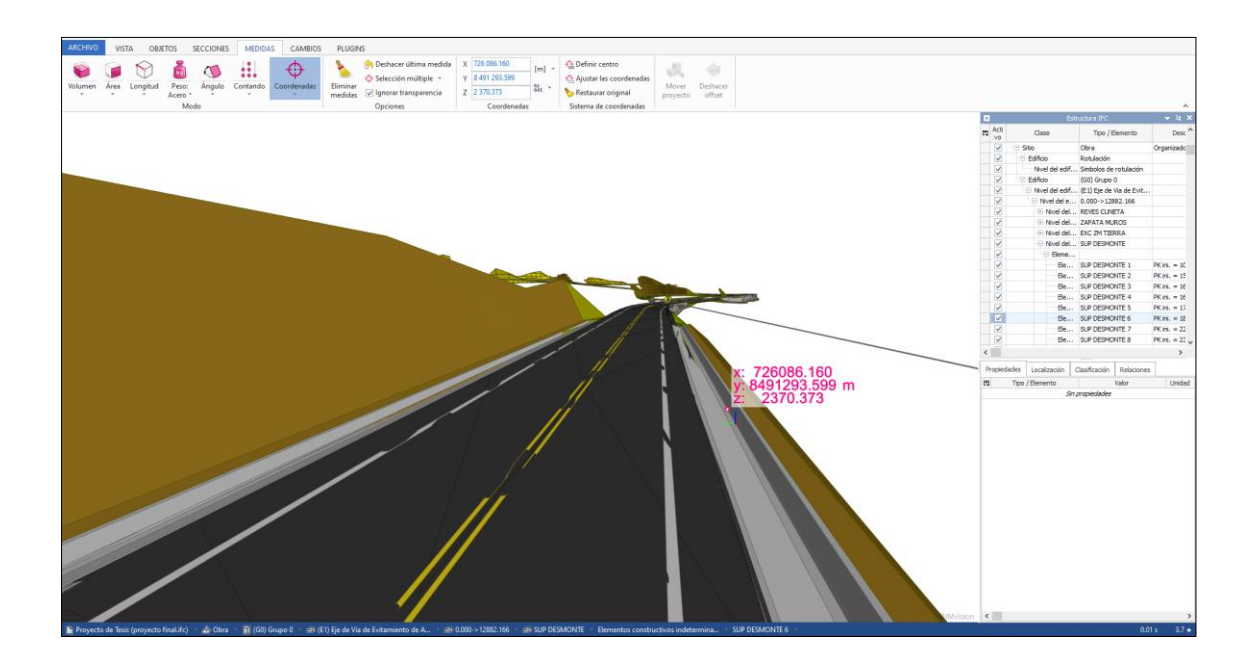

**Figura 60.** *Bim Visión* Fuente: Elaboración Propia

Objetivo específico 1: Determinar que aplicación de la metodología BIM, optimizara los costos de elaboración del diseño geométrico en la vía Evitamiento De Abancay – Apurímac, 2022

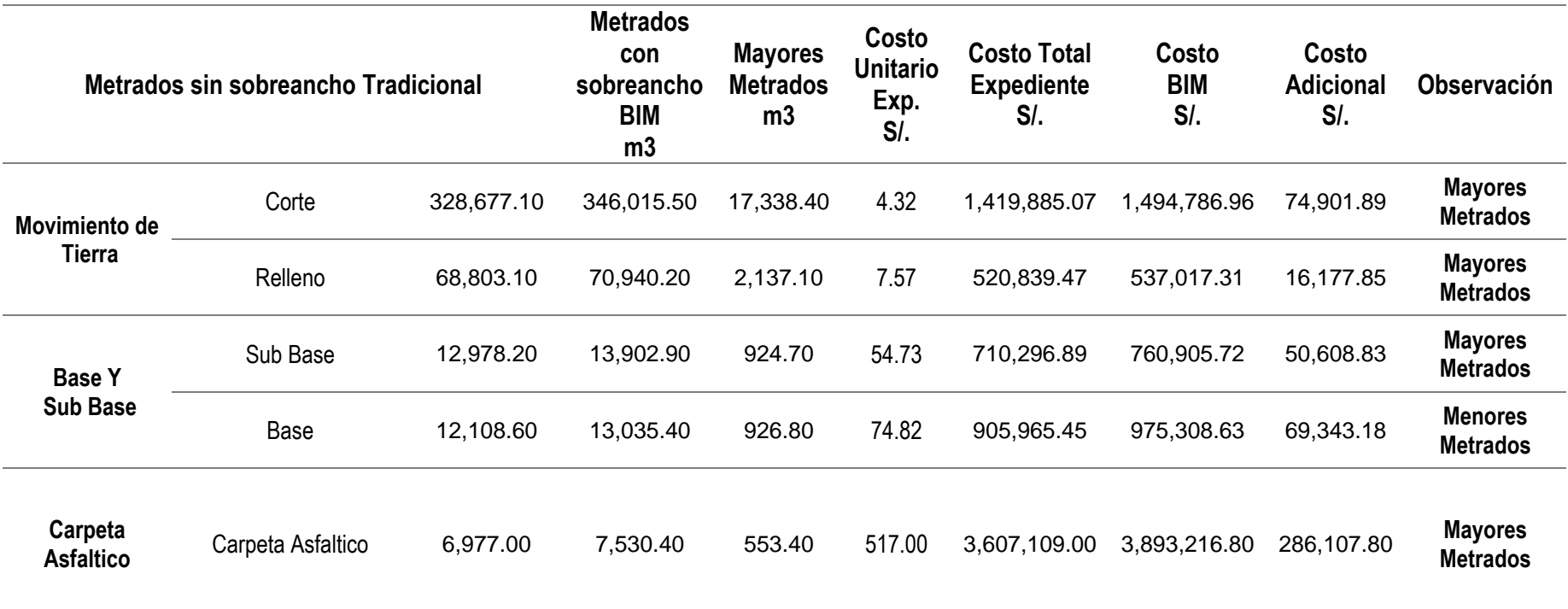

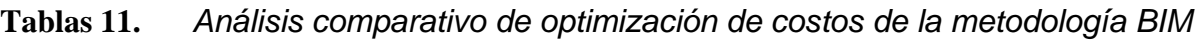

Fuente: Elaboración Propia

objetivo específico 2: Determinar que la aplicación de la metodología BIM, optimizara los tiempos de ejecución del diseño geométrico en la vía evitamiento de Abancay – Apurímac 2022

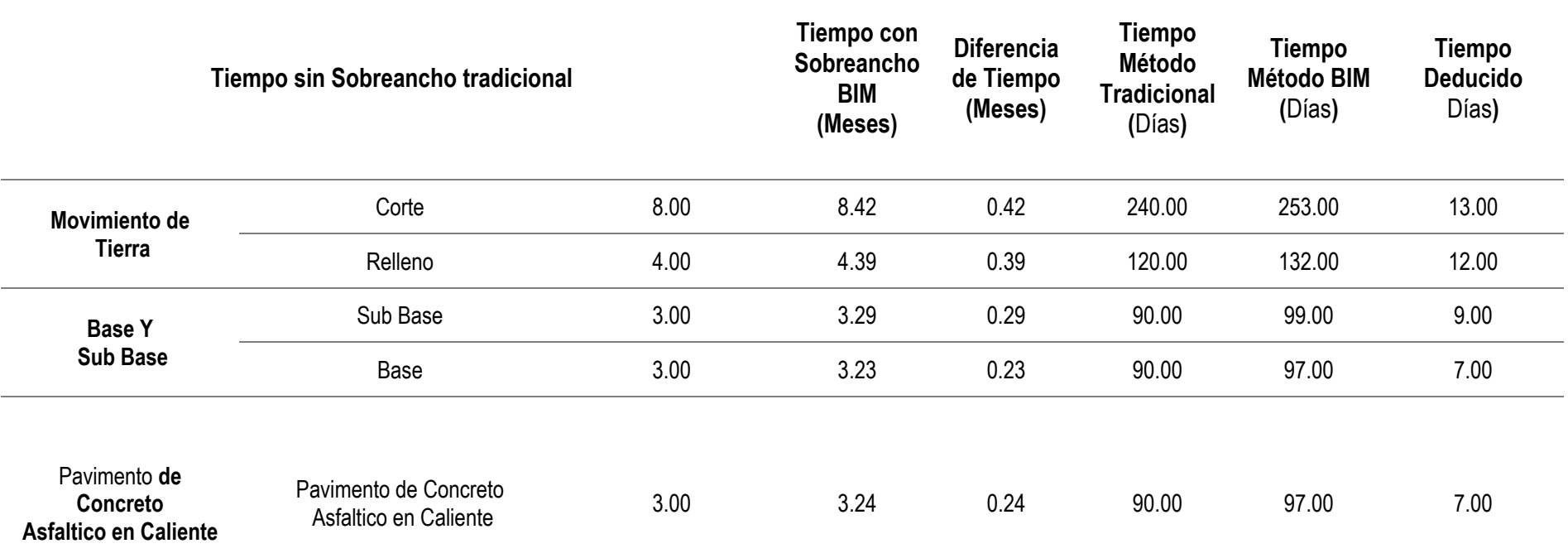

**Tablas 12.** *Análisis comparativo de optimización de tiempos de ejecución metodología BIM*

Fuente: Elaboración Propia

Objetivo específico 3: La aplicación de la metodología BIM podrá detectar la incompatibilidad de los procesos de diseño geométrico en la vía Evitamiento De Abancay – Apurímac, 2022.

**TABLA DE INCOMPATIBILIDADES ENCONTRADOS**

| <b>EJE</b> | <b>ALIN</b> | <b>PK</b> | Vp    | <b>INFORMACIÓN</b>                                    | <b>PARÁMETROS</b>    |
|------------|-------------|-----------|-------|-------------------------------------------------------|----------------------|
|            | 16          | 765.184   | 40.00 | Clotoide INFERIOR a la MINIMA 30 < 39                 | Mínimo 39            |
|            | 16          | 765.184   | 40.00 | Clotoide INFERIOR a la MINIMA 30 < 39                 | Mínimo 39            |
|            | 20          | 1,146.725 | 40.00 | Radio INSUFICIENTE R=40.0 < 50.0                      | Rmin 50              |
|            | 20          | 1,146.725 | 40.00 | Clotoide INFERIOR a la MINIMA 30 < 69                 | Mínimo 69            |
|            | 20          | 1,146.725 | 40.00 | Clotoide INFERIOR a la MINIMA 30 < 69                 | Mínimo 69            |
|            | 45          | 2,925.947 | 40.00 | Longitud de Recta en C INSUFICIENTE I=15.4 < 111.2    | LROmin 2.78 * Vp     |
|            | 45          | 2,925.947 | 40.00 | Recta L=15.4 < 200.0 Radio Siguiente Fuera de Limites | LRRs 200 R (50-1055) |
|            | 85          | 5,646.513 | 40.00 | Longitud de Recta en S INSUFICIENTE I=2.6 < 55.6      | LRSmin 1.39 * Vp     |
|            | 85          | 5,646.513 | 40.00 | Recta L=2.6 < 200.0 Radio Siguiente Fuera de Limites  | LRRs 200 R (250-359) |
|            |             |           |       |                                                       |                      |

**Tablas 13.** *Análisis de incompatibilidad de procesos de diseño detectados* 

Fuente: Elaboración Propia

### **V. DISCUSIÓN**

La implementación de la metodología BIM en algunas regiones del Perú, se viene realizando en la gestión procesos de contratación o licitación en proyectos de infraestructura civil. La ventaja más significativa de la implementación de la metodología BIM son las herramientas de modelamiento arquitectónico, modelamiento de los diseños de componentes y análisis de incompatibilidades en proyecto de infraestructura. Donde su principal desventaja es la complejidad de sus componentes a utilizar, la cual los profesionales deben ser capacitados para su dominio correcto.

Respecto a las herramientas o componentes que conforman la metodología BIM Espinoza et al., (2020) hace referencia que los profesionales de la ingeniería utilizan las herramientas como: planificación, diseño arquitectónico, logística de recursos y simulación de procesos de manera independiente como complemento a sus labores encargadas en sus centros de trabajo, pero solo las constructoras de proyectos de gran envergadura han implementado la metodología BIM en sus servidores de cómputo.

A culminación del año 2018, la Ley de contrataciones del estado se modificó con la incorporación del DL N° 1444, ley 30225. Donde se establecen criterios para que la Herramienta BIM se sume paulatinamente para la ejecución de los proyectos de inversión publica con el objetivo de mejorar los diseños, eficiencia en el proceso constructivo y este a su vez culminar con la operación y mantenimiento con una proyección de uso obligatorio para el año 2030. (Peruano, 2018)

En el presente trabajo de investigación se planteó los siguientes objetivos específicos Determinar que aplicación de la metodología BIM, optimizará los costos del proyecto en el diseño geométrico en la vía Evitamiento De Abancay – Apurímac, 2022. Donde se evidenció que en relación al movimiento de tierras, base, sub base y carpeta asfáltica se encontraron diferencias en cuanto a los metrados con el método tradicional y la utilización del BIM generando mayor metrado en la partidas intervenidas para ser más específico en el corte de material con el método tradicional es de 328,677.10 m3 y al utilizar el método BIM se obtuvo un metrado de 346,015.50 generando el adicional de 17,338.40 m3, en relación al relleno del metrado tradicional de 68,803.10 m3 y con la utilización del BIM 70,940.20 m3 se incrementa en 2,137.10 m3, para la sub base un metrado de 12,978.20 con la implementación del BIM 13,902.90 m3 observándose una diferencia de 924.70 m3, para la partida de base se tiene un metrado de 12,108.60 y se obtuvo con el método BIM 13,035.40 m3 haciendo una diferencia de 926.80 m3, la diferencia de metrado para la carpeta asfáltica se evidencia 6,975.00 m3 y con la aplicación del BIM un 7,530.40 m3 haciendo una diferencia de 553.40 m3.

Para los presupuestos asignados con el método tradicional y la utilización del BIM al ser más específico en la partida corte de material del diseño tradicional sin considerar el sobreancho presenta un costo de S/1,419,885.07 y al emplear el diseño BIM considerando el sobreancho se obtuvo un costo de S/ 1,494,786.96 incrementado de esta manera S/ 74,901.89 que representa el 5.28% del costo inicial, en relación al relleno se tiene S/520,839.47 como costo inicial y con la utilización del BIM S/.537,017.31 adicionándose S/16,177.85 representando un 3.11%, en cuanto a la sub base de un costo tradicional de S/710,296.89 y con la aplicación del BIM S/760,905.72 incrementando S/50.608.83 que representa el 7.13% en esta fase de proyecto, en cuanto a la base se estimó un monto de S/905,965.45 con el método tradicional, con la utilización del BIM S/975,308.63 haciendo una diferencia de S/69,343.18 que representa un 7.65% y de igual forma en la partida de carpeta asfáltica teniendo un costo inicial de S/ 3,607,109.00 mediante el método BIM se obtiene S/ 3,893,216.80 generando una variación de S/ 286,107.80 donde presenta un porcentaje de incremento en 7.93% del costo inicial, datos que concuerdan con Alfaro, (2019) donde hace mención en su proyecto de investigación que los resultados obtenidos con la aplicación del BIM son mayores metrados en las partidas intervenidas con una incidencia del costo directo para el caso 1 Construcción de la unidad de gestión educativa local (UGEL) de Bambamarca es de 3.37% respecto a la metodología tradicional y para el caso 2 Construcción e implementación del Hospital II-2 de Jaén con un incremento del 1.53% del costo directo modelado con BIM en comparación del método tradicional.

En relación a la optimización los tiempos de ejecución del diseño geométrico en la vía evitamiento de Abancay – Apurímac 2022. Se puede evidenciar que en cuanto al tiempo utilizado en la partida corte material se observa que se programó un tiempo de 240 días calendarios con el método tradicional mientras que con el BIM se obtuvo una programación de 253 días calendarios con diferencia de 13 días calendarios que porcentualmente se refleja un incremento de 5.42%, en cuanto al tiempo destinado al relleno con el método tradicional es de 120 días calendarios y con el BIM es de 132 representando 12 días de diferencia con un 10% de incremento, para el tiempo destinado en la sub base con el método tradicional se observa un tiempo de 90 días y con el BIM de 99 días obteniendo un 10% y adicionando 9 días. En cuanto a la base se programó con el método tradicional 90 días calendarios y con el BIM 97 representando un aumento en un 7.78% con 7 días más, el tiempo destinado a la carpeta asfáltica se observa que se programó un tiempo de 90 días con el método tradicional mientras que con el BIM 97 días haciendo un porcentaje de 7.78% de incremento con 7 días. Resultados que concuerda con Güere (2017) la cual indica que una buena gestión de proyectos viales cuenta con las herramientas suficientes como satisfacer las demandas de un país en desarrollo que cuenta con los recursos necesarios para financiar los proyectos, además estos sistemas ofrecen estrategias para superar las limitaciones que se presenten durante la ejecución de los mismos.

Referente a la importancia que tiene la metodología BIM y su implementación en el Perú, podemos mencionar a Apaza (2015) expresa que la metodología BIM permite recoger, procesar y dirigir información a una base de datos tridimensional por lo que a diferencia de un modelo CAD, el modelo BIM otorga información necesaria a lo largo de toda la vida útil del proyecto. Otra investigación es la de Ernstrom et al., (2008) que menciona la definición de la metodología como el modelado de información de construcción, es desarrolló y uso de software de computadora para simular la construcción y operación de una instalación. Sobre la base de los mencionado el objetivo fue dar a conocer la implantación de la metodología BIM en el Perú, informar sus ventajas y desventajas de su uso.

Los autores puentes y dueñas (2015) Utilizaron una metodología que implico la inspección de los planos para el diseño de pavimento elaborado con métodos tradicionales, los cuales fueron comparados con un diseño elaborado con la Metodología BIM, todo esto para verificar metrados e interferencias encontrando notables diferencia de incompatibilidad estos corroboran la presente investigación identificando 207 incompatibilidades evaluadas con la metodología BIM.

### **VI. CONCLUSIONES**

- 1. En relación a la hipótesis general, donde se aplica la metodología BIM y se mide su influencia en la optimización del diseño geométrico en la vía Evitamiento de Abancay, dicha hipótesis se comprobó al realizar un cambio hipotético del proyecto, el cual consta en la modificación del diseño donde se obtiene un presupuesto real acorde a los mayores metrados generados mediante la simulación 4D (tiempo) el cual incrementa al presupuesto inicial, es decir, se actualiza el presupuesto de manera eficiente sin la necesidad de repetir los procesos innecesarios que a un futuro conllevaría a una ampliación de plazo y presupuestal en fase de ejecución del proyecto. Todo ello, se verifica al visualizar el incremento del costo directo total en un 6.94% de S/.7,164,095.88 (costo con el método tradicional) a un S/7,661,235.42 (costo con el método de BIM) teniendo una diferencia de S/.497,139.54.
- 2. En cuanto a la hipótesis 1, donde se plantea la aplicación de la metodología BIM y su influencia en la optimización de los costos de elaboración del diseño geométrico en la vía Evitamiento de Abancay; se puede observar un incremento en relación al costo del corte, relleno, sub base, base y carpeta asfáltica, en cuanto al costo del expediente se observa un presupuesto adicional por determinación de mayores metrados en las partidas intervenidas de manera específica en la partida de corte de material que presenta un costo de S/1,419,885.07 y al emplear el diseño BIM un costo de S/ 1,494,786.96 incrementado de esta manera S/ 74,901.89 que representa el 5.28% del costo inicial, en la partida de relleno se tiene S/520,839.47 como costo inicial y con el empleo del BIM S/.537,017.31 con una diferencia de S/16,177.85 representando un 3.11%, en cuanto a la sub base de un costo tradicional de S/710,296.89 y con la aplicación del BIM S/760,905.72 incrementando S/50.608.83 que representa el 7.13%, empleándose en partida base se estimó un monto de S/905,965.45 con el método tradicional, con la utilización del BIM S/975,308.63 haciendo una diferencia de S/69,343.18 que representa un 7.65% del costo inicial y la carpeta asfáltica teniendo un costo inicial de S/ 3,607,109.00 mediante el método BIM se

obtiene S/ 3,893,216.80 generando una variación de S/ 286,107.80 donde presenta un porcentaje de incremento en 7.93%.

- 3. En relación a la hipótesis 2 donde se plantea la aplicación de la metodología BIM, y su influencia en la optimización de los tiempos de ejecución del diseño geométrico en la vía evitamiento de Abancay; se observa en la partida corte material tiempo programado de 240 días con el método tradicional, mientras que con el BIM se estima una programación de 253 días con diferencia de 13 días que porcentualmente indica el incremento de 5.42%, en la partida de relleno con el método tradicional es de 120 días y con el BIM es de 132 días representando 12 días de diferencia con un 10% de incremento, según programación inicial para la sub base con el método tradicional se observa un tiempo de 90 días y con el BIM de 99 días con una diferencia de 9 días que representa un 10%, la partida base se programó con el método tradicional 90 días y con el BIM 97 generando un aumento de 7 días que porcentualmente indica un 7.78%, finalmente para la partida carpeta asfáltica tiene programado 90 días con el método tradicional, sin embargo, con el BIM se determinó 97 días con una diferencia de 7 días con un porcentaje de 7.78%, en tal sentido se obtiene la sumatoria total de 48 días calendarios como adicional al tiempo programado.
- 4. En cuanto a la hipótesis 3, la aplicación de la metodología BIM podrá detectar la incompatibilidad de los procesos de diseño geométrico en la vía Evitamiento de Abancay; en relación a este punto se detectó incompatibilidades en cuanto al diseño geométrico, se determinó que las alineaciones más opinantes son N°85, Nº16, Nº20, Nº45 del eje de vía no cumplen la tangente mínima requerida de acuerdo a norma diseñada con el método tradicional por lo que aplicando la metodología BIM se predispone corregir, además a nivel general se identificó 207 incompatibilidades.

### **VII. RECOMENDACIONES**

- 1. Se recomienda, fomentar el uso de la metodología BIM desde una etapa universitaria, debido a que el gobierno aprobó el Decreto Supremo N.º 237- 2019-EF, donde menciona que cualquier proyecto del sector público se adapte progresivamente a la metodología BIM.
- 2. Se sugiere que al aplicar la metodología BIM, se debe realizar una correcta simulación, para facilitar la visualización de las fases del proyecto, que posteriormente servirán para el control de costo de la obra.
- 3. Se recomienda aplicar el método del BIM, desde la etapa de diseño, ya que se puede prevenir conflictos entre el contratista y el estado, debido a la optimización de la gestión del costo, al evitar los posibles cambios de plazo y costo, ya sea por adicionales, mayores metrados y deductivos
- 4. El BIM es una metodología que mejora los procesos de gestión de información de manera innovadora y digitalización en diferentes fases de proyecto formulación y evaluación, ejecución y funcionamiento de la inversión pública.

#### **REFERENCIAS**

- Alfaro Llique, L. A. (agosto de 2019). INCIDENCIA EN PRESUPUESTO APLICANDO LA METODOLOGÍA BUILDING INFORMATION MODELLING (BIM) PARA LA UGEL-BAMBAMARCA Y BLOQUE 1 DEL HOSPITAL DE JAÉN. Cajamarca.
- Aroca, C. (2021). *Implementacion de metodologia BIM en la estructuracion de proyectos viales de tercer orden en el municipio de Baraya Huila.* Bogota: Universidad Catolica de Colombia.
- Asesorias. com. (2020). *Los 10 Mejores programas de Gestión de Proyectos .* https://asesorias.com/empresas/programas-gratis/software-gestionproyectos/.
- Brenes, N. (2020). *Implementacion de la Metodologia Bim en el diseño de proyectos de Infraestructura Vial de la Organizacion INTRA consultores.* Costa Rica: Instituto tecnologico de costa rica .
- Computer Integrated Construction . (2013). *Research Program. BIM Project Execution Planning Guide.* Pennsylvania : State University,University Park.
- Construction Industry Counci. (2016). *CIC building information modeling standards Draft.* HK.
- Diaz, M. (2018). *Cambiando el chip en la construccion dejando la metodología tradicional de diseño CAD para aventurarse a lo moderno de la metodología BIM.* Bogota- Colombia.
- Direccion general de carreteras y ferrocarriles. (2018). *Maanuel de carreteras diseño giometrico.* Lima- Peru.
- Divia, G., Copi, P., & Babu, Y. (2016). *Highway accident modeling influence of geometrics. International journal & magazine of enfinnering.* echnology, management and research, 3(10), pp. 1911-1916.
- Dominguez, W., & Segura, L. (2020). *Optimizacion de costos y tiempos mediante Metodologia BIM y drones en carreteras" una revisión de la literatura científica de los últimos 10 años.* Lima- Peru: UPN.
- Dorado, M., & Martinez, A. (2020). *Aplicacion de la metodologia BIM al diseño de un paso superior de autovia.* Sevilla: Universidad de Sevilla.
- Gaita, J., & Gomez, A. (2015). *Uso de metodologia BRIM como herramienta para*

*la planifiacion en la cosntruccion de un puente de concreto en colombia.* Colombia.

- Gbegnedji, G. (2015). *Gestionar los costos de un proyecto.* https://www.gladysgbegnedji.com/gestion-de-los-costos-del-proyecto/.
- Guere, O. (2017). *La asignación de recursos en la Gestión de Proyectos orientada a la metodología BIM.* Cuba: Instituto Superior Politécnico José Antonio Echeverría.
- ISO. (2016). *ndustrial automation systems and integration Product data representation and exchange.* Geneva: Standard, International Organization for Standardization.
- Marin, N., Correa, L., & Marin, R. (2021). *Implementación de la metodología BIM en el Perú.* Lima-Peru: Universidad César Vallejo.
- Mautino, H., & Miraval, L. (2020). *Aplicacion de la metodologia BIM para optimizar el diseño y ejecucion de las vias Vehiculares del distrito de Pillco Marca-2020.* Huanuco: Universidad Nacional Hermilio Valdizan.
- Minaya, R. (2018). *Implemetnacion de la metodologia Bim en la elaboracion de un proyecto de carretera.* Huacho- Peru: Universidad Nacional Jose Faustino Sanchez Carrion.
- MTC. (2008). *manual de diseño de carreteras .* (M. d. Comunicaciones, Ed.) Lima Peru, Dirección General de Caminos y Ferrocarriles.
- Object Management Group Inc. (2018). *Business Process Model and Notation (BPMN). Documents Associated with Business Process Model and Notation.*
- Paz, G. (2019). *Aplicación de la metodología Building Information Modeling (BIM) en el diseño de una glorieta en la carretera CV-.* Valencia.- España.
- Paz, M. (2019). *Aplicación de la metodología Building Information Modeling (BIM) en el diseño de una glorieta en la carretera CV-310 PK 15+750 en la provincia de Valencia.* Valencia-España: Universidad Politecnica de Valencia.
- Peruano, E. (16 de setiembre de 2018). Normas Legales. *Decreto Legislativo N°1444*, pág. 12.
- Puentes, J., & Dueñas, D. (2021). *Aplicación de Metodología BIM para Optimización del Diseño Geométrico en Pavimento Flexible en la Zona 2 y 3 los Milagros Yura-Arequipa-Arequipa.* Lima- Peru: Universidad Cesar Vallejo.
- Salvatore, A., Viscione, N., Cerbone, A., & Dessi, E. .. (2020). *Diseño basado en BIM para infraestructuras de carreteras: Un punto crítico.* Italia.
- Wenbing, J., Guifa, H., Cong, L., Wembin, W., & Jianchuan, C. (2019). *BIM Application Approach on Highway Maintenance and Management.* Nanjing-China: American Society of Civil Engineers.

# ANEXOS

### **Tablas 14.** *Matriz de consistencia*

### **Anexo 1**. *Matriz de Consistencia*

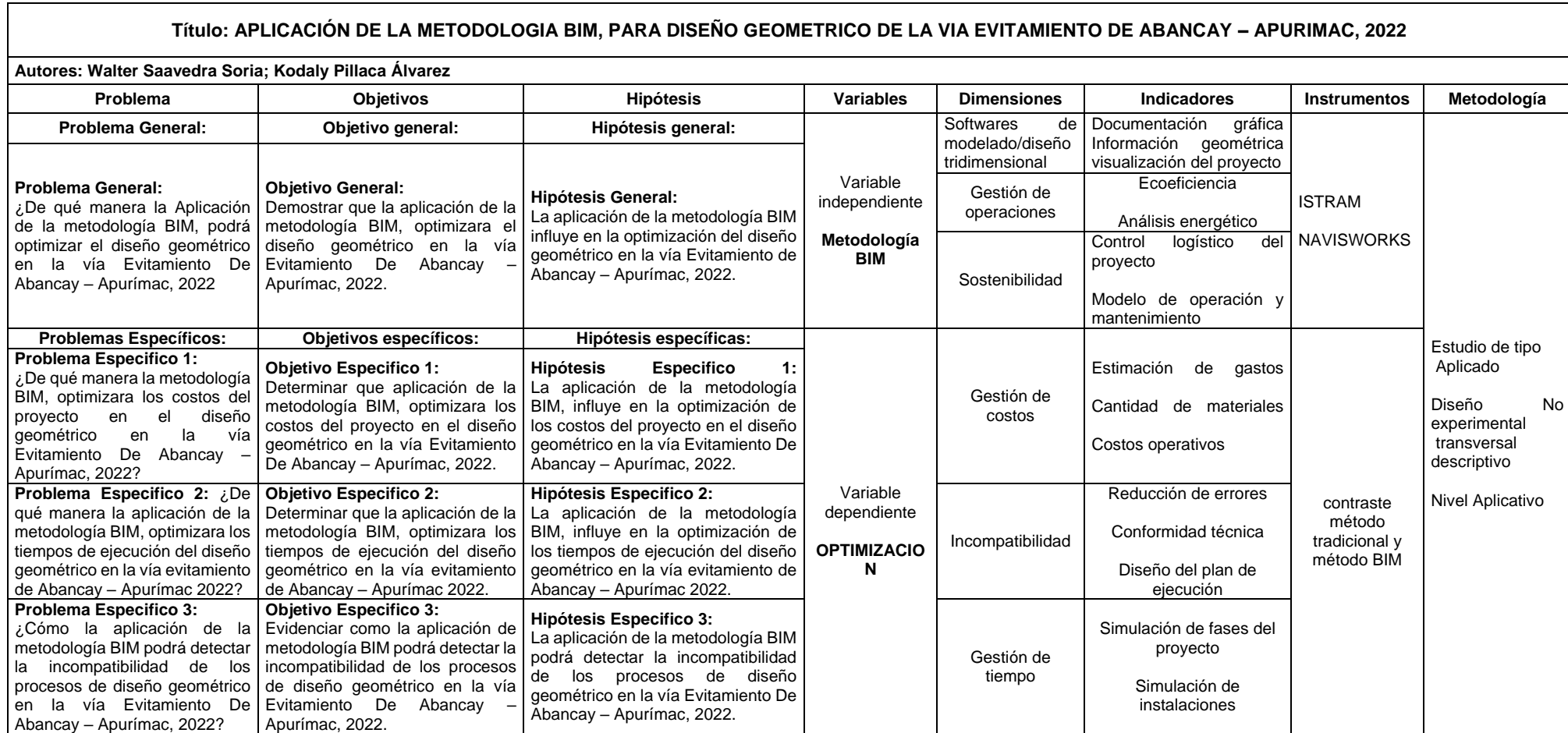

# Anexo 2.

## **Tablas 15.** *Matriz de operacionalización de variables*

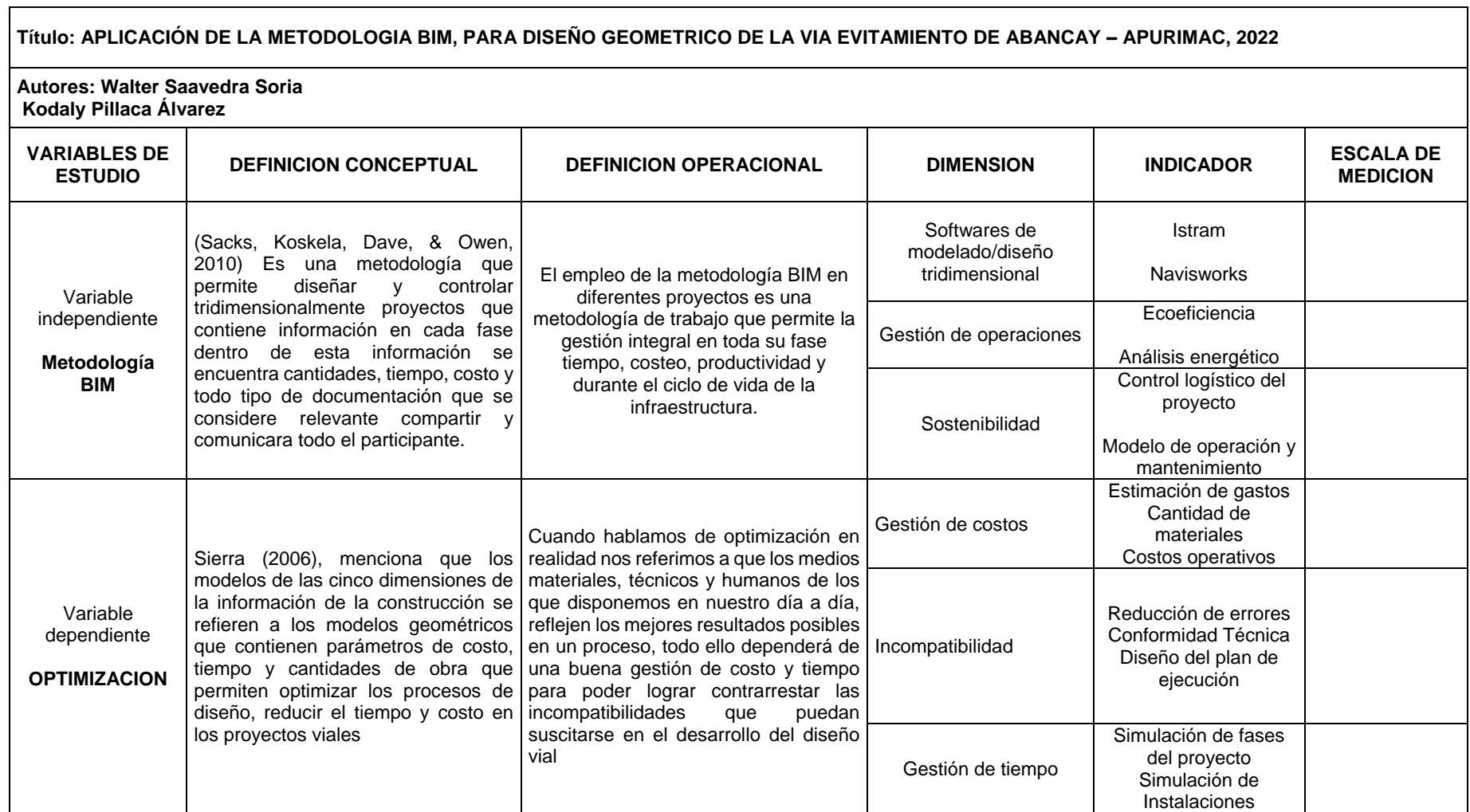

┑

Anexo 3. Instrumentos de recolección de datos

Anexo 4. Validez
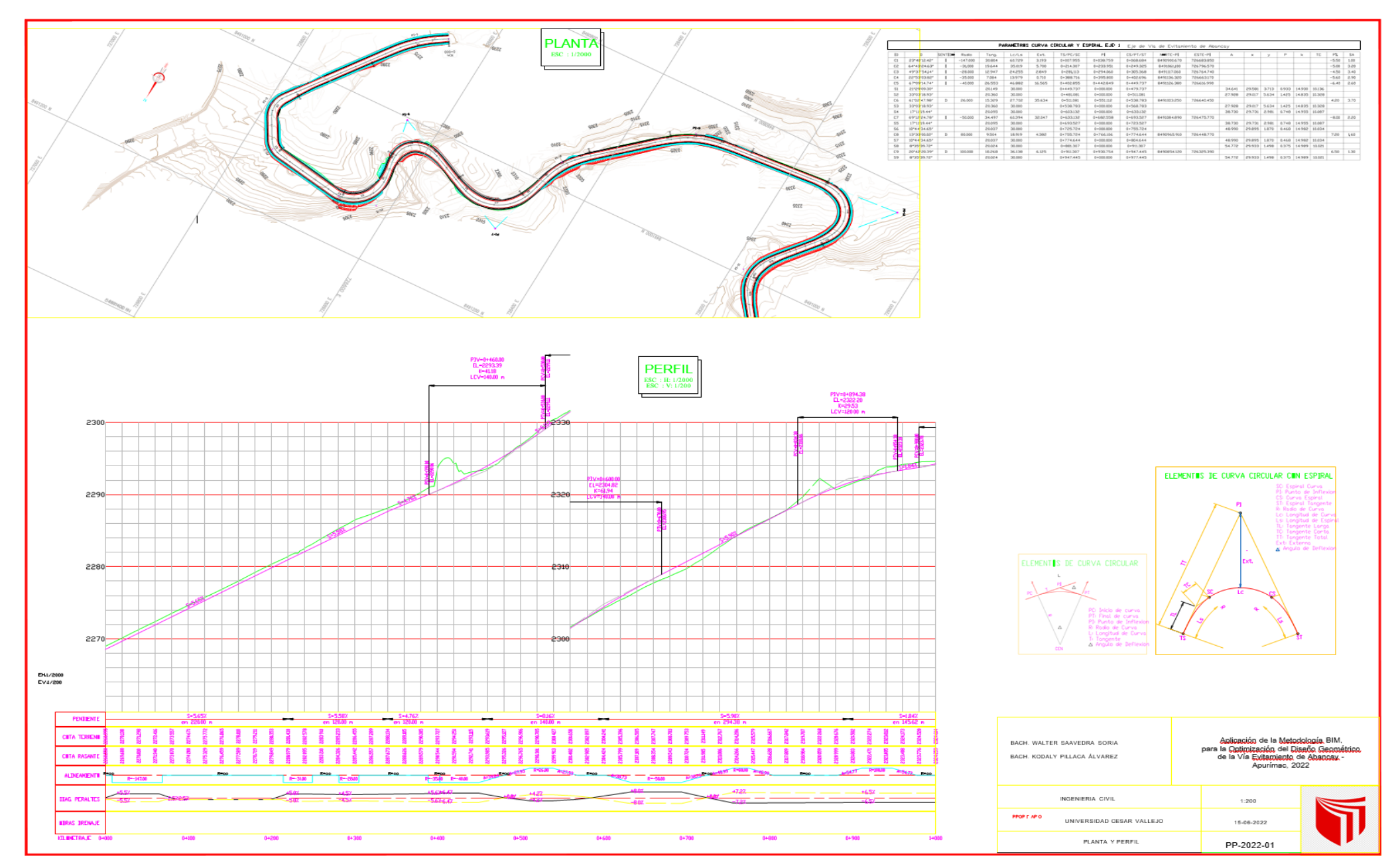

109

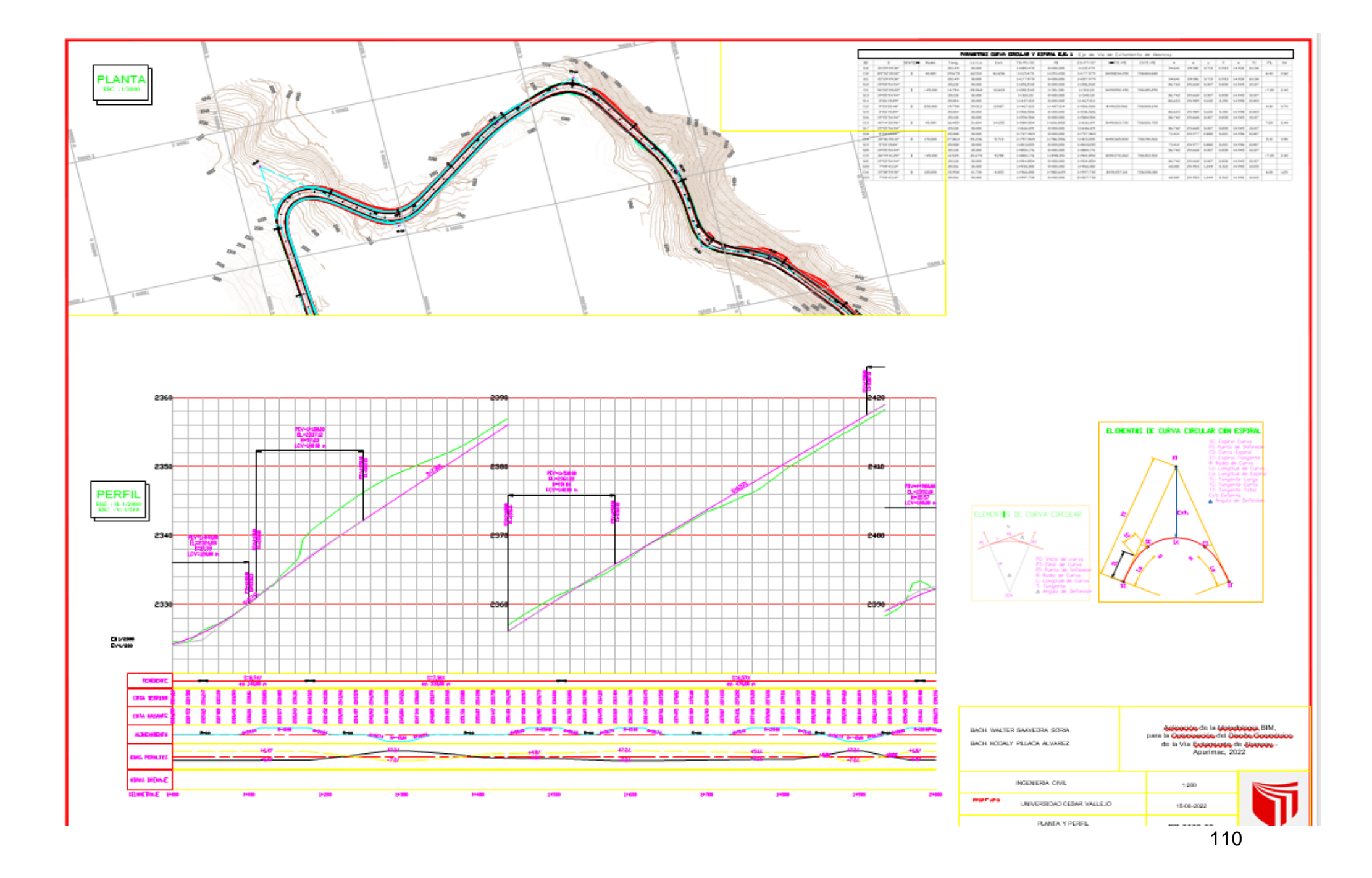

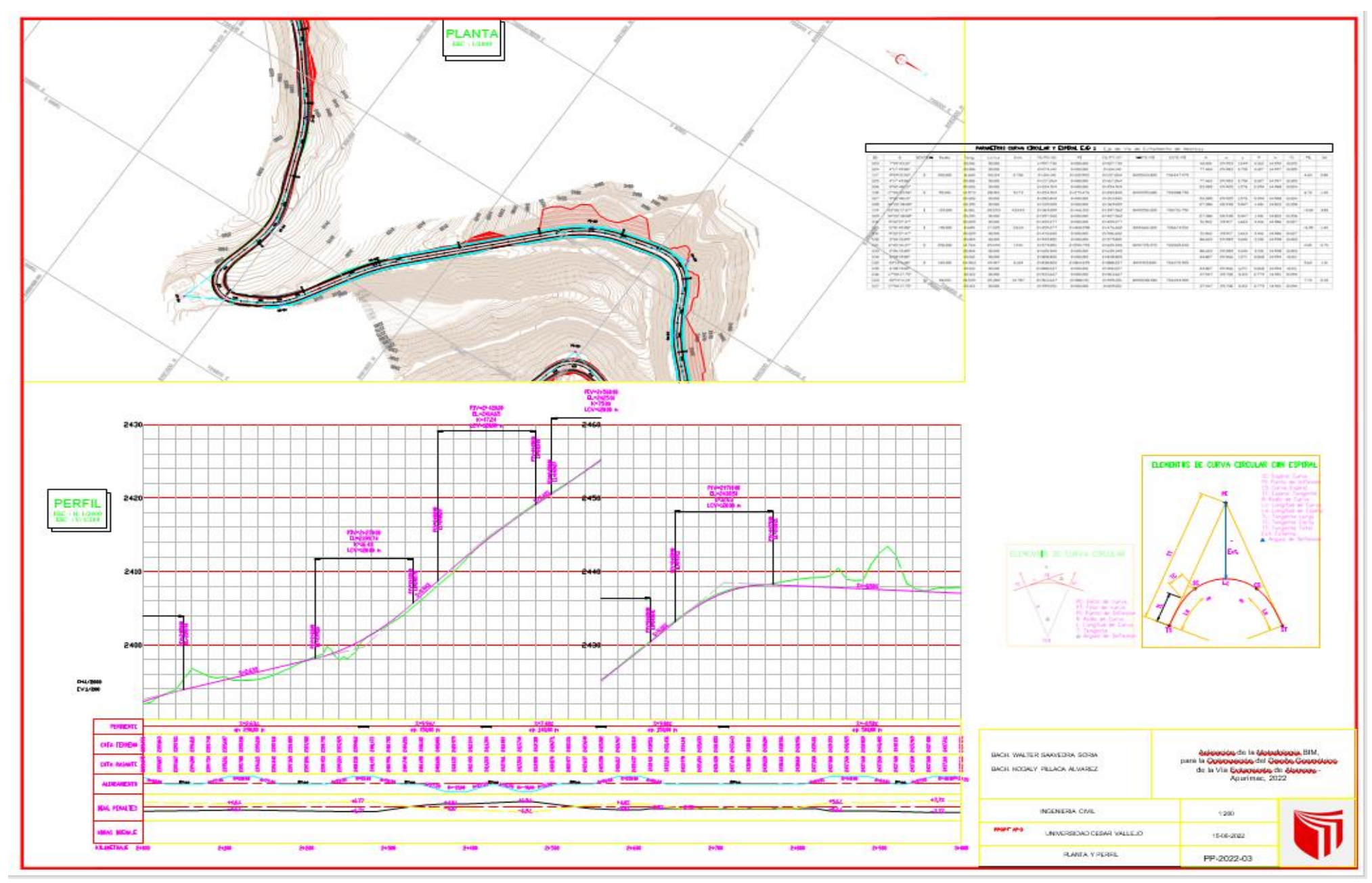

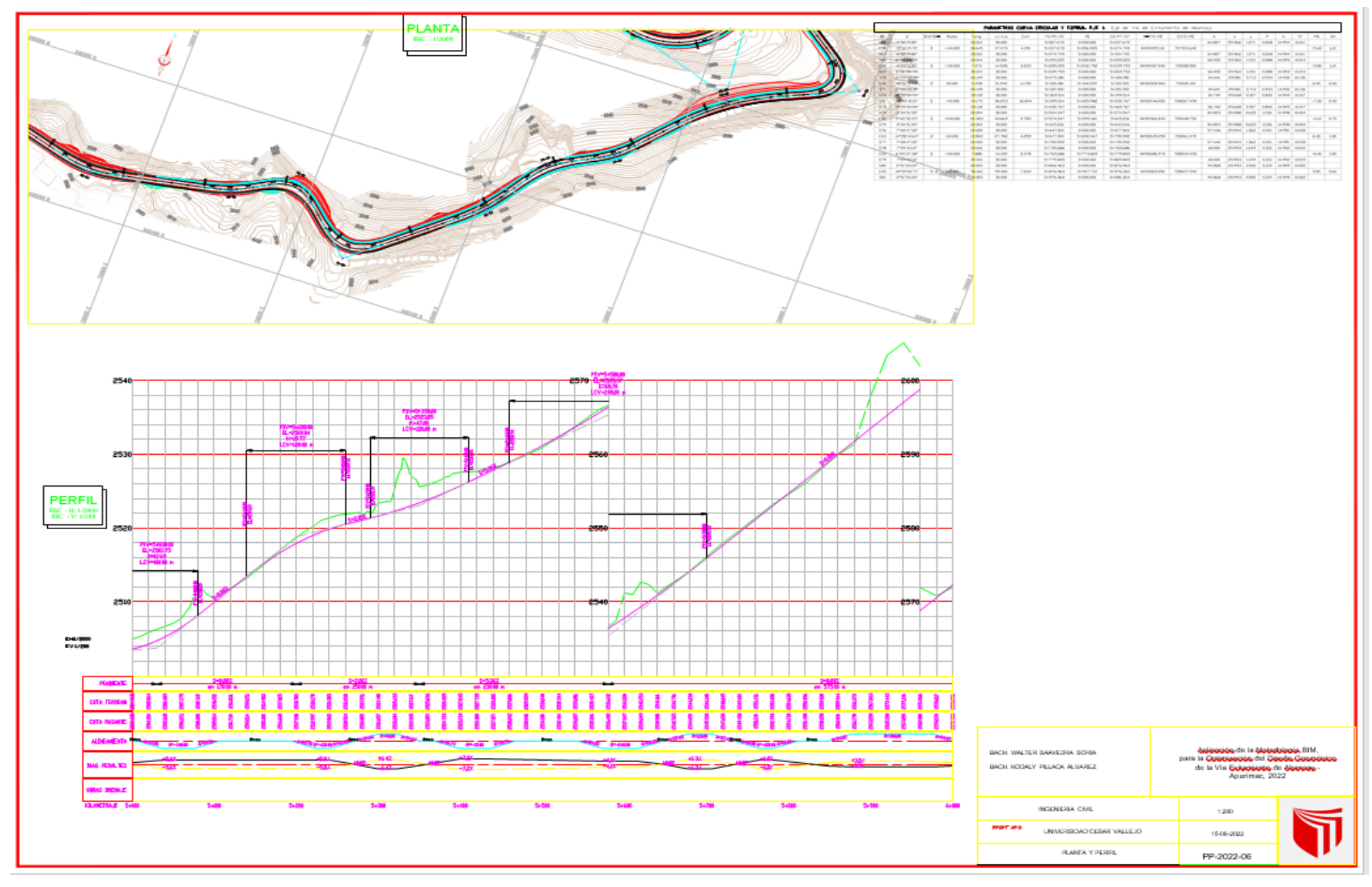

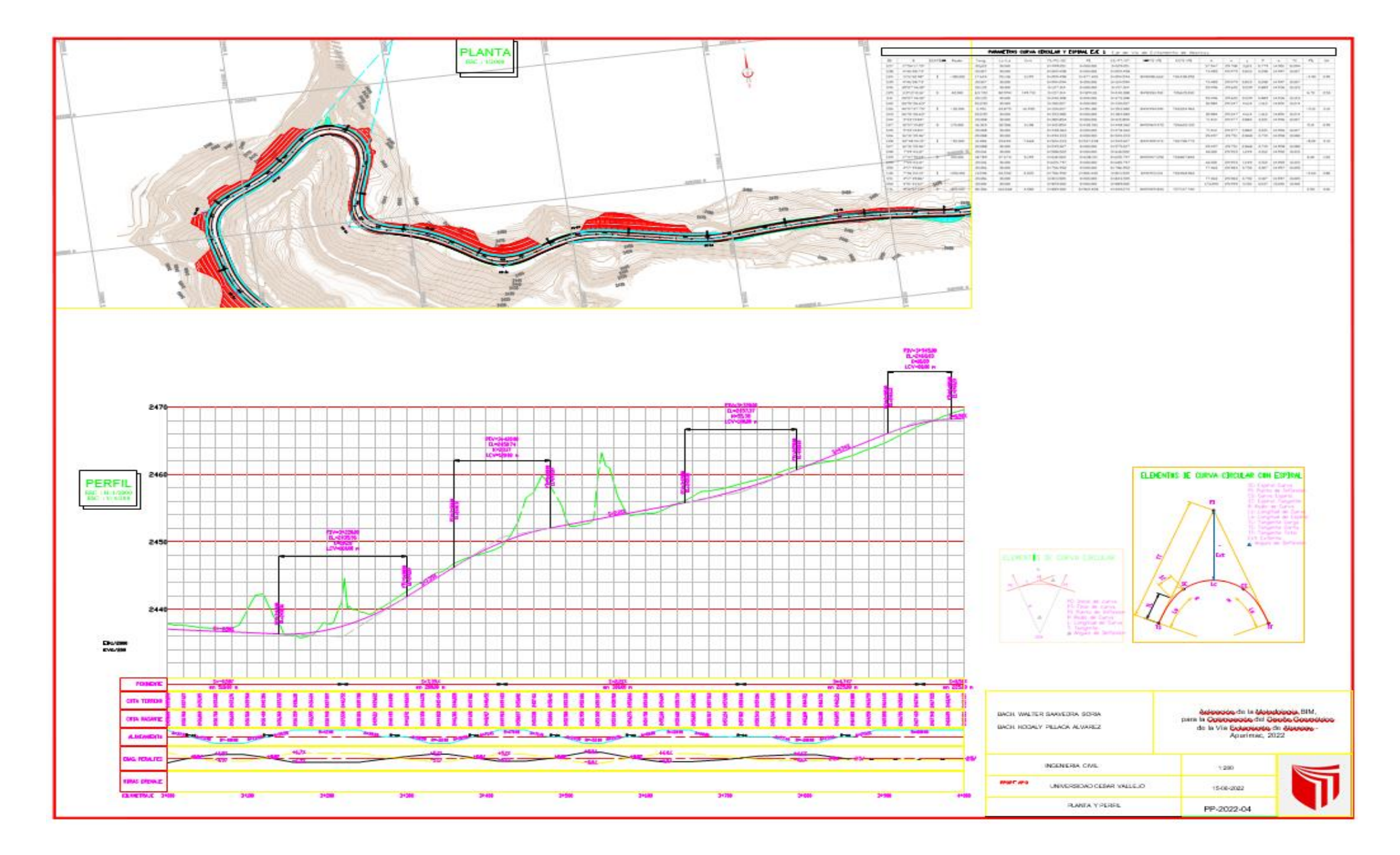

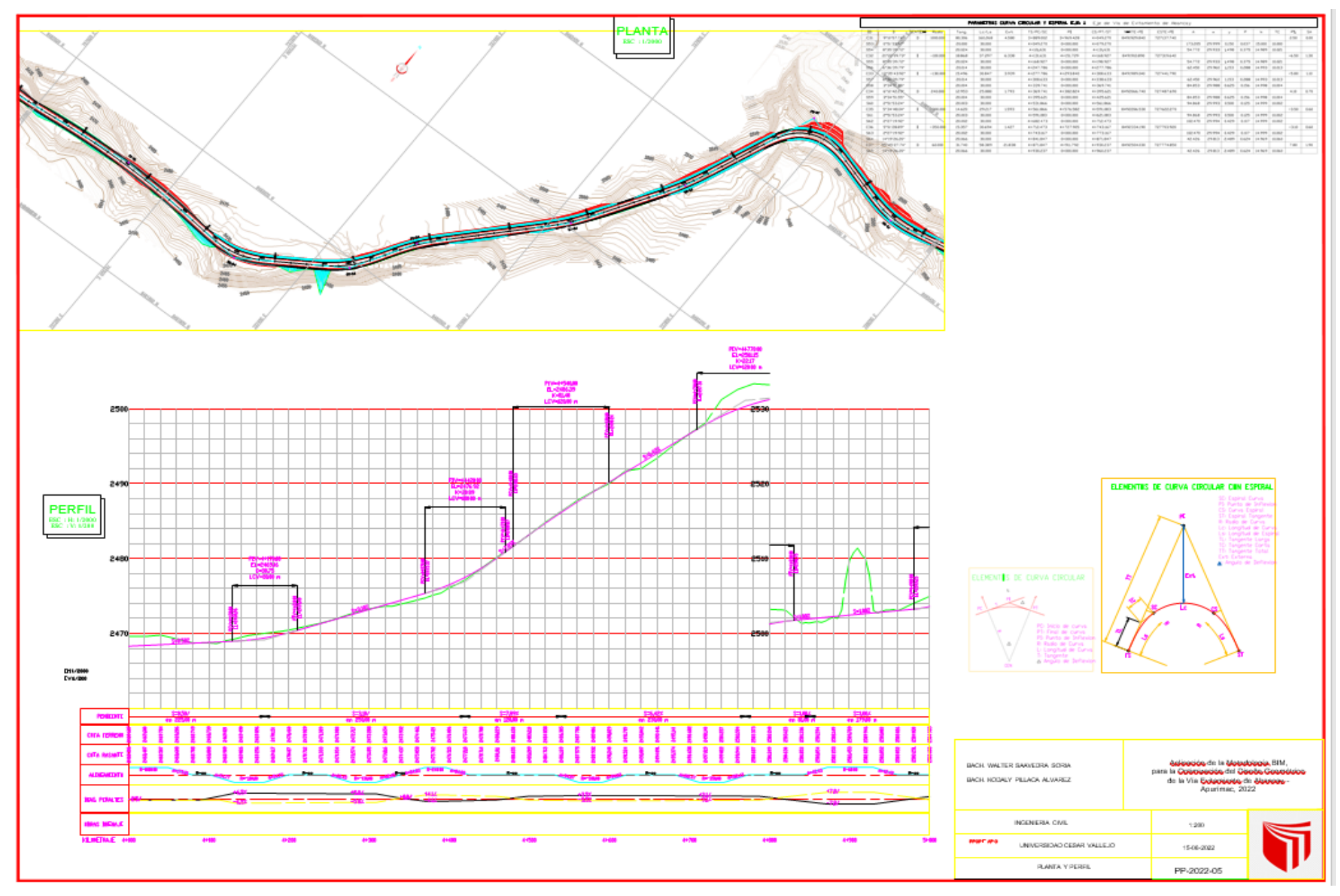

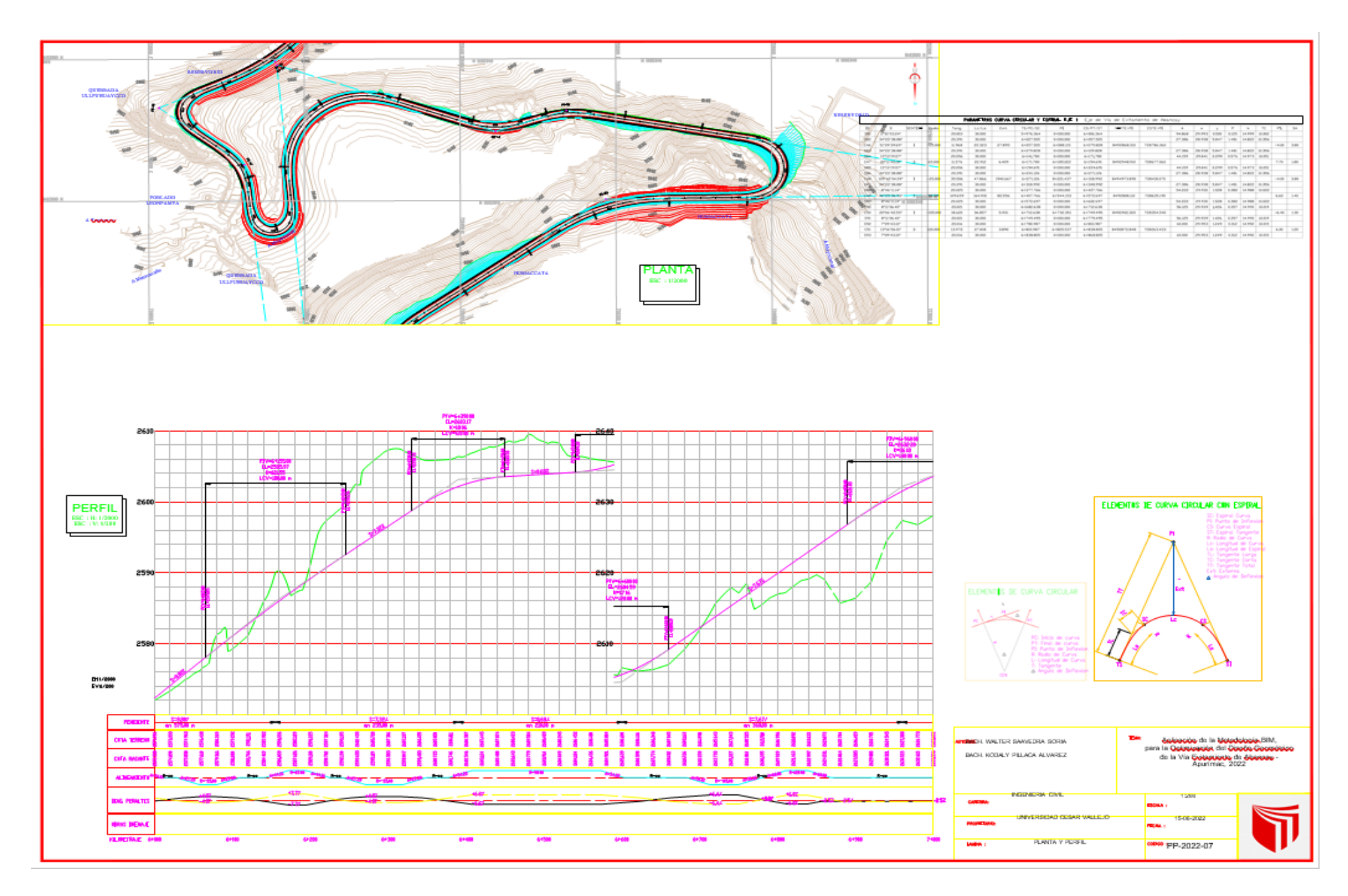

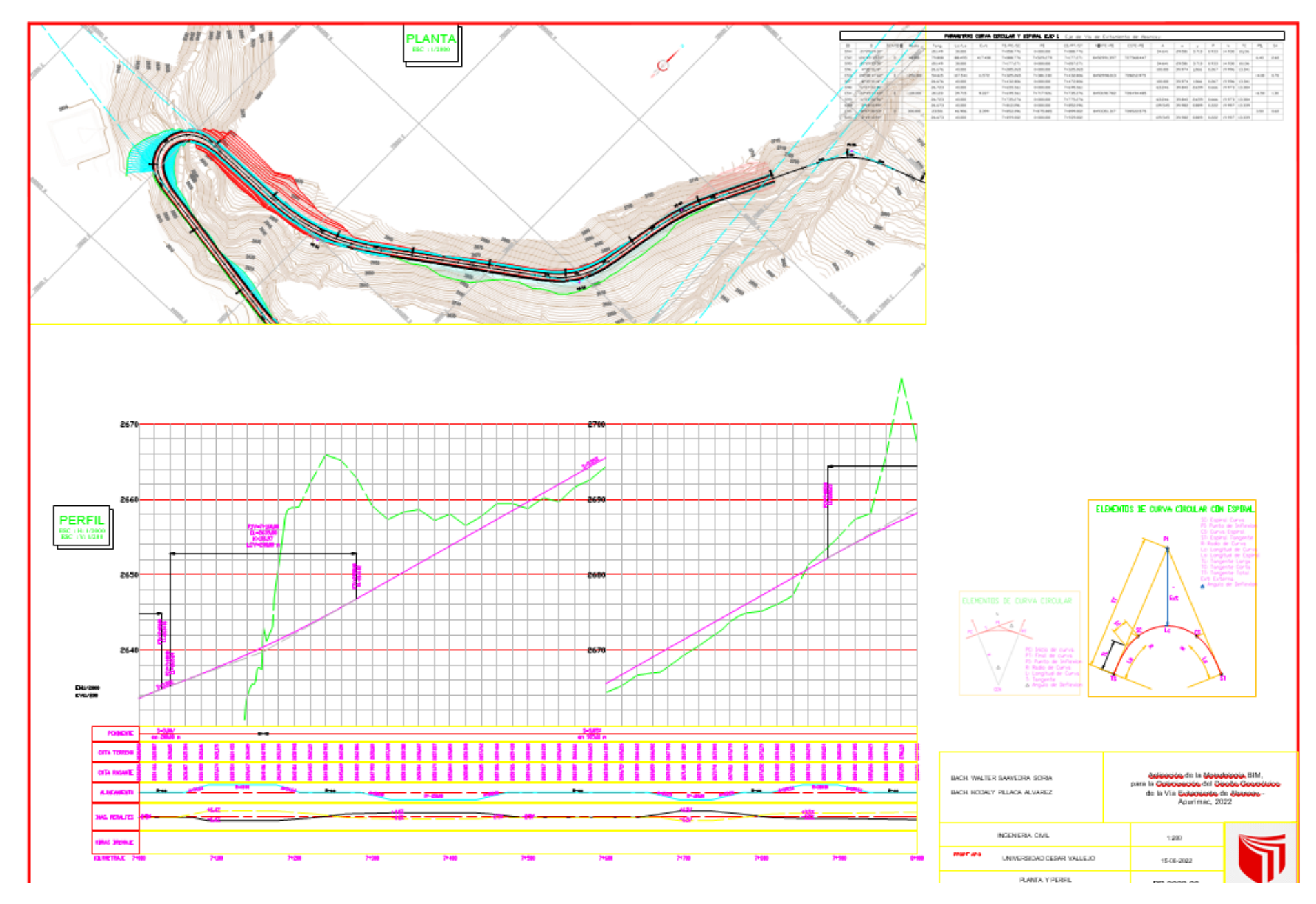

## Anexo 6. Panel fotográfico

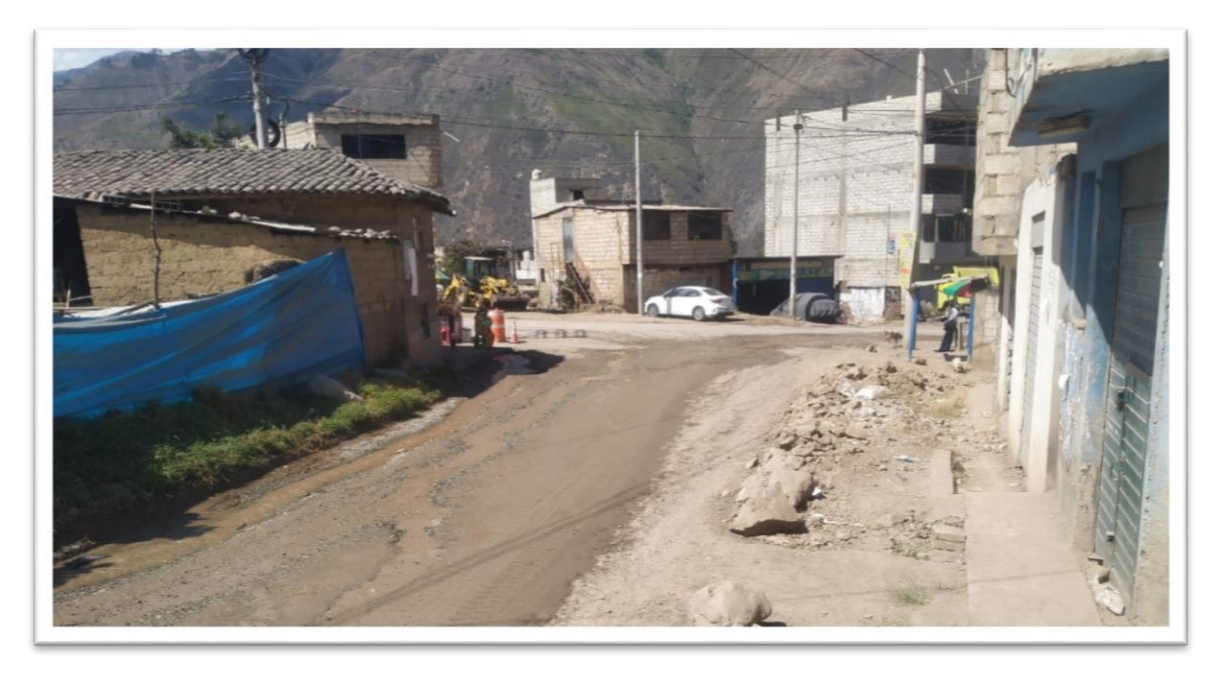

En la presente imagen se puede apreciar el tramo del inicio Km 0+00 de la vía de evitamiento con la intersección de la panamericana sur tramo de la ciudad de Abancay – Chalhuanca.

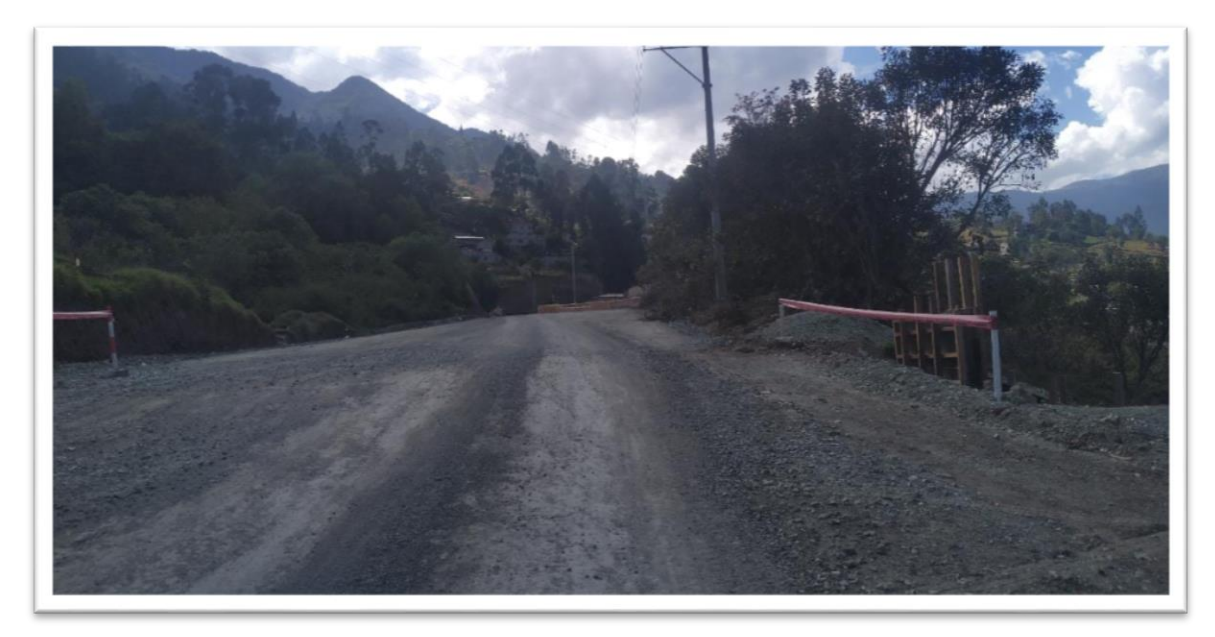

La fotografía presenta la existencia de las obras de arte (Alcantarilla) en proceso de ejecución en el Km 03+50 de la vía de Evitamiento de la ciudad de Abancay.

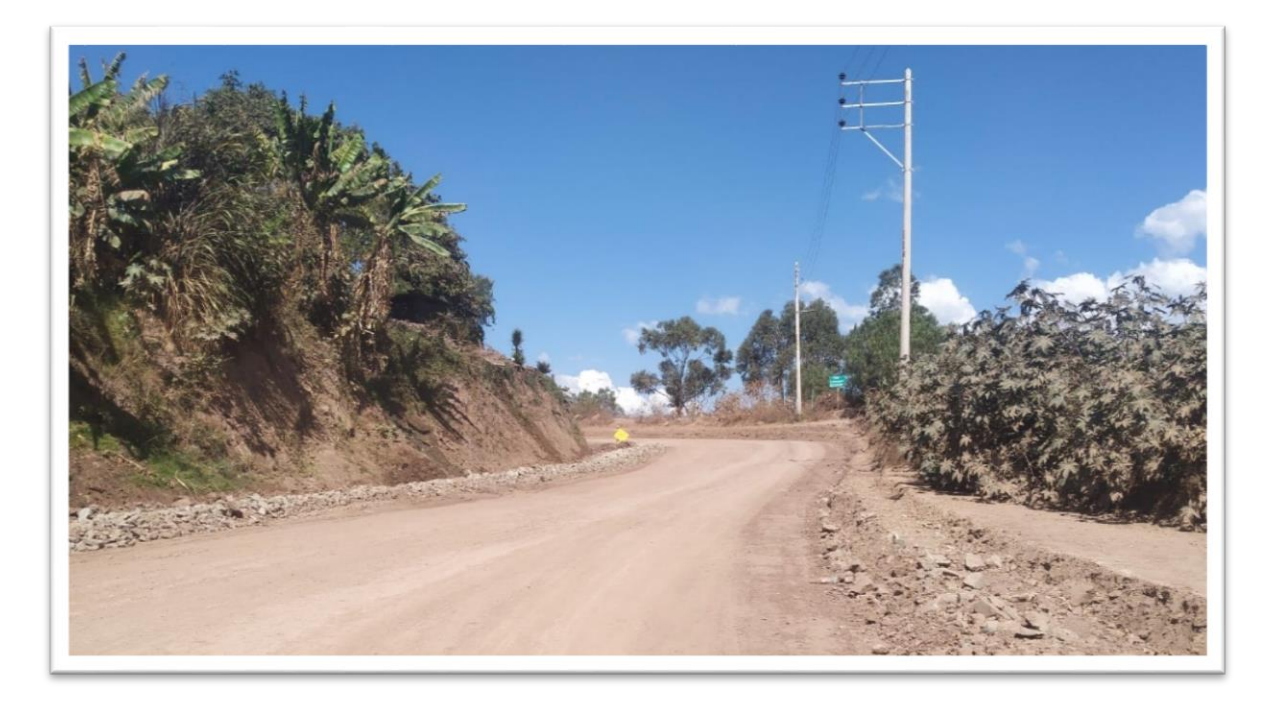

Tramo Km 04+30 con presencia de talud para realizar el corte de material suelto de acuerdo a los criterios técnicos del diseño de la vía de evitamiento de la ciudad de Abancay.

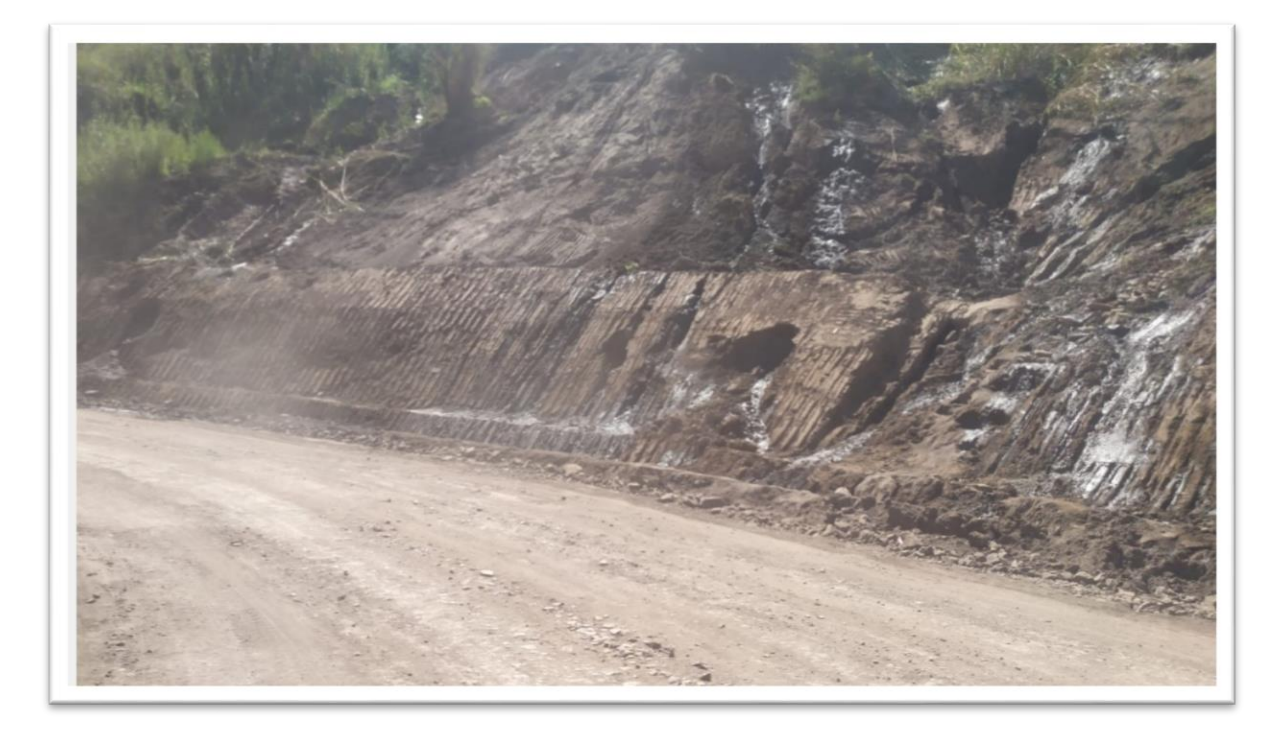

Corte de talud con banquetas de acuerdo al DG-2018 para estabilizar el talud de acuerdo a la tipología del terreno que se encuentra en el Km 06+50.

Anexo 7. Solicitud y autorización por la empresa y/o entidad publica

Aplicación de la Metodología BIM, para la Optimización del Diseño Geométrico de la Vía Evitamiento de Abancay -Apurímac, 2022.

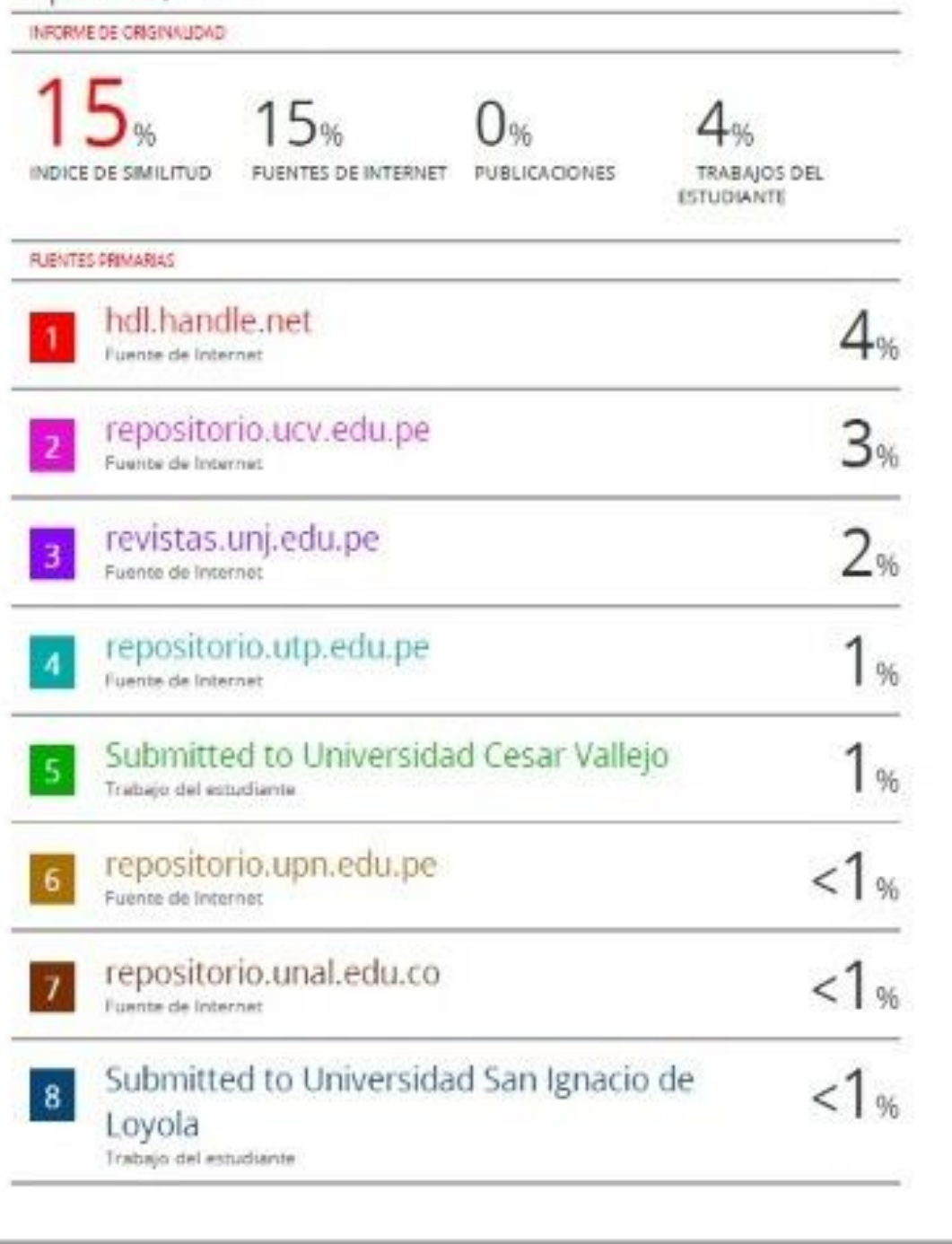

## Anexo 9.

## **Tablas 16.** *Cronograma físico de obra valorizado programado*

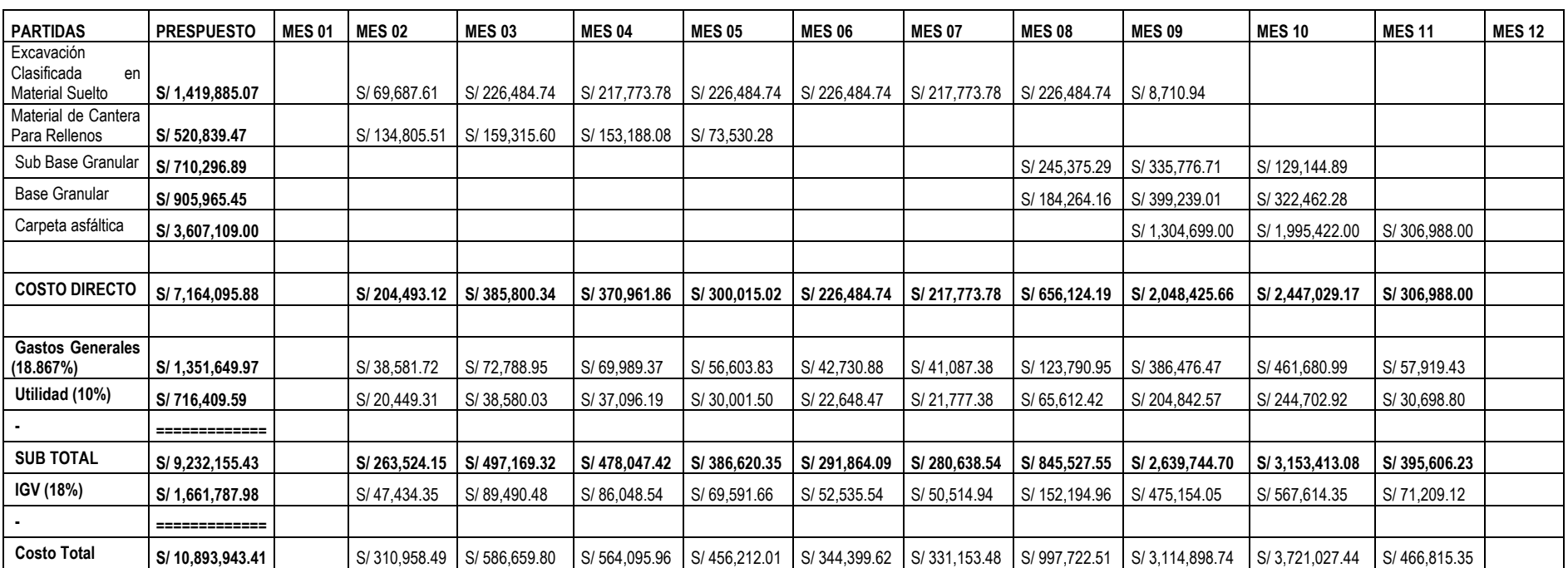

#### **ANEXO X: CRONOGRAMA FISICO DE OBRA VALORIZADO (PROGRAMADO)**

Fuente: expediente técnico

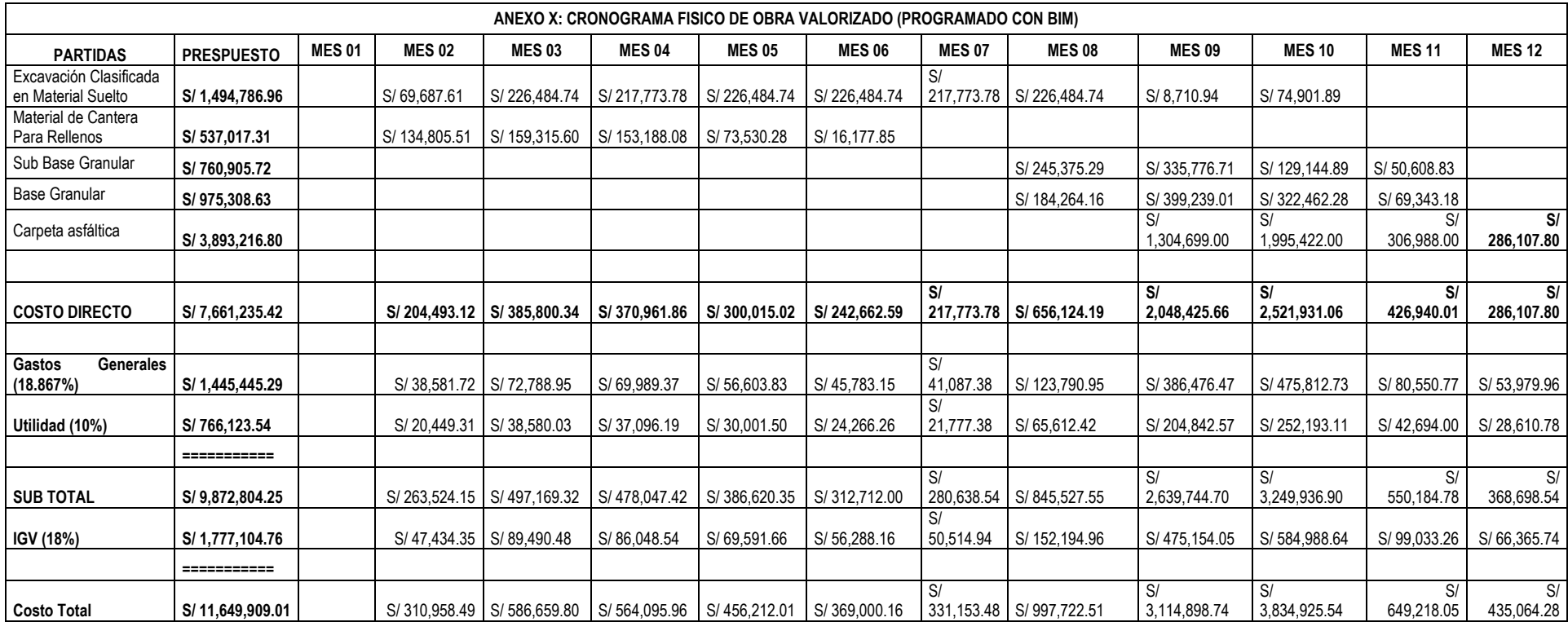

## **Tablas 17.** *Cronograma físico de obra programado BIM*

Fuente: elaboración propia

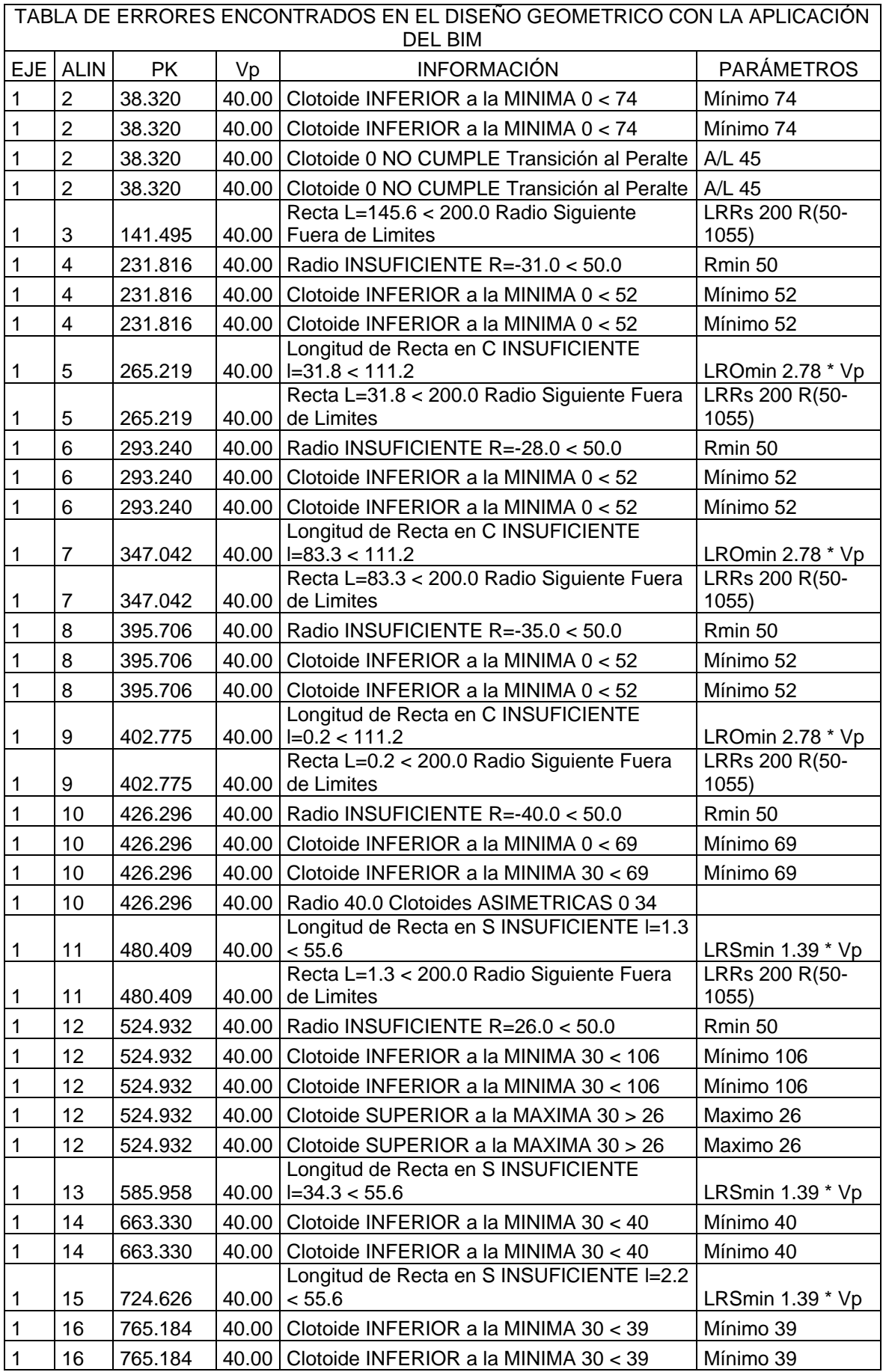

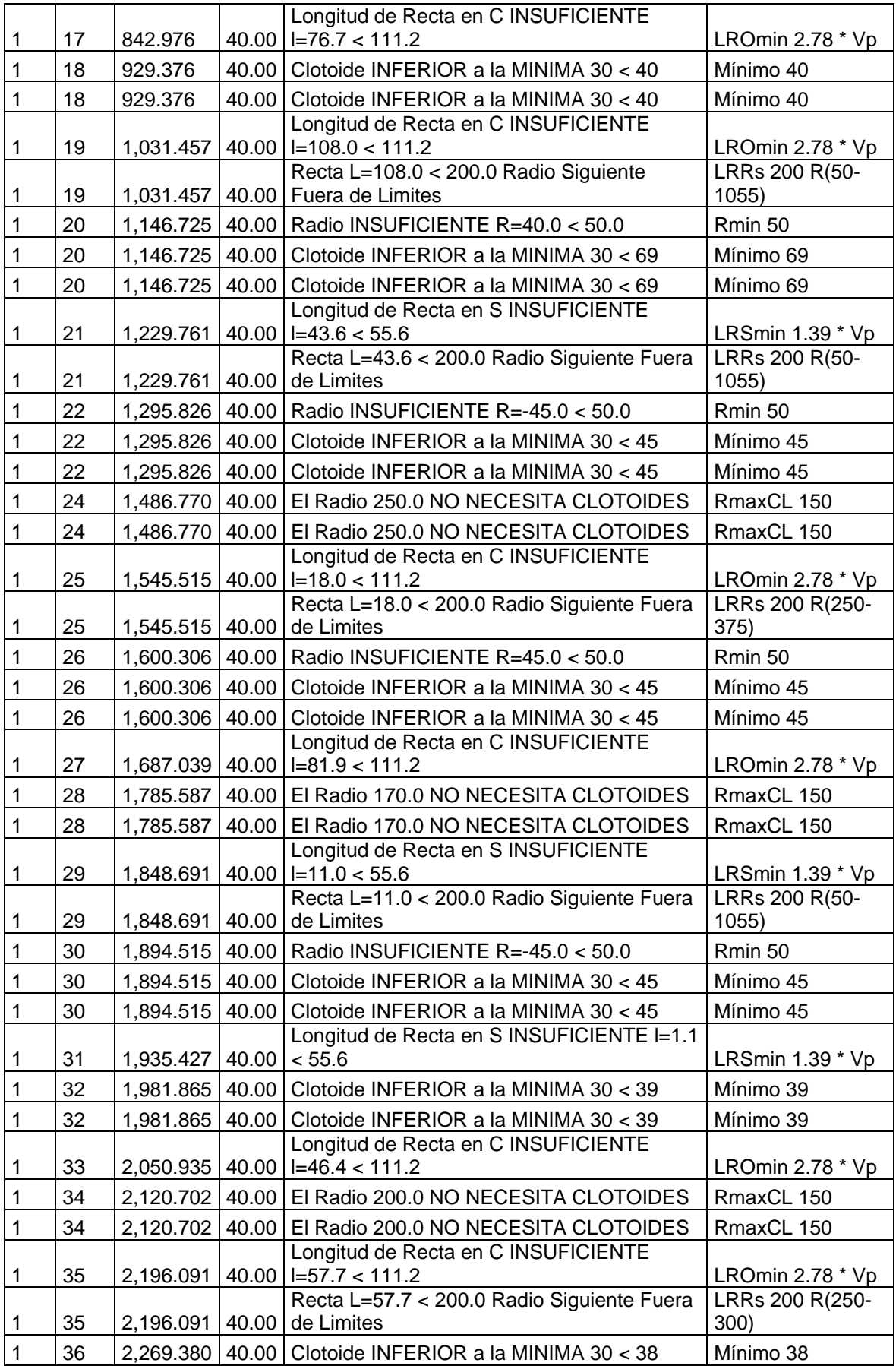

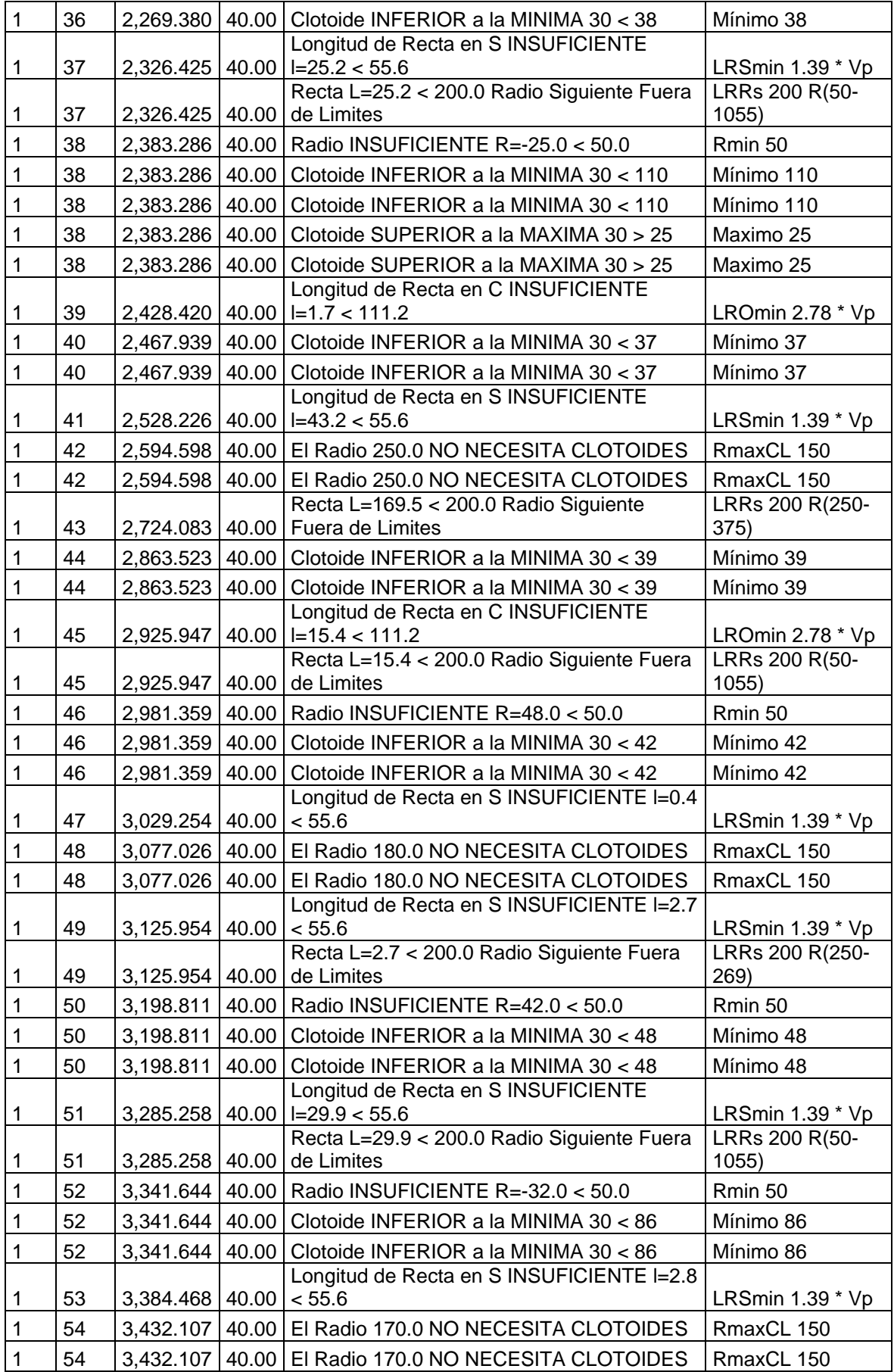

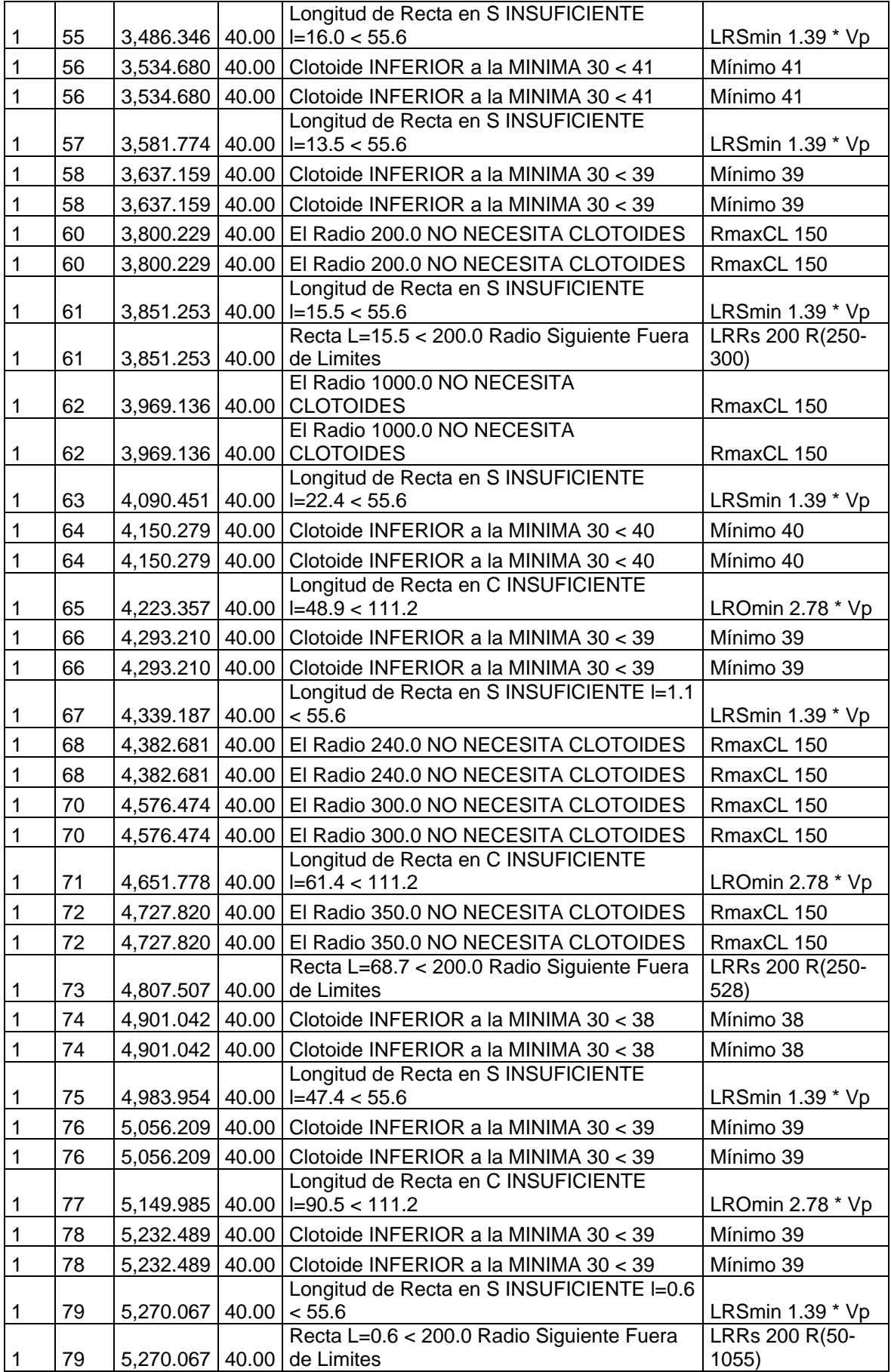

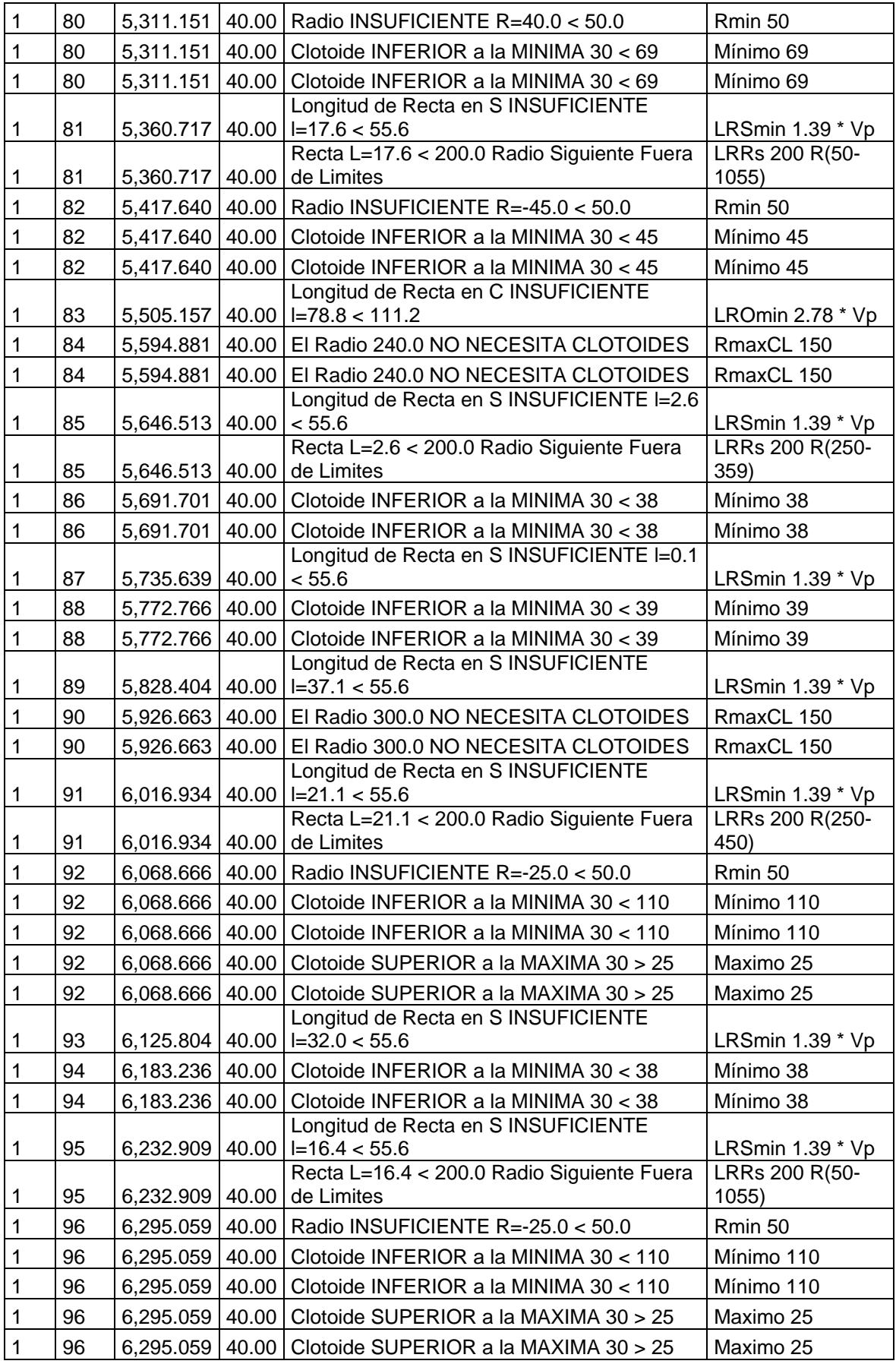

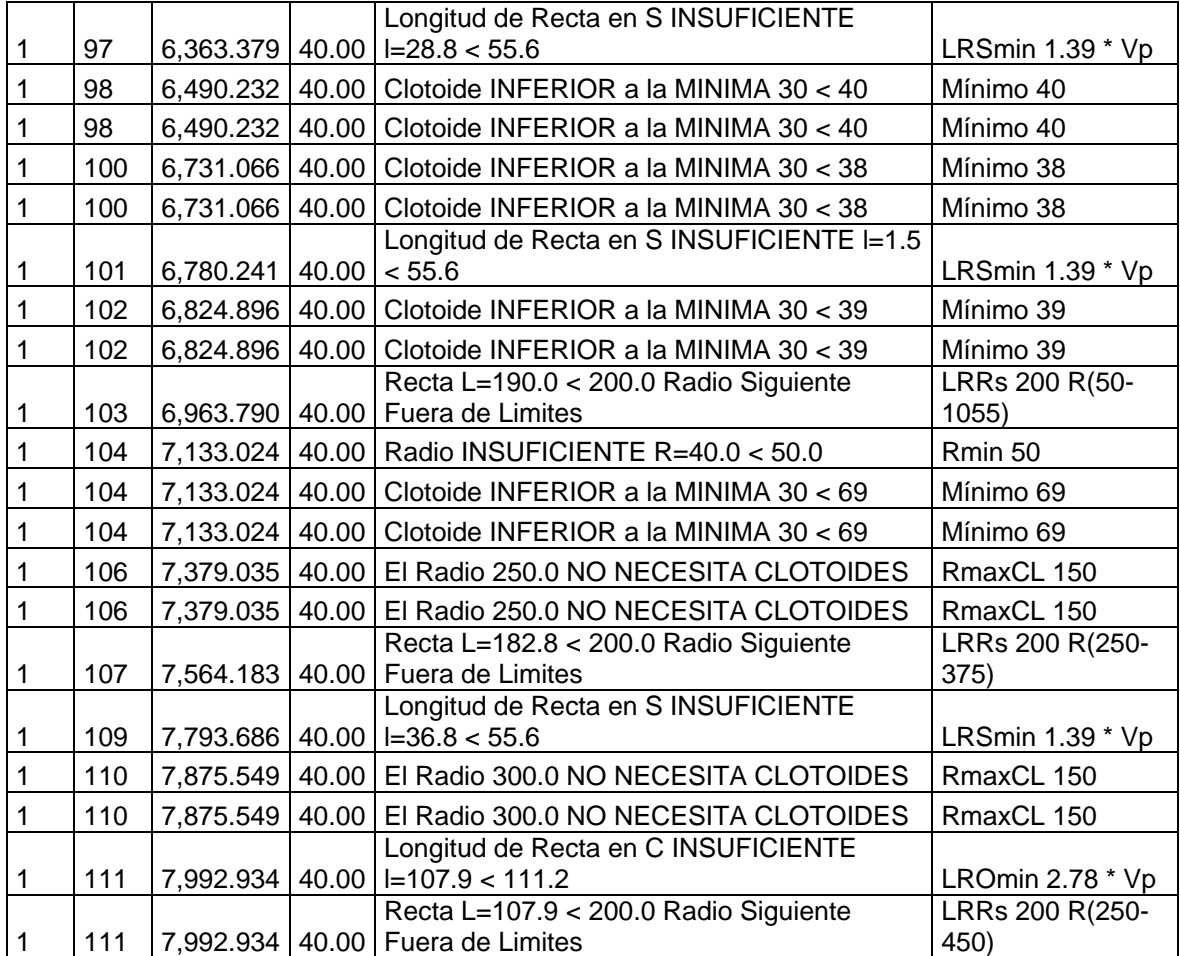

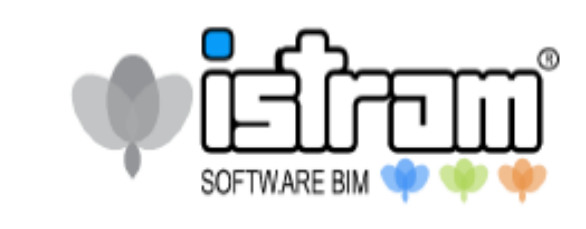

Lima, 22 de Abril 2022.

El Departamento de Formación de la firma Buhodra Ingeniería, S.A. a través de su filial BINPESA PERU, S.A.C

Certifica que:

## PILLACA ÁLVAREZ, Kodaly

participó y aprobó el curso:

n,

ń

ń,

Ŷ.

"Formación de la aplicación informática ISTRAM® BIM".

# Diseño Geométrico de Carreteras con Enfoque  $BIM$

Desarrollado del 28 de marzo al 13 de abril del 2022 con pleno aprovechamiento, durante un total de 24 horas académicas en modalidad Online. dui.<br>Internetarie e provincia

> Fdo.: José Ramón García Fresno. Gerente n n n n

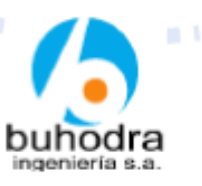

SOFTWARE BIM

## Introducción a obras lineales.

- · Archivos y gestión del proyecto.
- · Entorno gráfico y estructura de menús.

### Topografía.

×. u. ×

×

- · Tratamiento taquimétrico y nube de puntos.
- · Generación, edición de triángulos (TIN) y presentación de superficie.

INGEL

· Importación/exportación

## Trazado Horizontal de carreteras

- · Diseño básico (alineaciones)
- Revisión y Repaso de norma

Secciones del Terreno.

## Diseño Vertical (Rasante)

### Alzado (corredor)

- Plataforma y sección tipo.
- Puentes/viaductos.

### **Resultados**

- $\frac{1}{2}$ <br> $\frac{1}{2}$   $\frac{1}{2}$  · Obtención de todo tipo de listados (metrados/replanteos).
- · Salida de planos (transversales y longitudinales).

### **Gestión BIM**

· Importación y exportación de proyecto con ficheros LANDXML, IFC OBJ, BC3, DWG, DGN, KMZ... **Sangaport** 

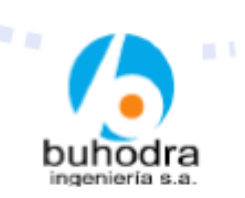

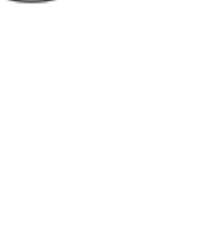

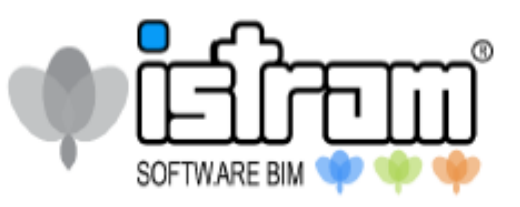

Lima, 22 de Abril 2022.

El Departamento de Formación de la firma Buhodra Ingeniería, S.A. a través de su filial BINPESA PERU, S.A.C

## Certifica que:

## **SAAVEDRA SORIA, Walter**

**W** participó y aprobó el curso:

w ×.

ú W.

> n m

٠

u

"Formación de la aplicación informática ISTRAM® BIM".

# Diseño Geométrico de Carreteras con Enfoque **BIM**

Desarrollado del 28 de marzo al 13 de abril del 2022 con pleno aprovechamiento, durante un total de 24 horas académicas en modalidad Online.

 $\blacksquare$ 

 $\footnotesize \begin{picture}(180,10) \put(0,0){\line(1,0){15}} \put(10,0){\line(1,0){15}} \put(10,0){\line(1,0){15}} \put(10,0){\line(1,0){15}} \put(10,0){\line(1,0){15}} \put(10,0){\line(1,0){15}} \put(10,0){\line(1,0){15}} \put(10,0){\line(1,0){15}} \put(10,0){\line(1,0){15}} \put(10,0){\line(1,0){15}} \put(10,0){\line(1,0){15}} \put(10,0$ José Ramón García Fresno. Gerente n a a a hodra b innenieris

# WARE BIN

## Introducción a obras lineales.

- · Archivos y gestión del proyecto.
- · Entorno gráfico y estructura de menús.

## Topografía.

Ŷ.

Y.

- Tratamiento taquimétrico y nube de puntos.
- Generación, edición de triángulos (TIN) y presentación de superficie.  $\bullet$
- Importación/exportación  $\bullet$

## Trazado Horizontal de carreteras

- · Diseño básico (alineaciones)
- Revisión y Repaso de norma

## Secciones del Terreno.

## Diseño Vertical (Rasante)

## Alzado (corredor)

Plataforma y sección tipo.

 $\mathbf{r}^{\text{th}}$ 

Puentes/viaductos.

## **Resultados**

- Obtención de todo tipo de listados (metrados/replanteos).
- Salida de planos (transversales y longitudinales).  $\bullet$

## **Gestión BIM**

· Importación y exportación de proyecto con ficheros LANDXML, IFC **Service Address** OBJ, BC3, DWG, DGN, KMZ...

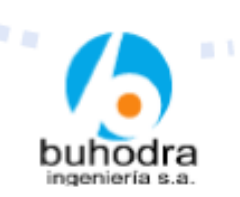

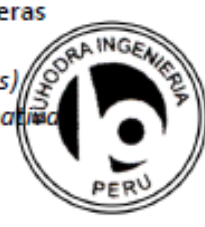